IBM SPSS Collaboration and Deployment Services Version 8.0

# *Guide d'administration*

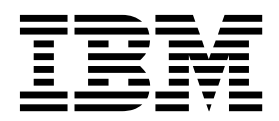

**Remarque**

Avant d'utiliser le présent document et le produit associé, prenez connaissance des informations générales figurant à la section [«Remarques», à la page 109.](#page-114-0)

LE PRESENT DOCUMENT EST LIVRE EN L'ETAT SANS AUCUNE GARANTIE EXPLICITE OU IMPLICITE. IBM DECLINE NOTAMMENT TOUTE RESPONSABILITE RELATIVE A CES INFORMATIONS EN CAS DE CONTREFACON AINSI QU'EN CAS DE DEFAUT D'APTITUDE A L'EXECUTION D'UN TRAVAIL DONNE.

Ce document est mis à jour périodiquement. Chaque nouvelle édition inclut les mises à jour. Les informations qui y sont fournies sont susceptibles d'être modifiées avant que les produits décrits ne deviennent eux-mêmes disponibles. En outre, il peut contenir des informations ou des références concernant certains produits, logiciels ou services non annoncés dans ce pays. Cela ne signifie cependant pas qu'ils y seront annoncés.

Pour plus de détails, pour toute demande d'ordre technique, ou pour obtenir des exemplaires de documents IBM, référez-vous aux documents d'annonce disponibles dans votre pays, ou adressez-vous à votre partenaire commercial.

Vous pouvez également consulter les serveurs Internet suivants :

- v [http://www.fr.ibm.com \(serveur IBM en France\)](http://www.fr.ibm.com)
- v [http://www.ibm.com/ca/fr \(serveur IBM au Canada\)](http://www.ibm.com/ca/fr)
- v [http://www.ibm.com \(serveur IBM aux Etats-Unis\)](http://www.ibm.com)

*Compagnie IBM France Direction Qualité 17, avenue de l'Europe 92275 Bois-Colombes Cedex*

Cette version concerne la version 8.0.0 d'IBM SPSS Collaboration and Deployment Services et toutes les publications et modifications suivantes jusqu'à mention contraire dans les nouvelles versions.

**© Copyright IBM Corporation 2000, 2016.**

# **Table des matières**

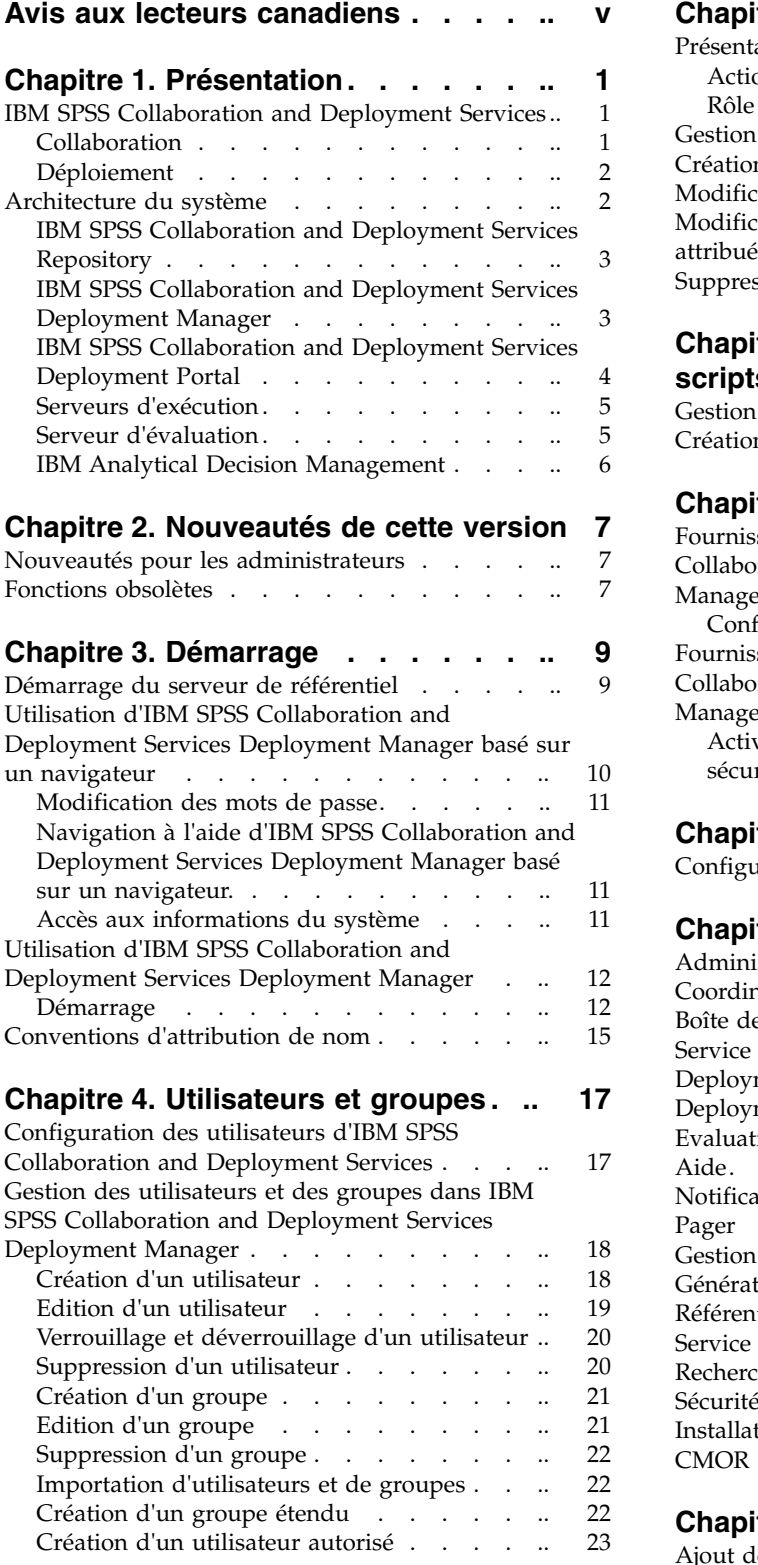

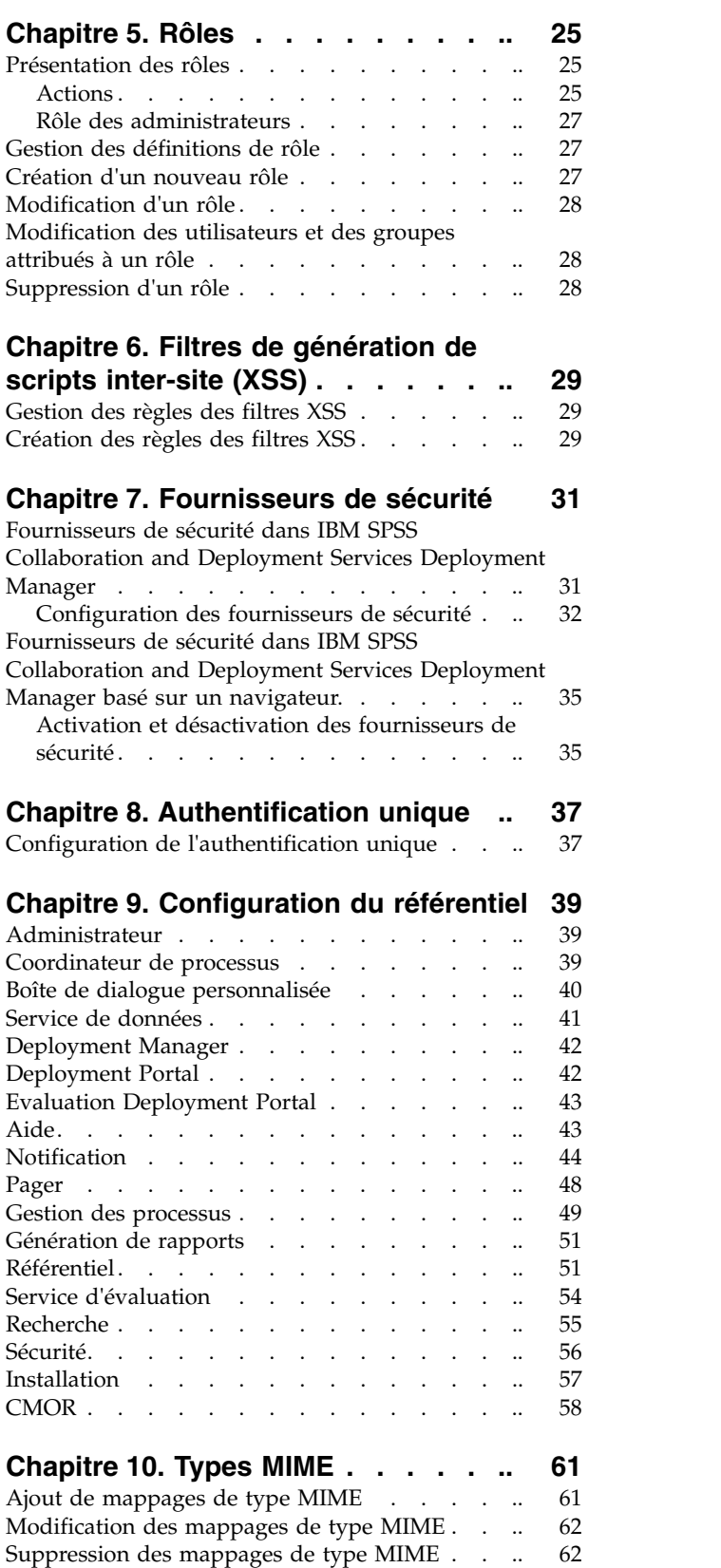

### **Chapitre [11. Réindexation du référentiel](#page-68-0) [63](#page-68-0)**

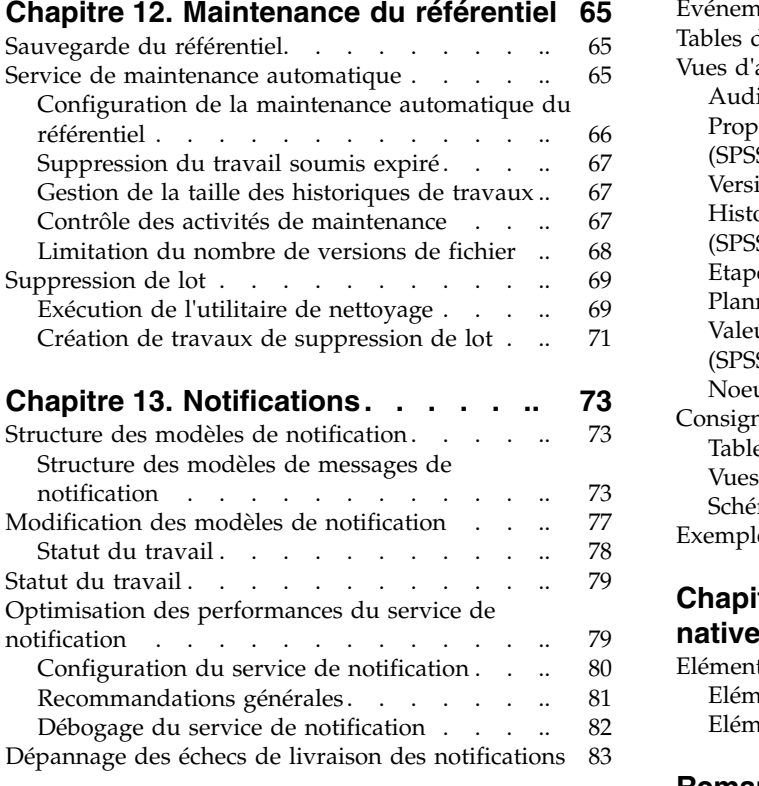

#### **Chapitre 14. Configuration JMS pour la**

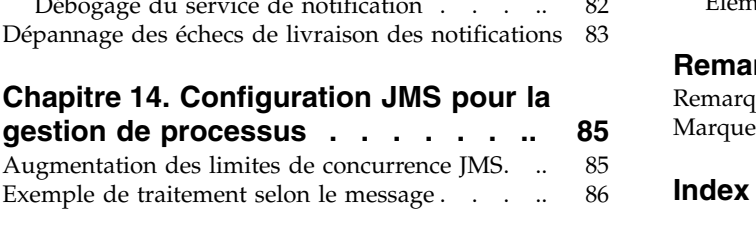

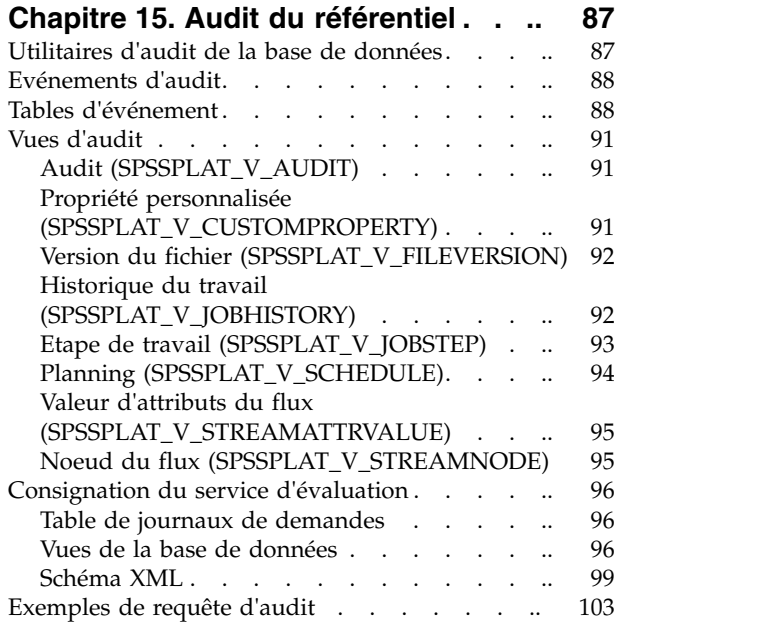

# **Chapitre [16. Référence du schéma](#page-110-0)**

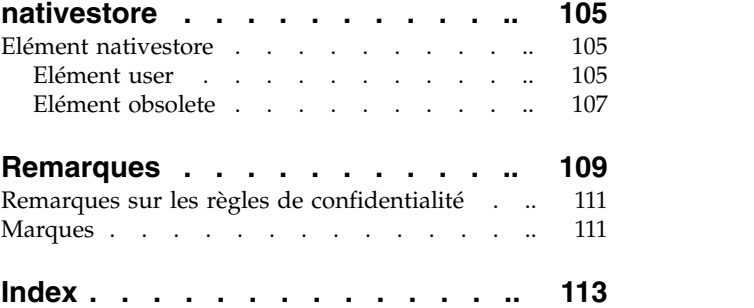

# <span id="page-4-0"></span>**Avis aux lecteurs canadiens**

Le présent document a été traduit en France. Voici les principales différences et particularités dont vous devez tenir compte.

### **Illustrations**

Les illustrations sont fournies à titre d'exemple. Certaines peuvent contenir des données propres à la France.

### **Terminologie**

La terminologie des titres IBM peut différer d'un pays à l'autre. Reportez-vous au tableau ci-dessous, au besoin.

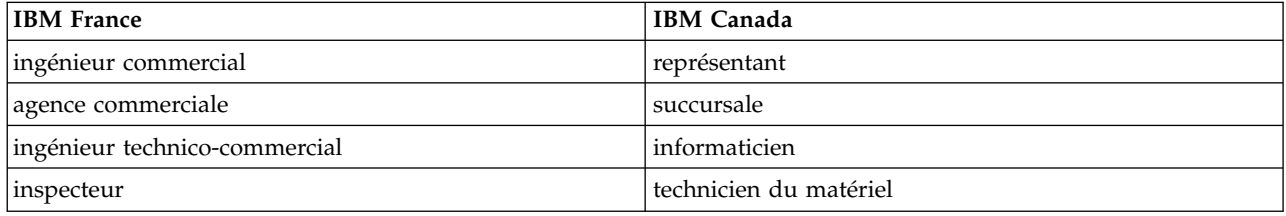

### **Claviers**

Les lettres sont disposées différemment : le clavier français est de type AZERTY, et le clavier français-canadien de type QWERTY.

### **OS/2 et Windows - Paramètres canadiens**

Au Canada, on utilise :

- v les pages de codes 850 (multilingue) et 863 (français-canadien),
- le code pays 002,
- le code clavier CF.

### **Nomenclature**

Les touches présentées dans le tableau d'équivalence suivant sont libellées différemment selon qu'il s'agit du clavier de la France, du clavier du Canada ou du clavier des États-Unis. Reportez-vous à ce tableau pour faire correspondre les touches françaises figurant dans le présent document aux touches de votre clavier.

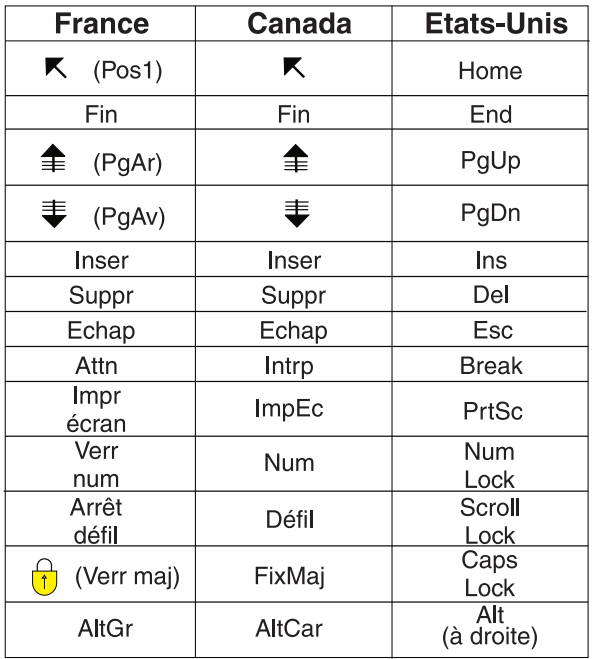

### **Brevets**

Il est possible qu'IBM détienne des brevets ou qu'elle ait déposé des demandes de brevets portant sur certains sujets abordés dans ce document. Le fait qu'IBM vous fournisse le présent document ne signifie pas qu'elle vous accorde un permis d'utilisation de ces brevets. Vous pouvez envoyer, par écrit, vos demandes de renseignements relatives aux permis d'utilisation au directeur général des relations commerciales d'IBM, 3600 Steeles Avenue East, Markham, Ontario, L3R 9Z7.

### **Assistance téléphonique**

Si vous avez besoin d'assistance ou si vous voulez commander du matériel, des logiciels et des publications IBM, contactez IBM direct au 1 800 465-1234.

# <span id="page-6-0"></span>**Chapitre 1. Présentation**

# **IBM SPSS Collaboration and Deployment Services**

IBM® SPSS Collaboration and Deployment Services est une application conçue pour l'entreprise, qui permet l'utilisation et le déploiement généralisés de l'analyse prédictive.

IBM SPSS Collaboration and Deployment Services offre aux utilisateurs un stockage centralisé, sûr et vérifiable des actifs analytiques, des capacités avancées de gestion et de contrôle des processus d'analyse prédictive ainsi que des mécanismes perfectionnés de présentation des résultats du traitement analytique. IBM SPSS Collaboration and Deployment Services offre les avantages suivants :

- la protection de la valeur des actifs analytiques
- v l'assurance de conformité avec les exigences réglementaires
- v l'amélioration de la productivité des analystes
- la réduction des coûts informatiques pour la gestion des analyses

IBM SPSS Collaboration and Deployment Services vous permet de gérer en toute sécurité les actifs analytiques et de favoriser une plus grande collaboration entre les personnes qui les développent et les utilisateurs. En outre, les fonctions de déploiement assurent que les bonnes personnes obtiennent les informations nécessaires pour prendre les mesures appropriées à temps.

### **Collaboration**

La collaboration désigne la capacité à partager et à réutiliser les actifs analytiques de manière efficace. Elle est la clé du développement et de l'implémentation des analyses dans une entreprise.

Les analystes ont besoin d'un emplacement dans lequel placer les fichiers qui seront accessibles aux autres analystes ou aux autres utilisateurs. Cet emplacement a besoin d'une implémentation du contrôle de la version pour que les fichiers gèrent l'évolution de l'analyse. Des dispositifs de sécurité sont nécessaires pour contrôler l'accès aux fichiers et leurs modifications. Et pour finir, un mécanisme de restauration et de sauvegarde est nécessaire pour protéger l'entreprise et éviter la perte de ces ressources essentielles.

Pour répondre à ces besoins, IBM SPSS Collaboration and Deployment Services fournit un référentiel de stockage des ressources qui utilise une hiérarchie de dossiers similaires à celle de la plupart des systèmes de gestion de fichiers. Les fichiers stockés dans le IBM SPSS Collaboration and Deployment Services Repository sont disponibles aux utilisateurs de l'entreprise, si tant est que ces utilisateurs possèdent les droits d'accès appropriés. Afin d'aider les utilisateurs dans la recherche des ressources, le référentiel offre des fonctions de recherche.

Les analystes peuvent utiliser les fichiers du référentiel à partir des applications clientes qui exploitent l'interface de service de IBM SPSS Collaboration and Deployment Services. Les produits tels que IBM SPSS Statistics et IBM SPSS Modeler permettent une interaction directe avec les fichiers du référentiel. Un analyste peut stocker la version d'un fichier en développement, récupérer cette version à un moment ultérieur et continuer à le modifier jusqu'à sa finalisation et son transfert dans un processus de production. Ces fichiers peuvent inclure des interfaces personnalisées qui exécutent des processus analytiques permettant aux utilisateurs de profiter du travail d'un analyste.

L'utilisation du référentiel protège l'entreprise en fournissant un emplacement central pour les actifs analytiques qui peuvent ainsi être facilement sauvegardés et restaurés. De plus, les autorisations au niveau de l'utilisateur, des fichiers et des libellés de version permettent le contrôle de l'accès aux ressources individuelles. Le contrôle de la version et les libellés de version des objets assurent que les <span id="page-7-0"></span>versions appropriées des ressources sont utilisées dans les processus de production. Enfin, les fonctions de consignation offrent la capacité d'effectuer le suivi des modifications apportées aux fichiers et au système.

# **Déploiement**

Pour comprendre pleinement les avantages des analyses prédictives, les actifs analytiques doivent fournir des informations destinées aux décisions d'ordre économique. Le déploiement comble le fossé entre les analyses et les actions prises en fournissant des résultats aux personnes et aux processus selon un planning ou en temps réel.

Dans IBM SPSS Collaboration and Deployment Services,les fichiers individuels stockés dans le référentiel peuvent être inclus dans les **travaux** d'exécution. Les travaux sont une séquence d'exécution des artefacts analytiques et peuvent être créés avec IBM SPSS Collaboration and Deployment Services Deployment Manager. Les résultats de l'exécution peuvent être stockés dans le référentiel, ou dans un système de gestion de fichiers ou être envoyés à des destinataires spécifiques. Les résultats stockés dans le référentiel sont accessibles à tout utilisateur disposant des autorisations nécessaires à l'aide de l'interface IBM SPSS Collaboration and Deployment Services Deployment Portal. Les travaux eux-mêmes peuvent être déclenchés selon un planning défini ou en réponse à des événements du système.

En outre, le service d'évaluation de IBM SPSS Collaboration and Deployment Services permet aux résultats analytiques provenant de modèles déployés d'être livrés en temps réel lors d'une interaction avec un client. Un modèle analytique configuré pour effectuer une évaluation peut combiner des données collectées à partir d'une interaction en cours avec un client et des données historiques pour produire une évaluation qui détermine le cours de l'interaction. Le service lui-même peut être exploité par toute application cliente, permettant la création d'interfaces personnalisées pour la définition du processus.

Les fonctions de déploiement d'IBM SPSS Collaboration and Deployment Services sont conçues pour s'intégrer facilement à l'infrastructure de votre entreprise. L'authentification unique réduit le besoin de fournir manuellement des données d'identification aux différents stades du processus. De plus, le système peut être configuré pour être conforme à la norme FIPS PUB 140-2 (Federal Information Processing Standard Publication 140-2).

# **Architecture du système**

De manière générale, IBM SPSS Collaboration and Deployment Services consiste en un IBM SPSS Collaboration and Deployment Services Repository unique et centralisé qui sert une variété de clients, et utilisent des serveurs d'exécution pour traiter les actifs analytiques.

<span id="page-8-0"></span>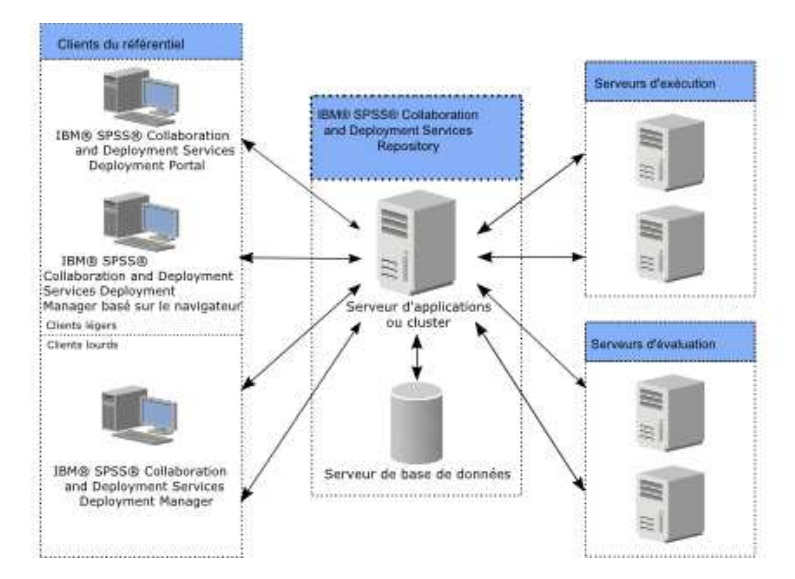

*Figure 1. IBM SPSS Collaboration and Deployment Services Architecture*

IBM SPSS Collaboration and Deployment Services comprend les composants suivants :

- IBM SPSS Collaboration and Deployment Services Repository pour les artefacts analytiques
- IBM SPSS Collaboration and Deployment Services Deployment Manager
- IBM SPSS Collaboration and Deployment Services Deployment Portal
- IBM SPSS Collaboration and Deployment Services Deployment Manager

### **IBM SPSS Collaboration and Deployment Services Repository**

Le référentiel offre un emplacement centralisé de stockage des actifs analytiques, tels que les modèles et les données. Le référentiel nécessite l'installation d'une base de données relationnelle, telle que IBM DB2, ou Microsoft SQL Server ou Oracle.

Le référentiel comprend des fonctions destinées à :

- Sécurité
- le contrôle de la version
- la recherche
- l'audit

Les options de configuration du référentiel sont définies à l'aide du IBM SPSS Collaboration and Deployment Services Deployment Manager ou d'IBM SPSS Collaboration and Deployment Services Deployment Manager basé sur un navigateur. La gestion du contenu du référentiel s'effectue avec Deployment Manager, et l'accès au référentiel s'effectue avec IBM SPSS Collaboration and Deployment Services Deployment Portal.

# **IBM SPSS Collaboration and Deployment Services Deployment Manager**

IBM SPSS Collaboration and Deployment Services Deployment Manager est une application client pour IBM SPSS Collaboration and Deployment Services Repository qui permet aux utilisateurs de planifier, d'automatiser et d'exécuter des tâches analytiques telles que la mise à jour de modèles ou la génération de scores.

L'application client permet à un utilisateur d'effectuer les tâches suivantes :

- <span id="page-9-0"></span>v Visualiser tous les fichiers existants du système, y compris les rapports , les fichiers de syntaxe SAS, les fichiers de syntaxe et les fichiers de données
- v Importer des fichiers dans le référentiel
- v Planifier l'exécution répétée de travaux à l'aide d'un motif de récurrence spécifié, par exemple tous les trimestres ou toutes les heures
- v Modifier les propriétés des travaux existants
- Déterminer l'état d'un travail
- v Envoyer des notifications par email sur le statut du travail

En outre, l'application client permet aux utilisateurs d'effectuer des tâches administratives pour IBM SPSS Collaboration and Deployment Services, dont :

- v Gérer les utilisateurs
- v Configurer des fournisseurs de sécurité
- v Attribuer des rôles et des actions

### **IBM SPSS Collaboration and Deployment Services Deployment Manager**

IBM SPSS Collaboration and Deployment Services Deployment Manager est une interface pour client léger permettant d'effectuer des tâches de configuration et de gestion du système, notamment :

- v La définition des options de configuration du système
- v La configuration des fournisseurs de sécurité
- La gestion des types MIME

Les utilisateurs n'ayant pas d'autorité administrative peuvent exécuter toutes ces tâches s'ils disposent des actions appropriées associées à leurs données d'identification de connexion. Les actions sont attribuées par un administrateur.

Vous accédez généralement à IBM SPSS Collaboration and Deployment Services Deployment Manager basé sur un navigateur à partir de l'URL suivante :

http://<adresse IP de l'hôte>:<port>/security/login

**Remarque :** Toute adresse IPv6 doit être placée entre crochets ([3ffe:2a00:100:7031::1] par exemple).

Si votre environnement est configuré pour utiliser un chemin de contexte personnalisé, intégrez ce chemin dans l'URL.

http://<adresse IP de l'hôte>:<port>/<chemin de contexte>/security/login

### **IBM SPSS Collaboration and Deployment Services Deployment Portal**

IBM SPSS Collaboration and Deployment Services Deployment Portal est une interface pour client léger permettant d'accéder au référentiel. A la différence d'IBM SPSS Collaboration and Deployment Services Deployment Manager basé sur un navigateur, lequel est destiné aux administrateurs, IBM SPSS Collaboration and Deployment Services Deployment Portal est un portail Web utile à une large gamme d'utilisateurs.

Le portail Web comprend les fonctionnalités suivantes :

- v Navigation par dossier dans le référentiel de contenu
- Ouverture du contenu publié
- v Exécution de travaux et de rapports
- v Génération de scores à l'aide de modèles stockés dans le référentiel
- v Recherche dans le contenu du référentiel
- v Affichage des propriétés du contenu
- **4** IBM SPSS Collaboration and Deployment Services Guide d'administration

<span id="page-10-0"></span>v Accès aux préférences des utilisateurs individuels, par exemple l'adresse email et le mot de passe, les options générales, les abonnements et les options des formats des fichiers de sortie

En règle générale, vous accédez à la page d'accueil à l'aide de l'URL suivante : http://<adresse IP de l'hôte>:<port>/peb

**Remarque :** Toute adresse IPv6 doit être placée entre crochets ([3ffe:2a00:100:7031::1] par exemple).

Si votre environnement est configuré pour utiliser un chemin de contexte personnalisé, intégrez ce chemin dans l'URL.

http://<adresse IP de l'hôte>:<port>/<chemin de contexte>/peb

### **Serveurs d'exécution**

Les serveurs d'exécution offrent la capacité d'exécuter des ressources stockées dans le référentiel. Lorsqu'une ressource est incluse dans un travail pour être exécuté, la définition de l'étape du travail comprend la spécification du serveur d'exécution utilisé pour le traitement de l'étape. Le type du serveur d'exécution dépend du type de la ressource.

Les serveurs d'exécution actuellement pris en charge par IBM SPSS Collaboration and Deployment Services comprennent :

- v **SAS**. Le serveur d'exécution SAS est le fichier exécutable SAS *sas.exe*, inclus dans le logiciel Base SAS. Utilisez ce serveur d'exécution pour exécuter les fichiers de syntaxe SAS.
- v **Processus à distance**. Un serveur d'exécution de processus distant permet d'initialiser des processus et de les contrôler sur des serveurs distants. Lorsque le processus se termine, il renvoie un message de succès ou d'échec. Toute machine se comportant comme un serveur de processus distant doit disposer de l'infrastructure nécessaire installée pour communiquer avec le référentiel.

Les serveurs d'exécution qui traitent les autres types de ressources peuvent être ajoutés au système en installant les adaptateurs appropriés. Pour plus d'informations, reportez-vous à la documentation concernant ces types de ressources.

Au cours de la création d'un travail, attribuez un serveur d'exécution à chaque étape du travail. Pendant l'exécution du travail, le référentiel utilise les serveurs d'exécution spécifiés pour effectuer les analyses correspondantes.

# **Serveur d'évaluation**

Le service d'évaluation de IBM SPSS Collaboration and Deployment Services est également disponible en tant qu'application pouvant être déployée séparément, le serveur d'évaluation.

Le serveur d'évaluation améliore la flexibilité de déploiement dans plusieurs domaines clés :

- v La performance de l'évaluation peut être calibrée indépendamment d'autres services
- v Le ou les serveurs d'évaluation peuvent être configurés indépendamment pour dédier les ressources informatiques à une ou plusieurs configurations d'évaluation de IBM SPSS Collaboration and Deployment Services.
- v Le système d'exploitation et l'architecture de processeur du serveur d'évaluation n'ont pas besoin de correspondre au IBM SPSS Collaboration and Deployment Services Repository ou à d'autres serveurs d'évaluation
- v Le serveur d'applications du serveur d'évaluation n'a pas besoin de correspondre au serveur d'applications utilisé pour le IBM SPSS Collaboration and Deployment Services Repository ou d'autres serveurs d'évaluation

# <span id="page-11-0"></span>**IBM Analytical Decision Management**

IBM SPSS Collaboration and Deployment Services constitue un préalable à l'installation de IBM Analytical Decision Management, qui est une suite d'applications d'intégration d'analyse prédictive à la prise de décisions opérationnelles. IBM Analytical Decision Management utilise l'évaluation à grande vitesse, la gestion de données et les fonctions d'automatisation des processus de IBM SPSS Collaboration and Deployment Services pour optimiser et automatiser un grand nombre de décisions, et ainsi obtenir de meilleurs résultats dans un certain nombre de situations spécifiques aux entreprises.

# <span id="page-12-0"></span>**Chapitre 2. Nouveautés de cette version**

### **Nouveautés pour les administrateurs**

IBM SPSS Collaboration and Deployment Services 8 offre de nouvelles capacités qui peuvent vous aider à simplifier le déploiement du système d'analyses prédictives et à gérer les coûts.

### **Support d'adresse de multidiffusion IPv6**

Vous pouvez maintenant faire référence au serveur IBM SPSS Collaboration and Deployment Services Repository en utilisant une adresse de multidiffusion de type IPv6.

### **Fonctions obsolètes**

Si vous effectuez une migration à partir d'une version antérieure d'IBM SPSS Collaboration and Deployment Services, sachez que plusieurs fonctions sont devenues obsolètes depuis la dernière version.

Si une fonction est devenue obsolète, IBM Corp. peut la supprimer des éditions suivantes du produit. Pour les investissements futurs, il convient de se baser sur la fonction stratégique indiquée sous l'action de migration recommandée. Généralement, une fonction ne devient obsolète qu'à partir du moment où une fonction équivalente est fournie.

Les tableaux suivants indiquent les fonctions obsolètes. Le cas échéant, l'action de migration recommandée est indiquée.

| Fonction obsolète                                                                                                    | Action de migration recommandée                                                                                         |
|----------------------------------------------------------------------------------------------------|----------------------------------------------------------------------------------------------------|
| Fournisseur de sécurité : Active Directory avec<br>substitution locale, prenant en charge les groupes<br>étendus et les utilisateurs autorisés | Utilisez le fournisseur de sécurité Active Directory<br>standard avec les groupes requis ajoutés le cas échéant         |
| IBM SPSS Collaboration and Deployment Services<br><b>Enterprise View</b>                                                                       | Utilisez la fonction Vue de données analytiques                                                                         |
| IBM SPSS Collaboration and Deployment Services<br><b>Enterprise View Driver</b>                                                                | Utilisez la fonction Vue de données analytiques                                                                         |
| Web Install pour IBM SPSS Collaboration and<br>Deployment Services Deployment Manager                                                          | Utilisez le programme d'installation autonome                                                                           |
| BIRT Report Designer for IBM SPSS                                                                                                    | Aucune                                                                                                    |
| Visualiseur BIRT Report Designer for IBM SPSS                                                                                                  | Aucune                                                                                                    |
| IBM SPSS Collaboration and Deployment Services Portlet                                                                                         | Utilisez IBM SPSS Collaboration and Deployment<br>Services Deployment Portal directement ou les API de<br>services Web. |
| IBM SPSS Collaboration and Deployment Services Web<br>Part                                                                                     | Utilisez IBM SPSS Collaboration and Deployment<br>Services Deployment Portal directement ou les API de<br>services Web. |
| API du Service d'évaluation version 1                                                                                                    | API du Service d'évaluation version 2                                                                                   |
| Service de serveur de planification                                                                                                    | Aucune                                                                                                    |
| Service de génération de rapports                                                                                                    | Aucune                                                                                                    |
| Opération login du Service d'authentification                                                                                                  | Opération doLogin du Service d'authentification                                                                         |
| Opération search du Search Service                                                                                                    | Opération search2.5 du Search Service                                                                                   |

*Tableau 1. Fonctions obsolètes dans les versions précédentes*

*Tableau 1. Fonctions obsolètes dans les versions précédentes (suite)*

| Fonction obsolète                                                                                     | Action de migration recommandée                                                               |
|----------------------------------------------------------------------------------------------------|-----------------------------------------------------------------------------------------------|
| Fichier JAR du client des services Web SPSS AXIS/Castor Utilisez les outils fournis avec Java Runtime | Environment, l'environnement de développement intégré<br>ou Eclipse Web Tools Platform (WTP). |

Pour connaître les informations mises à jour relatives aux fonctions obsolètes, voir l['IBM Knowledge](http://www.ibm.com/support/knowledgecenter/SS69YH/welcome) [Center.](http://www.ibm.com/support/knowledgecenter/SS69YH/welcome)

# <span id="page-14-0"></span>**Chapitre 3. Démarrage**

Après avoir correctement installé le IBM SPSS Collaboration and Deployment Services Repository, vous pouvez procéder aux actions suivantes :

- v Démarrer le serveur en tant qu'application ou service de console
- v Arrêter le serveur en tant qu'application ou service de console
- v Vous connecter au système et vous déconnecter du système
- v Modifier des mots de passe et parcourir l'interface
- Ajouter ou modifier la prise en charge IBM SPSS Modeler

### **Démarrage du serveur de référentiel**

Le serveur de référentiel peut être exécuté soit sur une console, soit en arrière-plan.

L'exécution sur une console permet d'afficher les messages de traitement et peut s'avérer pratique pour établir le diagnostic d'un comportement inattendu. Cependant, le serveur de référentiel s'exécute en général en arrière-plan, en gérant les demandes des clients tels qu'IBM SPSS Modeler ou IBM SPSS Collaboration and Deployment Services Deployment Manager.

**Remarque :** L'exécution d'autres applications simultanément peut réduire les performances du système et la vitesse de démarrage.

Sur une plateforme Windows, l'exécution sur une console correspond à l'exécution dans une invite de commande. L'exécution en arrière-plan correspond à l'exécution d'un service Windows. Par contre, sur une plateforme UNIX, l'exécution sur une console correspond à l'exécution dans un shell et l'exécution en arrière-plan correspond à l'exécution en tant que démon.

**Important :** Afin d'éviter des conflits d'autorisation, le serveur de référentiel doit toujours être démarré avec les mêmes données d'identification, de préférence un utilisateur doté de privilèges sudo (UNIX) ou de niveau administrateur (Windows).

Le serveur de référentiel est démarré lors du lancement du serveur d'applications. Cette opération peut être effectuée grâce aux scripts fournis lors de l'installation du serveur de référentiel ou à l'aide des outils d'administration du serveur d'applications natif. Pour plus d'informations, reportez-vous à la documentation du fournisseur du serveur d'applications.

### **WebSphere**

Utilisez les outils d'administration de WebSphere. Pour plus d'informations, reportez-vous à la documentation de WebSphere.

### **JBoss**

Utilisez les scripts suivants lors de l'installation du serveur de référentiel : <répertoire d'installation du référentiel>/bin/startserver.bat <répertoire\_installation\_référentiel>/bin/startserver.sh

Vous pouvez également utiliser les outils d'administration de JBoss pour démarrer le serveur. Pour plus d'informations, reportez-vous à la documentation de JBoss.

### <span id="page-15-0"></span>**WebLogic**

Pour les configurations de serveur WebLogic unique, utilisez les scripts suivants fournis lors de l'installation du serveur de référentiel :

<répertoire d'installation du référentiel>/bin/startserver.bat <répertoire\_installation\_référentiel>/bin/startserver.sh

Le serveur d'applications WebLogic peut également être démarré par la méthode de votre choix, mais vous devez vous assurer que les variables d'environnement et les propriétés Java sont correctement définies. Pour vous assister dans ce processus, le processus de configuration crée les scripts suivants dans le répertoire *toDeploy/current* :

- v *setCDSEnv.cmd* ou *setCDSEnv.sh*
- v *startCDSWebLogic.cmd* ou *startCDSWebLogic.sh*
- v *startManagedCDSWebLogic.cmd* ou *startManagedCDSWebLogic.sh*

Si vous avez sélectionné le déploiement automatique lors de la configuration, les fichiers sont également copiés dans le domaine et dans le répertoire *<domaine>/bin*. Examinez ces fichiers pour déterminer les propriétés d'environnement et les propriétés Java à définir. Les propriétés en question dépendront des adaptateurs IBM SPSS installés. Si vous démarrez votre serveur à l'aide d'un script de démarrage, vous pouvez appeler *setCDSEnv.cmd/setCDSEnv.sh* à partir de ce script. Si vous utilisez le gestionnaire de noeuds, ou tout autre méthode, pour démarrer le serveur, assurez-vous de définir les paramètres équivalents.

# **Utilisation d'IBM SPSS Collaboration and Deployment Services Deployment Manager basé sur un navigateur**

La page de connexion est votre passerelle vers le système.

Pour vous connecter :

1. Dans un navigateur, accédez à la page de connexion. En général, l'URL est : http://<adresse IP de l'hôte>:<port>/security/login

L'utilisation de *hôte\_local* à la place de l'adresse IP peut provoquer un échec sur certains serveurs d'applications. L'utilisation de l'adresse IP est recommandée dans tous les cas.

**Remarque :** Toute adresse IPv6 doit être placée entre crochets ([3ffe:2a00:100:7031::1] par exemple).

Si votre environnement est configuré pour utiliser un chemin de contexte personnalisé, intégrez ce chemin dans l'URL.

http://<adresse IP de l'hôte>:<port>/<chemin de contexte>/security/login

- 2. Dans le champ Nom d'utilisateur, entrez votre ID utilisateur.
- 3. Dans le champ Mot de passe, entrez votre mot de passe.
- 4. Cliquez sur **Connexion**.

**Important :** Pour que la connexion aboutisse, votre navigateur doit autoriser les cookies de session.

### **Options complémentaires**

Sur la page Connexion, vous pouvez aussi modifier votre mot de passe. Pour plus d'informations, voir la rubrique [«Modification des mots de passe», à la page 11.](#page-16-0)

**Important :** IBM SPSS Collaboration and Deployment Services Deployment Manager (basé sur navigateur) ne permet pas l'authentification unique.

# <span id="page-16-0"></span>**Modification des mots de passe**

Pour modifier le mot de passe :

Sur la page Connexion, cliquez sur **Changer de mot de passe ?**. La boîte de dialogue Changer de mot de passe s'affiche.

- 1. Dans la zone Nom d'utilisateur, entrez votre nom d'utilisateur.
- 2. Dans la zone Mot de passe actuel, entrez votre mot de passe actuel.
- 3. Dans la zone Nouveau mot de passe, entrez votre nouveau mot de passe.
- 4. Dans la zone Confirmez le nouveau mot de passe, entrez à nouveau votre nouveau mot de passe.
- 5. Cliquez sur **Enregistrer le nouveau mot de passe**. Dans la section Messages, le texte suivant s'affiche :

Mot de passe mis à jour

6. Cliquez sur **Revenir au nom d'utilisateur**. La page de connexion s'ouvre. Connectez-vous au système à l'aide de votre nouveau mot de passe. Pour plus d'informations, voir la rubrique [«Utilisation d'IBM](#page-15-0) [SPSS Collaboration and Deployment Services Deployment Manager basé sur un navigateur», à la page](#page-15-0) [10.](#page-15-0)

### **Navigation à l'aide d'IBM SPSS Collaboration and Deployment Services Deployment Manager basé sur un navigateur.**

IBM SPSS Collaboration and Deployment Services Deployment Manager basé sur un navigateur repose principalement sur une navigation basée sur des onglets.

En général, les composants du système sont organisés du plus général au plus spécifique. A partir du panneau de navigation, vous pouvez choisir une des catégories suivantes :

- **•** Configuration
- **Types MIME**
- v **Index du référentiel**
- v **Fournisseurs de sécurité**
- v **Déconnexion**
- A propos de
- v **Guide d'administration**
- v **Aide**

A chacun de ces éléments sont associées une ou plusieurs sections. Si vous cliquez sur un élément, sa section correspondante s'affiche dans le volet de droite. Si une section dispose de plusieurs sous-sections, une série onglets s'affichent dans le volet de droite. Par défaut, le contenu du premier onglet est affiché. Par exemple, si vous cliquez sur **Types MIME** à partir de la liste de navigation, la section Types MIME et icônes de types de fichier s'affiche.

### **Cliquer ou appuyer sur Entrée**

Le système est conçu pour l'utilisation de la souris. Il n'est pas recommandé que vous utilisiez la touche Entrée pour effectuer des actions. En général, le fait d'appuyer sur la touche Entrée ne soumet pas votre demande. Par exemple, dans tout le système vous verrez la touche Définir. Si vous appuyez sur Entrée plutôt que de cliquer sur **Définir**, votre demande ne sera pas traitée. Le fait de cliquer sur **Définir** enregistre vos changements dans la base de données.

# **Accès aux informations du système**

Vous pouvez accéder aux informations sur l'installation de votre système IBM SPSS Collaboration and Deployment Services à partir de la page A propos.

<span id="page-17-0"></span>Cette page affiche le numéro de version du système et répertorie également les informations sur les composants individuels (packages installés), y compris la catégorie générale du composant ("Zone"), le numéro de version et la licence. Cette page vous permet également de visualiser des informations détaillées répertoriant les fichiers inclus dans chaque package et de télécharger des informations sur le système, des journaux d'installation et des journaux de serveur d'applications. Les journaux de serveur d'applications peuvent permettre d'identifier et de résoudre les problèmes liés au système.

Pour afficher des informations détaillées pour les packages installés :

v Cliquez sur **Afficher les détails**.

Pour télécharger un fichier texte des informations de version et système :

v Cliquez sur **Téléchager les détails de la version et du système**.

Pour télécharger les fichiers texte des informations sur la version et sur le système et le journal du serveur d'applications, procédez comme suit :

v Cliquez sur **Télécharger les détails de la version, du système et les journaux dans un fichier zip**. Les fichiers sont téléchargés sous forme d'archive compressée.

### **Utilisation d'IBM SPSS Collaboration and Deployment Services Deployment Manager**

Il est possible de procéder à des tâches administratives à l'aide d'IBM SPSS Collaboration and Deployment Services Deployment Manager et d'IBM SPSS Collaboration and Deployment Services Deployment Manager basé sur le navigateur. Un administrateur peut :

- v Configurer et activer des fournisseurs de sécurité
- v Créer des utilisateurs et des groupes pour l'accès au système
- v Définir des rôles pour contrôler l'accès aux fonctions du système

De plus, IBM SPSS Collaboration and Deployment Services Deployment Manager permet d'administrer d'autres serveurs, tels que les serveurs IBM SPSS Statistics et IBM SPSS Modeler.

### **Démarrage**

### **Serveurs administrés**

L'administration du serveur dans IBM SPSS Collaboration and Deployment Services Deployment Manager comprend :

- 1. L'ajout du serveur à administrer au système.
- 2. La connexion au serveur administré.
- 3. L'exécution des tâches administratives nécessaires du serveur.
- 4. La déconnexion du serveur administré.

L'onglet Administration du serveur donne accès à ces fonctionnalités. Ce tableau répertorie les serveurs à administrer actuellement disponibles. Cette liste est conservée dans les sessions d'IBM SPSS Collaboration and Deployment Services Deployment Manager et facilite ainsi l'accès à ces serveurs.

A partir des menus, sélectionnez :

#### **Outils** > **Administration de serveur**

La liste des serveurs administrés peut comprendre un large éventail de types de serveurs parmi lesquels des serveurs IBM SPSS Collaboration and Deployment Services Repository, des serveurs IBM SPSS Modeler et des serveurs IBM SPSS Statistics. Les fonctionnalités administratives réellement accessibles

d'un serveur dépendent du type du serveur. Par exemple, les fournisseurs de sécurité peuvent être configurés et activés pour les serveurs de référentiel mais pas pour les serveurs IBM SPSS Modeler.

#### **Ajout de nouveaux serveurs administrés**

Avant d'effectuer des tâches administratives, il est nécessaire d'établir une connexion au serveur administré.

A partir des menus, sélectionnez :

#### **Fichier** > **Nouveau** > **Connexion au serveur administré**

La boîte de dialogue Ajouter un Nouveau serveur administré s'affiche. Pour ajouter une connexion, il est nécessaire de spécifier le type de serveur administré et les informations du serveur de sécurité administré.

#### **Sélection du nom et du type de serveur administré :**

La première étape du processus d'ajout au système d'un nouveau serveur administré implique la définition du nom et du type pour le serveur.

**Nom.** Libellé permettant d'identifier le serveur dans l'onglet Administration de serveur. Inclure le numéro de port dans le nom, comme par exemple *my\_server:8080*, peut aider à identifier le serveur dans la liste des serveurs administrés.

*Remarque* : Il est recommandé d'utiliser des caractères alphanumériques. Les symboles suivants sont interdits :

- v les guillemets droits (simples et doubles)
- les esperluettes  $(x)$
- les symboles inférieur-à  $(\le)$  et supérieur-à  $(\ge)$
- la barre oblique  $\binom{7}{2}$
- les points
- les virgules
- les points-virgules

**Type.** Type du serveur ajouté. La liste des types de serveur possibles dépend de la configuration du système et peut comprendre :

- IBM SPSS Collaboration and Deployment Services Repository Server
- IBM SPSS Modeler Server administré
- IBM SPSS Statistics Server administré
- IBM SPSS Modeler Text Analytics Server administré

#### **Sélection d'un type de serveur administré**

Dans la boîte de dialogue Sélectionner un type de serveur administré :

- 1. Entrez un nom de serveur.
- 2. Sélectionnez le type de serveur.
- 3. Cliquez sur **Suivant**. La boîte de dialogue Informations du serveur administré s'affiche.

#### **Informations du serveur administré :**

La deuxième étape d'ajout d'un nouveau serveur administré au système comprend la définition des propriétés du serveur.

Pour un serveur IBM SPSS Collaboration and Deployment Services Repository, vous pouvez spécifier l'URL du serveur.

L'URL contient les éléments suivants :

- v Le schéma de connexion, qui est soit le protocole *http*, soit le protocole *https*.
- v Le nom ou l'adresse IP du serveur hôte.

**Remarque :** Toute adresse IPv6 doit être placée entre crochets ([3ffe:2a00:100:7031::1] par exemple).

- v Le numéro du port. Si le serveur de référentiel utilise le port par défaut, (le port 80 pour http ou le port 443 pour https), le numéro du port est facultatif.
- v Un chemin de contexte facultatif pour le serveur de référentiel.

*Tableau 2. Exemples de spécifications d'URL*. Ce tableau contient quelques exemples de spécifications d'URL de connexions serveur.

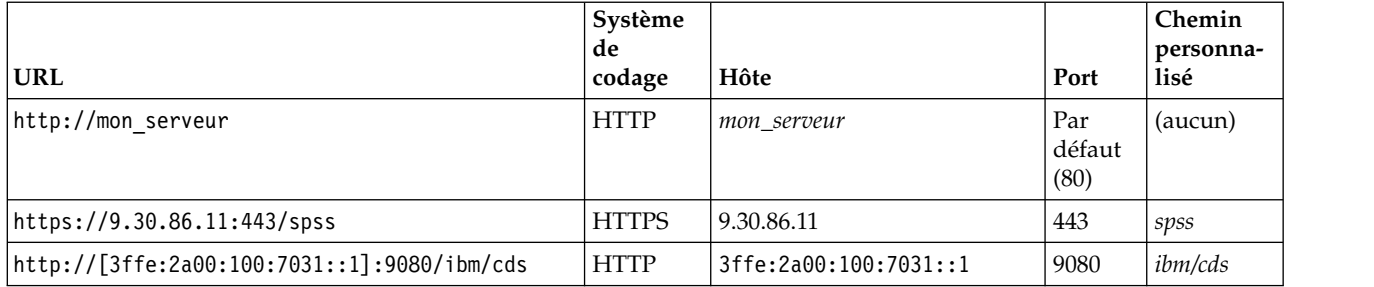

Contactez votre administrateur système si vous ne connaissez pas exactement l'URL à utiliser pour votre serveur.

Pour les autres types de serveur, les propriétés disponibles incluent les éléments suivants :

**Hôte** Nom ou adresse IP du serveur.

*Remarque* : Il est recommandé d'utiliser des caractères alphanumériques. Les symboles suivants sont interdits :

- v les guillemets droits (simples et doubles)
- les esperluettes  $(x)$
- $\bullet$  les symboles inférieur-à  $(\leq)$  et supérieur-à  $(\geq)$
- la barre oblique  $\binom{7}{2}$
- les points
- les virgules
- les points-virgules

**Port** Numéro de port utilisé pour la connexion au serveur.

#### **Ceci est un port sécurisé.**

Active/désactive l'utilisation du protocole SSL (Secure Sockets Layer) pour la connexion au serveur. Cette option n'est pas disponible pour tous les types de serveurs administrés.

Une fois que vous avez défini les propriétés, le nouveau serveur est inclus dans la liste des serveurs administrés se trouvant dans l'onglet Administration de serveur.

### **Affichage des propriétés du serveur administré**

Pour afficher les propriétés d'un serveur administré existant, cliquez avec le bouton droit de la souris sur le serveur dans l'onglet Administration du serveur puis sélectionnez **Propriétés** dans le menu déroulant.

Les propriétés affichées dépendent du type de serveur sélectionné.

### <span id="page-20-0"></span>**Connexion aux serveurs administrés**

Pour la majorité des serveurs, vous devez vous connecter à un serveur de la liste des serveurs administrés pour pouvoir effectuer des tâches administratives. Dans l'onglet Administration du serveur, cliquez deux fois sur le serveur à administrer.

### **Connexion à IBM SPSS Collaboration and Deployment Services Repository Server**

Pour les serveurs de référentiel, les paramètres de connexion comprennent :

**ID utilisateur.** Utilisateur devant se connecter au serveur, apparaissant en clair.

**Mot de passe.** Chaîne permettant d'authentifier l'utilisateur. Pour des raisons de sécurité, le texte du mot de passe apparaît en masqué.

**Fournisseur.** Fournisseur auprès duquel valider la combinaison nom de connexion/mot de passe indiquée. Cette zone n'apparaît que si différents fournisseurs de sécurité sont activés pour le système. Dans le cas contraire, le système valide les informations de connexion fournies par rapport au référentiel utilisateur local.

#### **Déconnexion des serveurs administrés**

Après avoir exécuté les tâches administratives, déconnectez-vous du serveur.

- 1. Dans l'onglet Administration du serveur, cliquez avec le bouton droit de la souris sur le serveur.
- 2. Sélectionnez **Déconnexion**.

Pour administrer le serveur, vous devez vous reconnecter.

#### **Suppression des serveurs administrés**

Un serveur apparaît dans la liste des serveurs administrés jusqu'à ce qu'il soit supprimé de la liste.

- 1. Dans l'onglet Administration du serveur, sélectionnez le serveur à supprimer.
- 2. A partir des menus, sélectionnez :

#### **Editer** > **Supprimer**

Vous pouvez également cliquer avec le bouton droit de la souris sur le serveur et sélectionner **Supprimer** dans le menu déroulant.

Si d'autres tâches administratives sur le serveur sont nécessaires, ce dernier devra être de nouveau ajouté au système.

### **Conventions d'attribution de nom**

Dans tout le système vous serez invité à nommer des entités, depuis les dossiers jusqu'aux rubriques. Par exemple, vous pouvez ajouter un nouvel utilisateur ou créer une nouvelle rubrique.

La convention d'attribution de nom suivante s'applique :

- La plupart des caractères, y compris les espaces, sont acceptés par le système. Cependant, la barre oblique (/ ) n'est pas autorisée. Si vous entrez une barre oblique dans un nom, celle-ci n'est pas incluse dans le nom.
- La longueur maximale est de 255 caractères, espaces compris.
- v Les noms ne sont pas sensibles à la casse.

# <span id="page-22-0"></span>**Chapitre 4. Utilisateurs et groupes**

Un utilisateur IBM SPSS Collaboration and Deployment Services est un individu ou un processus autorisé à accéder aux fichiers et aux programmes d'exécution. L'utilisateur est authentifié par un nom d'utilisateur et un mot de passe par rapport une base de données interne ou externe. Les utilisateurs ont différents niveaux d'accès aux ressources d'application.

Les utilisateurs peuvent être organisés par groupes en fonction des besoins d'accès aux informations et à leur manipulation. L'organisation des utilisateurs par groupes permet de minimiser l'effort nécessaire à la distribution des privilèges à plusieurs utilisateurs de façon uniforme et organisée.

L'accès aux ressources du système est donné aux utilisateurs et aux groupes par le mécanisme des *rôles*. Un rôle est un ensemble d'actions prédéfini dans le système, comme l'accès aux fichiers et aux types MIME, la possibilité de modifier la configuration du système, etc. Les attributions de rôles peuvent être ajoutées ou supprimées et de nouveaux rôles peuvent être établis en fonction des besoins. Veuillez noter que les rôles doivent être attribués explicitement avant que les utilisateurs n'aient accès au système. Pour plus d'informations, voir la rubrique [«Présentation des rôles», à la page 25.](#page-30-0)

Les utilisateurs et groupes IBM SPSS Collaboration and Deployment Services sont gérés par des *fournisseurs de sécurité*. Un fournisseur de sécurité est le système qui authentifie les données d'identification des utilisateurs. Les utilisateurs et les groupes peuvent être définis localement (auquel cas, IBM SPSS Collaboration and Deployment Services lui-même est le fournisseur de sécurité) ou dérivés d'un annuaire à distance, tel que Windows Active Directory ou OpenLDAP. Pour plus d'informations, voir la rubrique Chapitre [7, «Fournisseurs de sécurité», à la page 31.](#page-36-0)

Certains environnements peuvent nécessiter de configurer des groupes d'utilisateurs définis à distance spécifiques à IBM SPSS Collaboration and Deployment Services Deployment Manager. Tel sera le cas si les groupes spécifiés dans le répertoire à distance ne sont pas assez précis. Il est possible que l'administrateur d'annuaire ne puisse pas ajouter ces groupes spécifiques en raison des restrictions des stratégies ou parce que les requêtes d'annuaire à distance depuis des applications externes ne sont pas autorisées. Dans ce cas, des groupes d'utilisateurs à distance spécifiés localement, connus sous le nom de *groupes étendus*, seront ajoutés à la liste des groupes déjà définis dans le répertoire à distance.

Dans de nombreux environnements, le nombre d'utilisateurs existant dans un répertoire à distance est assez important, alors que seul un petit sous-ensemble du pool d'utilisateurs total a besoin d'accéder à IBM SPSS Collaboration and Deployment Services. Dans ce cas, l'administrateur peut spécifier une liste d' *utilisateurs autorisés*, et seuls ces utilisateurs seront autorisés à se connecter. La liste autorisée joue le rôle de filtre sur le nom d'utilisateur mais la véritable authentification de l'utilisateur se fait par rapport au répertoire à distance de la façon habituelle.

# **Configuration des utilisateurs d'IBM SPSS Collaboration and Deployment Services**

La configuration d'utilisateurs locaux dans IBM SPSS Collaboration and Deployment Services nécessite :

- 1. La création de l'utilisateur et, si nécessaire, son affectation à des groupes. Les groupes et utilisateurs locaux peuvent être gérés avec IBM SPSS Collaboration and Deployment Services Deployment Manager.
- 2. La définition du niveau d'accès de l'utilisateur en attribuant le rôle à un individu ou à un groupe. Pour plus d'informations, voir la rubrique [«Modification des utilisateurs et des groupes attribués à un](#page-33-0) [rôle», à la page 28.](#page-33-0) Si le rôle contenant les actions définies appropriées n'existe pas, il doit être établi. Pour plus d'informations, voir la rubrique [«Création d'un nouveau rôle», à la page 27.](#page-32-0)

<span id="page-23-0"></span>La configuration d'utilisateurs définis à l'externe dans IBM SPSS Collaboration and Deployment Services nécessite :

- 1. La configuration du fournisseur de sécurité externe si celui-ci n'a pas encore défini. L'utilisateur sera issu de ce fournisseur de sécurité. Pour plus d'informations, voir la rubrique [«Configuration des](#page-37-0) [fournisseurs de sécurité», à la page 32.](#page-37-0)
- 2. La création d'utilisateurs autorisés si l'accès doit être limité à un sous-ensemble de l'Active Directory avec des utilisateurs du Remplacement local. Les utilisateurs autorisés ne peuvent être créés qu'avec IBM SPSS Collaboration and Deployment Services Deployment Manager.
- 3. La définition du groupe étendu et l'ajout de l'utilisateur à ce groupe si Active Directory avec utilisateur du Remplacement local doit être attribué à un groupe qui n'existe pas dans l'annuaire à distance. Les groupes étendus ne peuvent être créés qu'avec IBM SPSS Collaboration and Deployment Services Deployment Manager.
- 4. Attribution du rôle à un individu ou à un groupe. Les rôles sont attribués à des utilisateurs définis à distance de la même façon qu'ils sont attribués à des utilisateurs locaux.

### **Gestion des utilisateurs et des groupes dans IBM SPSS Collaboration and Deployment Services Deployment Manager**

IBM SPSS Collaboration and Deployment Services Deployment Manager vous permet de gérer des utilisateurs et groupes locaux de même que des utilisateurs et groupes étendus autorisés définis pour Active Directory avec fournisseur de sécurité à remplacement local.

Avant d'exécuter des actions avec les utilisateurs ou les groupes, rendez-vous sur l'interface d'administration qui contrôle ces zones.

- 1. Dans le menu **Outils**, sélectionnez Administration de serveur.
- 2. Dans l'onglet Administration du serveur, connectez-vous à un serveur IBM SPSS Collaboration and Deployment Services Repository. Cliquez deux fois sur l'icône **Utilisateurs et groupes** pour développer la hiérarchie. Si aucun fournisseur de sécurité n'est défini, le référentiel d'utilisateurs locaux est la seule entrée dans la hiérarchie. Si Active Directory avec remplacement local a été configuré comme fournisseur de sécurité avec les options des utilisateurs ou groupes étendus autorisés activées, l'entrée Active Directory avec remplacement local est également affichée.
- 3. Cliquez deux fois sur l'icône **Référentiel d'utilisateurs locaux** ou sur l'icône **Active Directory avec remplacement local**.

L'éditeur Gérer les utilisateurs et les groupes s'ouvre.

- v Pour le référentiel d'utilisateurs locaux, l'éditeur affiche tous les utilisateurs ou groupes natifs ou présente une liste filtrée basée sur les initiales des noms des utilisateurs ou des groupes. Un administrateur peut créer et supprimer des utilisateurs et des groupes, modifier les propriétés des utilisateurs et groupes existants, importer des utilisateurs et des groupes et verrouiller ou déverrouiller l'accès au système des utilisateurs.
- Pour Active Directory avec remplacement local, l'éditeur affiche tous les groupes et utilisateurs définis à l'externe qui ont été configurés pour avoir accès à IBM SPSS Collaboration and Deployment Services ou présente une liste filtrée basée sur les initiales des noms des utilisateurs et des groupes. Un administrateur peut créer et supprimer des utilisateurs et groupes étendus autorisés et modifier les propriétés de groupes existants si les options des utilisateurs et groupes étendus autorisés sont activées dans le fournisseur de sécurité. Pour plus d'informations, voir la rubrique Chapitre [7, «Fournisseurs de](#page-36-0) [sécurité», à la page 31.](#page-36-0)

# **Création d'un utilisateur**

Dans l'éditeur Gérer les utilisateurs et les groupes pour le référentiel d'utilisateurs locaux, cliquez sur **Nouvel utilisateur**. La boîte de dialogue Créer un nouvel utilisateur apparaît.

<span id="page-24-0"></span>**Nom utilisateur.** Le nom ne distingue pas les majuscules des minuscules et peut contenir des espaces.

**Mot de passe.** Mot de passe l'utilisateur local. Le mot de passe distingue les majuscules des minuscules.

**Vérifier.** Zone de vérification du mot de passe. Si les mots de passe ne correspondent pas, un message apparaît.

**Afficher tous les groupes disponibles.** Renvoie une liste de tous les groupes reconnus par le système. Veuillez noter que pour les répertoires de grande taille, il peut exister une limite du nombre d'entrées pouvant être affichées. Par conséquent, il est recommandé de spécifier une chaîne de recherche.

**Afficher les groupes commençant par.** Filtre la liste des groupes disponibles en fonction de la chaîne entrée. Utilisez cette zone pour affiner la liste des groupes disponibles.

**Groupes disponibles.** Répertorie les groupes reconnus auxquels l'utilisateur peut être assigné.

**L'utilisateur appartient aux groupes.** Répertorie les groupes auxquels l'utilisateur est actuellement assigné.

**Ajouter tout.** Associe tous les groupes à l'utilisateur.

**Supprimer tout.** Dissocie tous les groupes affichés de l'utilisateur.

Pour créer un utilisateur local, il est nécessaire de spécifier les informations de connexion. L'utilisateur peut également être associé à des groupes.

- 1. Dans la boîte de dialogue Créer un nouvel utilisateur, spécifiez le nom de l'utilisateur.
- 2. Spécifiez le mot de passe.
- 3. Vérifiez le mot de passe
- 4. Si nécessaire, associez l'utilisateur à des groupes.
- 5. Cliquez sur **OK**. Le nouvel utilisateur apparaît dans la liste de l'éditeur Gérer les utilisateurs et les groupes.

### **Edition d'un utilisateur**

Les attributions de groupes peuvent être modifiées pour les utilisateurs locaux et utilisateurs autorisés dans Active Directory avec remplacement local Pour les utilisateurs locaux, le mot de passe peut également être modifié.

Dans l'éditeur Gérer les utilisateurs et les groupes, sélectionnez l'utilisateur puis cliquez sur **Modifier**. La boîte de dialogue Modifier un utilisateur apparaît.

Mot de passe. Mot de passe l'utilisateur local. Le mot de passe distingue les majuscules des minuscules.

**Vérifier.** Zone de vérification du mot de passe. Si les mots de passe ne correspondent pas, un message apparaît.

**Afficher tous les groupes disponibles.** Renvoie une liste de tous les groupes reconnus par le système. Veuillez noter que pour les répertoires de grande taille, il peut exister une limite du nombre d'entrées pouvant être affichées. Par conséquent, il est recommandé de spécifier une chaîne de recherche.

**Afficher les groupes commençant par.** Filtre la liste des groupes disponibles en fonction de la chaîne entrée. Utilisez cette zone pour affiner la liste des groupes disponibles.

**Groupes disponibles.** Répertorie les groupes reconnus auxquels l'utilisateur peut être assigné.

<span id="page-25-0"></span>**L'utilisateur appartient aux groupes.** Répertorie les groupes auxquels l'utilisateur est actuellement assigné.

**Ajouter tout.** Associe tous les groupes à l'utilisateur.

**Supprimer tout.** Dissocie tous les groupes affichés de l'utilisateur.

# **Verrouillage et déverrouillage d'un utilisateur**

Par défaut, après qu'un utilisateur natif Référentiel utilisateur local ait essayé de se connecter à IBM SPSS Collaboration and Deployment Services avec un mot de passe incorrect trois fois de suite, son compte utilisateur est verrouillé automatiquement. L'utilisateur ne pourra plus se connecter (même avec les identifiants de connexion corrects) tant que son compte n'aura pas été déverrouillé automatiquement au bout de trente minutes ou qu'il n'aura pas été déverrouillé manuellement par un administrateur.

Dans IBM SPSS Collaboration and Deployment Services Deployment Manager basé sur le navigateur, dans la section Sécurité, il existe deux paramètres de configuration pour personnaliser cette fonctionnalité :

- v **Seuil de nombre de tentatives de connexion non valide.** Ce paramètre définit le nombre d'échecs de tentative de connexion avant le verrouillage automatique de l'utilisateur. Vous pouvez également choisir de ne jamais verrouiller les utilisateurs automatiquement.
- v **Durée du verrouillage d'un compte.** Ce paramètre définit le nombre de minutes à attendre avant que les utilisateurs verrouillés ne soient automatiquement déverrouillés. Vous pouvez également choisir de ne jamais déverrouiller les utilisateurs automatiquement.

Veuillez noter que cette fonctionnalité s'applique uniquement aux utilisateurs de fournisseurs de sécurité natifs Référentiel d'utilisateur local.

Dans l'éditeur Gérer les utilisateurs et les groupes du référentiel utilisateur local, vous pouvez également verrouiller et déverrouiller manuellement les utilisateurs locaux. La colonne Etat indique lorsqu'un utilisateur est verrouillé. Pour afficher tous les utilisateurs qui sont actuellement verrouillés, sélectionnez **Afficher uniquement les utilisateurs verrouillés** dans l'éditeur Gérer les utilisateurs et les groupes.

Pour déverrouiller manuellement un utilisateur local :

- 1. Sélectionnez l'utilisateur verrouillé dans l'éditeur Gérer les utilisateurs et les groupes. La colonne Etat affiche le texte **Verrouillé** pour les utilisateurs verrouillés. Si vous souhaitez afficher tous les utilisateurs verrouillés, cliquez sur **Afficher uniquement les utilisateurs verrouillés**.
- 2. Cliquez sur **Déverrouiller**. Une boîte de dialogue s'ouvre pour confirmer que l'utilisateur doit bien être déverrouillé.
- 3. Cliquez sur **Oui** pour déverrouiller l'utilisateur.

Pour verrouiller manuellement un utilisateur local :

- 1. Sélectionnez l'utilisateur à verrouiller dans l'éditeur Gérer les utilisateurs et les groupes. Vous ne pouvez pas verrouiller les groupes.
- 2. Cliquez sur **Verrouiller**. Une boîte de dialogue s'ouvre pour confirmer que l'utilisateur doit bien être verrouillé.
- 3. Cliquez sur **Oui** pour verrouiller l'utilisateur. Veuillez noter qu'un utilisateur verrouillé manuellement restera verrouillé tant qu'il ne sera pas déverrouillé manuellement. Le paramètre de configuration de Durée de verrouillage du compte décrit précédemment ne s'applique pas (l'utilisateur ne sera pas déverrouillé automatiquement).

### **Suppression d'un utilisateur**

Pour supprimer un utilisateur local ou un utilisateur autorisé dans Active Directory avec remplacement local :

- <span id="page-26-0"></span>1. Sélectionnez l'utilisateur dans l'éditeur Gérer les utilisateurs et les groupes.
- 2. Cliquez sur le bouton **Supprimer**. Une boîte de dialogue s'ouvre pour confirmer que l'utilisateur doit bien être supprimé.
- 3. Cliquez sur **Oui** pour supprimer l'utilisateur du système. L'utilisateur est supprimé de la liste des utilisateurs/groupes.

### **Création d'un groupe**

Dans l'éditeur Gérer les utilisateurs et les groupes pour le référentiel d'utilisateurs locaux, cliquez sur **Nouveau groupe**. La boîte de dialogue Créer un nouvel groupe apparaît.

**Nom du groupe.** Le nom ne distingue pas les majuscules des minuscules et peut contenir des espaces.

**Afficher tous les utilisateurs disponibles.** Renvoie une liste de tous les utilisateurs reconnus par le système. Veuillez noter que pour les répertoires de grande taille, il peut exister une limite du nombre d'entrées pouvant être affichées. Par conséquent, il est recommandé de spécifier une chaîne de recherche.

**Afficher les utilisateurs commençant par.** Filtre la liste des groupes disponibles en fonction de la chaîne entrée. Utilisez cette zone pour affiner la liste des groupes disponibles.

**Utilisateurs disponibles.** Répertorie les utilisateurs reconnus pouvant être ajoutés au groupe.

**Le groupe contient des utilisateurs.** Répertorie les utilisateurs attribués au groupe.

**Ajouter tout.** Associe tous les utilisateurs au groupe.

**Supprimer tout.** Dissocie tous les utilisateurs affichés du groupe.

Pour créer un groupe local, il est nécessaire de spécifier le nom de l'utilisateur. Des utilisateurs peuvent également être ajoutés au groupe.

- 1. Spécifiez le nom du groupe.
- 2. Si nécessaire, ajoutez des utilisateurs au groupe.
- 3. Cliquez sur **OK**. Le nouveau groupe apparaît dans la liste de l'éditeur Gérer les utilisateurs et les groupes.

### **Edition d'un groupe**

La liste des utilisateurs peut être modifiée pour les groupes locaux et les groupes étendus dans Active Directory avec remplacement local. Dans l'éditeur Gérer les utilisateurs et les groupes, sélectionnez un groupe puis cliquez sur **Modifier**.

**Afficher tous les utilisateurs disponibles.** Renvoie une liste de tous les utilisateurs reconnus par le système. Veuillez noter que pour les répertoires de grande taille, il peut exister une limite du nombre d'entrées pouvant être affichées. Par conséquent, il est recommandé de spécifier une chaîne de recherche.

**Afficher les utilisateurs commençant par.** Filtre la liste des groupes disponibles en fonction de la chaîne entrée. Utilisez cette zone pour affiner la liste des groupes disponibles.

**Utilisateurs disponibles.** Répertorie les utilisateurs reconnus pouvant être ajoutés au groupe.

**Le groupe contient des utilisateurs.** Répertorie les utilisateurs attribués au groupe.

**Ajouter tout.** Associe tous les utilisateurs au groupe.

**Supprimer tout.** Dissocie tous les utilisateurs affichés du groupe.

# <span id="page-27-0"></span>**Suppression d'un groupe**

Pour supprimer un groupe local ou un groupe étendu dans Active Directory avec remplacement local :

- 1. Sélectionnez le groupe à supprimer dans l'éditeur Gérer les utilisateurs et les groupes.
- 2. Cliquez sur le bouton **Supprimer**. Une boîte de dialogue s'ouvre pour confirmer que l'entrée doit bien être supprimée.
- 3. Cliquez sur **Oui** pour la supprimer du système. Le groupe est supprimé de la liste des utilisateurs/groupes.

### **Importation d'utilisateurs et de groupes**

Si vous avez défini un grand nombre d'utilisateurs ou de groupes locaux, vous pouvez utiliser un fichier d'importation de données principales pour importer des utilisateurs ou des groupes en masse. Ce fichier doit suivre la structure définie dans le schéma nativestore.xsd.

Pour plus d'informations, voir Chapitre [16, «Référence du schéma nativestore», à la page 105.](#page-110-0)

Pour importer des utilisateurs et des groupes :

- 1. Cliquez sur le bouton **Importer** dans l'éditeur Gérer les utilisateurs et les groupes pour le référentiel d'utilisateurs locaux. La boîte de dialogue **Importer des utilisateurs et des groupes du fichier** s'ouvre.
- 2. Sélectionnez **Mettre à jour les utilisateurs et les groupes** ou **Remplacer tous les utilisateurs et les groupes**.
	- v **Mettre à jour les utilisateurs et les groupes.** Met à jour les utilisateurs existants avec les informations du fichier d'importation. Les utilisateurs et groupes existants non définis dans ce fichier ne sont pas mis à jour.
	- v **Remplacer des utilisateurs et des groupes.** Remplace les utilisateurs et groupes actuels par des informations du fichier d'importation. Les utilisateurs et groupes existants non définis dans ce fichier sont supprimés.
- 3. Recherchez l'emplacement du fichier d'importation.
- 4. Cliquez sur **OK** pour importer le fichier. Les nouveaux utilisateurs et groupes apparaissent dans la liste de l'éditeur Gérer les utilisateurs et les groupes.

# **Création d'un groupe étendu**

Dans l'éditeur Gérer les utilisateurs et les groupes pour Active Directory avec remplacement local, cliquez sur **Nouveau groupe étendu**. La boîte de dialogue Créer un nouveau groupe étendu apparaît.

**Afficher tous les utilisateurs disponibles.** Si l'option des utilisateurs autorisés est activée, renvoie la liste de tous les utilisateurs autorisés. Si l'option des utilisateurs autorisés est désactivée, une liste de tous les utilisateurs du répertoire est renvoyée. Veuillez noter que pour les répertoires de grande taille, il peut exister une limite du nombre d'entrées pouvant être affichées. Par conséquent, il est recommandé de spécifier une chaîne de recherche.

**Afficher les utilisateurs commençant par.** Filtre la liste des groupes disponibles en fonction de la chaîne entrée. Utilisez cette zone pour affiner la liste des groupes disponibles.

**Utilisateurs disponibles.** Répertorie les utilisateurs reconnus pouvant être ajoutés au groupe.

**Le groupe contient des utilisateurs.** Répertorie les utilisateurs attribués au groupe.

**Ajouter tout.** Associe tous les utilisateurs au groupe.

**Supprimer tout.** Dissocie tous les utilisateurs affichés du groupe.

<span id="page-28-0"></span>Pour créer un groupe étendu, il est nécessaire de spécifier le nom de l'utilisateur. Des utilisateurs peuvent également être ajoutés au groupe.

- 1. Spécifiez le nom du groupe.
- 2. Si nécessaire, ajoutez des utilisateurs au groupe.
- 3. Cliquez sur **OK**. Le nouveau groupe étendu apparaît dans la liste de l'éditeur Gérer les utilisateurs et les groupes.

### **Création d'un utilisateur autorisé**

Dans l'éditeur Gérer les utilisateurs et les groupes pour Active Directory avec remplacement local, cliquez sur **Nouvel utilisateur autorisé**. La boîte de dialogue Créer un nouvel utilisateur autorisé apparaît.

**Nom utilisateur.** Le nom ne distingue pas les majuscules des minuscules et peut contenir des espaces. Veuillez noter qu'il est impossible de vérifier que l'utilisateur existe bien dans le répertoire à distance et qu'un nom d'utilisateur mal saisi ne sera jamais authentifié dans le système.

**Afficher tous les groupes étendus.** Renvoie une liste de tous les groupes étendus.

**Afficher les groupes commençant par.** Filtre la liste des groupes disponibles en fonction de la chaîne entrée. Utilisez cette zone pour affiner la liste des groupes disponibles.

**Groupes disponibles.** Répertorie les groupes reconnus auxquels l'utilisateur peut être assigné.

**L'utilisateur appartient aux groupes.** Répertorie les groupes auxquels l'utilisateur est actuellement assigné.

**Ajouter tout.** Associe tous les groupes à l'utilisateur.

**Supprimer tout.** Dissocie tous les groupes affichés de l'utilisateur.

**Remarque :** Un utilisateur autorisé peut être associé à des groupes étendus uniquement si ces groupes étendus sont activés pour Active Directory avec remplacement local. Si les groupes étendus ne sont pas activés, les zones de sélection d'utilisateurs ne sont pas affichées.

Pour créer un utilisateur autorisé, il est nécessaire de spécifier le nom de l'utilisateur. L'utilisateur peut également être associé à des groupes.

- 1. Dans la boîte de dialogue Créer un nouvel utilisateur, spécifiez le nom de l'utilisateur.
- 2. Si nécessaire, associez l'utilisateur à des groupes étendus.
- 3. Cliquez sur **OK**. Le nouvel utilisateur autorisé apparaît dans la liste de l'éditeur Gérer les utilisateurs et les groupes.

# <span id="page-30-0"></span>**Chapitre 5. Rôles**

# **Présentation des rôles**

Les rôles fournissent une manière de gérer l'accès des utilisateurs et des groupes aux fonctions du système. Les rôles sont attribués aux utilisateurs et aux groupes et fonctionnent en conjonction avec un fournisseur de sécurité.

Chaque rôle créé a des actions associées qui représentent les autorisations et le niveau de contrôle possédé par l'utilisateur ou le groupe attribué au rôle. Par exemple, un rôle d'utilisateur basique peut être créé. Le rôle d'utilisateur basique possède un ensemble d'actions limité pour accéder au système et la capacité d'afficher le contenu du répertoire. Le rôle d'utilisateur basique n'a pas les actions associées pour définir les serveurs, ajouter d'autres utilisateurs ou définir des configurations du système qui affecteraient d'autres utilisateurs et groupes.

Néanmoins, un rôle d'utilisateur avancé est nécessaire pour effectuer des tâches administratives, comme la suppression d'utilisateurs, la création de groupes et la définition de rôles supplémentaires. Dans ce cas, un rôle moins limité peut être créé avec davantage de contrôle sur le domaine d'application et attribué à un très petit ensemble d'utilisateurs.

La liste des actions disponibles est définie dans le système et ne peut pas être modifiée par l'utilisateur qui les attribue.

Si l'utilisateur appartient à plusieurs groupes, les rôles attribués à cet utilisateur (ensemble d'actions) consistent en des rôles attribués explicitement à l'utilisateur ainsi que tous les rôles attribués indirectement à travers l'appartenance au groupe. Si l'utilisateur ou groupe est attribué à plusieurs rôles, l'ensemble d'actions de l'utilisateur ou du groupe est composé de tous les rôles explicitement attribués ainsi que de tous les rôles attribués indirectement à travers l'appartenance à un groupe. Les utilisateurs et les groupes doivent être gérés à travers le fournisseur de sécurité alors que les rôles sont gérés dans les fournisseurs de sécurité.

Utilisez l'outil d'administration du serveur de l'IBM SPSS Collaboration and Deployment Services Deployment Manager pour gérer les définitions de rôles et pour modifier les utilisateurs et groupes attribués aux rôles.

# **Actions**

Un rôle est constitué d'une liste d'actions. Ces actions sont définies par le système et ne peuvent pas être modifiées.

### **Actions IBM SPSS Collaboration and Deployment Services**

- v **Accéder aux contenus et aux dossiers.** Accédez à IBM SPSS Collaboration and Deployment Services Repository.
- v **Accéder aux flux syndiqués.** Accès aux flux syndiqués tels que les flux RSS (Real Simple Syndication).
- v **Configuration.** Modifiez les paramètres du référentiel.
- v **Configurer le modèle.** Configurez les modèles pour l'évaluation.
- v **Créer des abonnements.** Créez des abonnements individuels aux objets de référentiel tels que les dossiers, fichiers, travaux, etc. Les abonnés reçoivent des messages électroniques lorsque des changements sont apportés aux objets correspondants.
- v **Définir et gérer les notifications.** Définissez et gérez les notifications pour plusieurs individus pour des événements tels que la réussite ou l'échec des travaux.
- v **Définir des données d'authentification.** Créez, affichez et modifiez des droits d'accès pour les serveurs d'exécution.
- v **Définir des propriétés personnalisées.** Définissez et modifiez des propriétés personnalisées pour les objets dans le référentiel.
- v **Définir des sources de données.** Définissez et modifiez les sources de données.
- v **Définir des domaines de message.** Définissez et modifiez les domaines de la messagerie JMS.
- v **Définir des politiques de promotion.** Définissez et modifiez les politiques (ensembles de règles) de promotion des objets du référentiel.
- v **Définir des clusters de serveurs.** Définissez et modifiez les clusters de serveurs d'exécution.
- v **Définir des serveurs.** Définissez et modifiez les serveurs d'exécution.
- v **Définir des rubriques.** Définissez et modifiez la hiérarchie des rubriques du référentiel.
- v **Modifier le travail.** Créez et modifiez des travaux. Notez que la visibilité des travaux pour un utilisateur est déterminée par les autorisations.
- v **Exécuter le travail.** Exécutez des travaux. Notez que la visibilité des travaux pour un utilisateur est déterminée par les autorisations.
- v **Gérer les verrouillages** Gérez les verrouillages que les utilisateurs créent dans les ressources du référentiel, par exemple déverrouillez des ressources verrouillées par d'autres.
- v **Gérer les abonnements.** Gérez les abonnements des autres utilisateurs et supprimez des abonnements.
- v **Types MIME.** Gérez les mappages de types MIME pour le référentiel.
- v **Promouvoir des objets.** Promouvoir des objets du référentiel.
- v **Index du référentiel.** Réindexer le contenu du référentiel.
- v **Exécutez des boîtes de dialogue personnalisées** Exécutez des boîtes de dialogue personnalisées IBM SPSS Statistics.
- v **Lancer des rapports de manière dynamique.** Exécutez des rapports dynamiques dans IBM SPSS Collaboration and Deployment Services Deployment Portal.
- v **Plannings.** Gérez les plannings de travaux.
- v **Evaluer le modèle.** Evaluez les modèles.
- v **Afficher toutes les versions.** Affichez toutes les versions des objets (avec libellés et sans libellés) dans IBM SPSS Collaboration and Deployment Services Deployment Portal. Par défaut, les utilisateurs peuvent consulter uniquement les versions avec libellés dans IBM SPSS Collaboration and Deployment Services Deployment Portal.
- v **Afficher le plus récent.** Affichez uniquement la dernière version des objets.
- v **Soumettre un travail** Soumettez un travail (par exemple des rapports) à traiter par IBM SPSS Collaboration and Deployment Services.
- v **Administration des préférences utilisateur.** Gérez les préférences des autres utilisateurs. Veuillez noter que les produits IBM SPSS Collaboration and Deployment Services ne proposent pas d'interfaces utilisateur permettant de modifier les préférences des autres utilisateurs. Ce paramètre s'applique uniquement si vous appelez directement le service Web des préférences utilisateurs.
- v **Afficher les fichiers expirés.** Affichez le contenu expiré, tel que les fichiers et les travaux.
- v **Afficher le tableau de bord de gestion du modèle.** Affichez les tableaux de bord de gestion des modèles dans IBM SPSS Collaboration and Deployment Services Deployment Manager et IBM SPSS Collaboration and Deployment Services Deployment Portal.

**Remarque :** L'action *Afficher le plus récent* est un sous-ensemble de l'élément *Afficher toutes les versions* et si un utilisateur possède les droits des deux actions, *Afficher toutes les versions* a priorité sur *Afficher le plus récent*.

# <span id="page-32-0"></span>**Rôle des administrateurs**

Le système contient un rôle administrateur prédéfini qui ne peut pas être modifié. Ce rôle est associé à toutes les actions disponibles dans le système.

Tout utilisateur affecté à ce rôle est en mesure de réaliser toutes les actions dans le système. En outre, certaines fonctionnalités qui ne sont pas gérées par des actions, telles que l'exportation et l'importation de contenu de référentiel, ne sont disponibles que pour des utilisateurs auxquels ce rôle est attribué.

Il convient d'être extrêmement attentif lors de l'affectation de ce rôle à des utilisateurs à cause de l'ampleur du contrôle disponible pour les administrateurs. Ne l'attribuez qu'aux utilisateurs qui doivent accéder à l'intégralité des fonctionnalités du système. Les utilisateurs qui ne doivent utiliser qu'un sous-ensemble des actions doivent se voir affecter des rôles personnalisés. Pour plus d'informations, voir la rubrique «Création d'un nouveau rôle».

# **Gestion des définitions de rôle**

Pour utiliser des rôles, sélectionnez **Administration de serveur** dans le menu **Outils**, sélectionnez un serveur du référentiel IBM SPSS Collaboration and Deployment Services Repository puis connectez-vous. Cliquez deux fois sur l'icône **Rôles** pour le serveur pour accéder à l'éditeur de gestion des définitions des rôles.

**Tous les rôles.** Fournit une liste de tous les rôles disponibles pour le fournisseur de sécurité. Lorsque de nouveaux rôles sont ajoutés, cette liste est renseignée avec des entrées. Pour ajouter un nouveau rôle au système, cliquez sur le bouton **Nouveau rôle**. Pour supprimer un rôle, sélectionnez le rôle et cliquez sur le bouton **Supprimer**. Sélectionnez un rôle dans cette liste pour afficher les actions associées.

**Définition des rôles.** Fournit une liste d'actions associées à un rôle sélectionné. Pour modifier les actions associées à un rôle sélectionné, cliquez sur le bouton **Modifier des actions**.

**Utilisateurs et groupes attribués au rôle.** Liste des utilisateurs et groupes attribués à un rôle sélectionné. Pour modifier la liste des utilisateurs et des groupes pour un rôle sélectionné, cliquez sur le bouton **Modifier les utilisateurs et groupes**.

### **Création d'un nouveau rôle**

Pour créer un rôle, cliquez sur le bouton **Nouveau rôle** dans l'éditeur de rôles. Un rôle doit avoir un nom et une liste d'actions associées.

**Nom du rôle.** Chaîne de texte permettant d'identifier le rôle. Le nom du rôle doit être unique et ne pas être le même que le nom d'un autre rôle.

**Action.** Contient toutes les actions définies et disponibles dans le système. Initialement, un rôle n'a pas d'actions associées.

**Remarque :** L'action *Afficher le plus récent* est un sous-ensemble de l'élément *Afficher toutes les versions* et si un utilisateur possède les droits des deux actions, *Afficher toutes les versions* a priorité sur *Afficher le plus récent*.

Cochez la case en regard d'une action pour l'attribuer au rôle. Vous pouvez aussi cliquer sur le bouton **Sélectionner tout** pour ajouter toutes les actions au rôle. Un clic sur le bouton **Supprimer tout** supprime toutes les actions du rôle. La liste d'actions peut être triée en cliquant sur la colonne **Action**. Cliquez sur **OK** pour créer et sauvegarder le rôle.

### <span id="page-33-0"></span>**Modification d'un rôle**

Pour modifier la liste d'actions attribuées à un rôle, sélectionnez le rôle à éditer dans l'éditeur de rôles et cliquez sur le bouton **Modifier des actions**.

**Nom du rôle.** Chaîne de texte permettant d'identifier le rôle. Le nom du rôle doit être unique et ne pas être le même que le nom d'un autre rôle.

**Action.** Contient toutes les actions définies et disponibles dans le système. Initialement, un rôle n'a pas d'actions associées.

**Remarque :** L'action *Afficher le plus récent* est un sous-ensemble de l'élément *Afficher toutes les versions* et si un utilisateur possède les droits des deux actions, *Afficher toutes les versions* a priorité sur *Afficher le plus récent*.

Cochez la case en regard d'une action pour l'attribuer au rôle. Vous pouvez aussi cliquer sur le bouton **Sélectionner tout** pour ajouter toutes les actions au rôle. Un clic sur le bouton **Supprimer tout** supprime toutes les actions du rôle. La liste d'actions peut être triée en cliquant sur la colonne **Action**. Cliquez sur **OK** pour enregistrer la définition du rôle modifiée.

### **Modification des utilisateurs et des groupes attribués à un rôle**

Lorsque les rôles ont été définis, ils doivent être associés aux utilisateurs et aux groupes pour définir leurs niveaux d'accès. Pour attribuer des utilisateurs et des groupes à un rôle, cliquez sur le bouton **Modifier les utilisateurs et groupes** dans l'éditeur de rôles.

Deux options existent pour afficher les utilisateurs et les groupes pouvant être attribués aux rôles :

- v **Afficher tous les utilisateurs/groupes disponibles.** Fournit une liste de tous les utilisateurs et groupes disponibles pour tous les fournisseurs de sécurité.
- v **Afficher les utilisateurs/groupes commençant par.** Filtre la liste des utilisateurs et des groupes disponibles correspondant aux options de la recherche.

La liste des utilisateurs/groupes disponibles affiche les utilisateurs et les groupes en fonction de l'option de recherche. Sélectionnez un utilisateur ou un groupe et cliquez sur le bouton **>>>>** pour l'attribuer au rôle. Pour supprimer un utilisateur ou un groupe d'un rôle, sélectionnez l'utilisateur ou le groupe dans la liste Utilisateurs/groupes attribués au rôle et cliquez sur le bouton **<<<<**. Lorsque vous avez terminé, cliquez sur **OK**.

### **Suppression d'un rôle**

Pour supprimer un rôle :

- 1. Dans l'éditeur de rôles, sélectionnez le rôle à supprimer.
- 2. Cliquez sur le bouton **Supprimer**. Une boîte de dialogue de confirmation s'ouvre.
- 3. Cliquez sur **OK** pour vérifier que le rôle doit être supprimé.

Le rôle est supprimé du système.

# <span id="page-34-0"></span>**Chapitre 6. Filtres de génération de scripts inter-site (XSS)**

Scripts inter-site (XSS) est une faille de sécurité informatique qui se trouve généralement dans les applications Web. Elle permet aux pirates de contourner les mécanismes de sécurité côté client qu'utilisent généralement les navigateurs Web modernes en injectant un script malveillant dans des pages Web utilisées par d'autres utilisateurs.

XSS peut représenter un risque de sécurité important en fonction de la sensibilité de vos données. Dans les versions d'IBM SPSS Collaboration and Deployment Services antérieures à la version 5.0.0.0, un filtre de sécurité Web était disponible pour empêcher les attaques XSS en validant les paramètres saisis par les utilisateurs. Mais tous les critères de filtre étaient intégrés au produit et ne pouvaient être ni modifiés ni personnalisés par les utilisateurs. Avec IBM SPSS Collaboration and Deployment Services Deployment Manager, les utilisateurs peuvent désormais ajouter, modifier et supprimer les règles des filtres XSS en fonction de la politique de sécurité de leur entreprise.

### **Gestion des règles des filtres XSS**

IBM SPSS Collaboration and Deployment Services Deployment Manager vous permet de gérer les règles des filtres XSS en fonction de la politique de sécurité de votre entreprise. Pour utiliser les filtres XSS, rendez-vous d'abord sur l'interface administrative :

- 1. Dans le menu **Outils**, sélectionnez **Administration de serveur**.
- 2. Dans l'onglet Administration du serveur, connectez-vous à un serveur de référentiel. Cliquez deux fois sur l'icône **Configuration** pour développer la hiérarchie.
- 3. Cliquez deux fois sur l'icône **Filtres de scripts inter-site**.

L'éditeur Gérer les définitions des règles de filtres XSS s'ouvre.

L'éditeur affiche toutes les règles de filtres XSS actuellement définies pour le serveur. Les administrateurs peuvent créer, modifier et supprimer les règles de filtres XSS. Sélectionnez un type de filtre dans la liste déroulante pour afficher les règles de filtre actuellement définies pour ce type. Les types de filtres suivants sont disponibles :

- Restreindre les éléments HTML
- v Restreindre les fonctions JavaScript
- v Restreindre les chaînes de texte brut
- v Expressions régulières pour restreindre une chaîne
- v Chaînes autorisées

Les changements des règles de filtres XSS prennent effet immédiatement (le redémarrage du serveur n'est pas nécessaire).

### **Création des règles des filtres XSS**

Pour créer une nouvelle règle de filtre XSS :

- 1. Dans l'éditeur Gérer les définitions des règles de filtres XSS, sélectionnez le type de filtre pour lequel vous souhaitez créer une nouvelle règle.
- 2. Cliquez sur **Ajouter**. La boîte de dialogue Editer la règle apparaît.
- 3. Saisissez la valeur pour la nouvelle règle de filtre XSS puis cliquez sur **OK**.

Cette documentation ne fournit pas d'exemples de règles de filtres XSS. Cela risquerait de fournir des idées aux créateurs de scripts malveillants.
# **Chapitre 7. Fournisseurs de sécurité**

Un fournisseur de sécurité est responsable de vérifier les références fournies par un utilisateur dans un répertoire utilisateur particulier. IBM SPSS Collaboration and Deployment Services comprend un répertoire interne pour l'authentification, mais un répertoire utilisateur d'entreprise existant peut aussi être utilisé.

Les fournisseurs disponibles sont les suivants :

- v **Natif (ou référentiel utilisateur local)**. Le fournisseur de sécurité interne de IBM SPSS Collaboration and Deployment Services, dans lequel les utilisateurs, groupes et rôles peuvent être définis. Le fournisseur natif est toujours actif et ne peut pas être désactivé.
- v **OpenLDAP.** Une implémentation LDAP open source pour les règles d'authentification, d'autorisation et de sécurité. Les utilisateurs et groupes de ce fournisseur doivent être définis directement à l'aide des outils LDAP. Après avoir configuré OpenLDAP pour une utilisation avec IBM SPSS Collaboration and Deployment Services, le système peut authentifier un utilisateur à l'aide du serveur OpenLDAP tout en maintenant les autorisations et les droits d'accès associés à cet utilisateur. Contrairement au fournisseur natif, ce fournisseur peut être activé ou désactivé.

**Remarque :** OpenLDAP est une implémentation de référence LDAP en Open Source. Vous pouvez utiliser le fournisseur OpenLDAP pour configurer et accéder à d'autres serveurs d'annuaire qui se conforment à ce protocole, notamment IBM Security Directory Server.

- Active Directory. Version Microsoft de Lightweight Directory Access Protocol (LDAP) pour les règles d'authentification, d'autorisation et de sécurité. Les utilisateurs et groupes de ce fournisseur doivent être définis directement dans le canevas Active Directory. Après avoir configuré Active Directory pour une utilisation avec IBM SPSS Collaboration and Deployment Services, le système peut authentifier un utilisateur à l'aide du serveur Active Directory tout en maintenant les autorisations et les droits d'accès associés à cet utilisateur. Ce fournisseur peut être activé ou désactivé. Pour de plus amples informations à propos d'Active Directory, consultez la documentation du vendeur d'origine.
- v **Active Directory avec remplacement local.** Fournisseur qui tire parti d'Active Directory mais qui permet la création de groupes étendus et de filtres d'utilisateurs autorisés. Un groupe étendu contient une liste d'utilisateurs d'Active Directory mais existe en dehors du canevas Active Directory. Un filtre d'utilisateurs autorisés limite la liste des utilisateurs Active Directory pouvant être authentifiés dans le système en tant qu'ensemble défini. Ce fournisseur peut être activé ou désactivé.

### **Fournisseurs de sécurité dans IBM SPSS Collaboration and Deployment Services Deployment Manager**

Avant d'effectuer des actions avec les fournisseurs de sécurité, accédez à l'interface d'administration qui contrôle cette fonction.

- 1. Dans le menu **Outils**, sélectionnez **Administration de serveur**.
- 2. Dans l'onglet Administration du serveur, connectez-vous à un serveur IBM SPSS Collaboration and Deployment Services.
- 3. Cliquez deux fois sur l'icône **Configuration** pour développer la hiérarchie du serveur.
- 4. Cliquez deux fois sur l'icône **Fournisseurs de sécurité** pour développer la hiérarchie.
- 5. Pour configurer un nouveau fournisseur de sécurité, faites un clic droit sur **Fournisseurs de sécurité** et sélectionnez **Nouveau**. Un assistant apparaît. Ou pour modifier une configuration de fournisseur de sécurité existante, faites un double clic sur le nom du fournisseur de sécurité sous **Fournisseurs de sécurité**.

<span id="page-37-2"></span>Pour activer ou désactiver des fournisseurs de sécurité, sur l'onglet Administration du serveur effectuez un clic droit sur les fournisseurs désirés et sélectionnez l'option **Activer** ou **Désactiver**.

# **Configuration des fournisseurs de sécurité**

Chaque type de fournisseur de sécurité possède des paramètres spécifiques au système d'authentification et d'autorisation utilisé.

Consultez les rubriques suivantes pour obtenir des détails.

- [Native](#page-37-0)
- [OpenLDAP](#page-37-1)
- [Active Directory](#page-38-0)
- [Active Directory avec remplacement local](#page-40-0)

Pour activer ou désactiver des fournisseurs de sécurité, sur l'onglet Administration du serveur effectuez un clic droit sur les fournisseurs désirés et sélectionnez l'option **Activer** ou **Désactiver**.

**Remarque :** Lorsque des changements sont apportés à une définition de fournisseur de sécurité déjà existante, ces changements ne sont activés que lorsque le référentiel est redémarré ou lorsque le fournisseur de sécurité est désactivé puis réactivé. Dans certains cas, par exemple lorsque le nom de domaine du fournisseur de sécurité Active Directory est modifié, les utilisateurs et les groupes doivent être déplacés à nouveau et réaffectés à leurs rôles. Pour plus d'informations, voir la rubrique [«Configuration des utilisateurs d'IBM SPSS Collaboration and Deployment Services», à la page 17.](#page-22-0)

### <span id="page-37-0"></span>**Natif**

Le fournisseur de sécurité natif Référentiel utilisateur local est interne à IBM SPSS Collaboration and Deployment Services et ne comporte aucun paramètre à configurer.

### <span id="page-37-1"></span>**OpenLDAP**

Pour modifier une configuration OpenLDAP existante, faites un double clic sur l'entrée **OpenLDAP** sous **Fournisseurs de sécurité**.

Pour configurer un nouveau fournisseur de sécurité OpenLDAP, faites un clic droit sur **Fournisseurs de sécurité** et sélectionnez

#### **Nouveau** > **Définition de fournisseur de sécurité**

L'assistant Créer une nouvelle définition de fournisseur de sécurité apparaît. Sélectionnez **OpenLDAP** dans le menu déroulant **Type**. Saisissez un nom pour la définition du serveur de sécurité, cliquez sur **Suivant** et suivez les étapes de l'assistant. Consultez les détails suivants.

### **Paramètres de l'hôte**

- v **URL hôte.** Chemin d'accès au serveur LDAP, généralement un nom résolvable DNS ou une adresse IP (par exemple, *ldap://votreserveur.votresociété.com*). Le port par défaut du protocole LDAP est 389.
- v **Utiliser une connexion de couche socket sécurisée.** Sélectionnez cette option pour utiliser des connexions sécurisées pour la communication avec le serveur OpenLDAP.
- v **Paginer le résultat de la recherche.** Sélectionnez cette option si votre serveur LDAP offre une option de pagination des résultats de recherche LDAP, et uniquement si cette option est activée. Des informations supplémentaires sur la commande de recherche des résultats paginés sont disponibles sur la page *RFC 2686 - LDAP Control Extension for Simple Paged Results Manipulation* (*http://datatracker.ietf.org/ doc/rfc2696/*).

### **Données d'identification**

v **Rechercher le type de données d'identification.** Spécifiez le traitement des données d'identification de la recherche. Lorsque le serveur de back end l'autorise, l'option *Utiliser la liaison anonyme* offre la

<span id="page-38-1"></span>capacité de rechercher des utilisateurs sans fournir l'ID ou le mot de passe de l'utilisateur de recherche. L'option *Utiliser Kerberos Credential* utilise les données d'identification relatives au processus de serveur pour les recherches. Sélectionnez l'option *Utiliser les données d'identification fournies* pour spécifier un identifiant et un mot de passe utilisateur à utiliser en tant que données d'identification de la recherche.

- v **Rechercher l'utilisateur.** ID utilisateur pour effectuer des recherches, avec un format de nom distinctif. Le nom spécifié doit posséder les autorisations appropriées pour rechercher et authentifier des utilisateurs.
- v **Mot de passe de l'utilisateur de recherche.** Pour des raisons de sécurité, le mot de passe de l'utilisateur du domaine apparaît sous la forme d'astérisques (\*). Saisissez la valeur dans les deux zones de mot de passe pour vérifier que la valeur correspond.

#### **Définition de la liaison d'utilisateur**

- v **Utiliser l'association de contexte.** Sélectionnez cette option pour effectuer une opération de liaison lorsque l'utilisateur se connecte. Cette action est recommandée.
- v **Attribut de mot de passe.** Attribut de mot de passe à utiliser lorsque la liaison d'utilisateur n'est pas souhaitée. En sélectionnant cette option, vous confirmez que le serveur de sécurité autorise une valeur de retour de l'attribut de mot de passe dans les requêtes. Cette option ne peut être utilisée autrement.
- v **Synthèse de mot de passe.** Méthode de synthèse de mot de passe utilisée par le serveur de sécurité pour hacher un mot de passe. Cette option est utilisée si la liaison de l'utilisateur n'est pas souhaitée. En sélectionnant cette option, vous confirmez que le serveur de sécurité autorise une valeur de retour de l'attribut de mot de passe dans les requêtes. Cette option ne peut être utilisée autrement.

#### **Paramètres de recherche d'utilisateur**

- v **Nom distinctif (DN) de base de filtre de recherche.** Nom distinctif de base pour les recherches d'utilisateurs.
- v **Expression de filtre d'objet.** Classe et valeur de l'objet à utiliser pour le filtrage. Cette valeur dépend du schéma LDAP utilisé.
- v **Expression de filtre de recherche.** Attribut à utiliser comme ID de recherche. Cette valeur dépend du schéma LDAP utilisé.
- v **Recherche par attribut.** Attribut qui correspond à l'attribut Expression de filtre de recherche. Cette valeur dépend du schéma LDAP utilisé.
- v **Filtre d'utilisateur de groupe.** Attribut indiquant l'appartenance à un groupe d'utilisateurs.

### **Paramètres de recherche de groupe**

- v **Nom distinctif (DN) de base de filtre de recherche.** Nom distinctif de base pour les recherches de groupes.
- v **Expression de filtre d'objet.** Classe et valeur de l'objet à utiliser pour le filtrage. Cette valeur dépend du schéma LDAP utilisé.
- v **Expression de filtre de recherche.** Attribut à utiliser comme ID de recherche. Cette valeur dépend du schéma LDAP utilisé.
- v **Attribut de groupe.** Attribut qui correspond à l'attribut Expression de filtre de recherche. Cette valeur dépend du schéma LDAP utilisé.
- v **Attribut d'appartenance.** Attribut indiquant l'appartenance à un groupe. Cette valeur dépend du schéma LDAP utilisé.
- v **Intervalle d'actualisation.** Intervalle auquel les données sur l'appartenance à un groupe sont actualisées.

### <span id="page-38-0"></span>**Active Directory**

Pour configurer un nouveau fournisseur de sécurité Active Directory, faites un clic droit sur **Fournisseurs de sécurité** et sélectionnez

#### **Nouveau** > **Définition de fournisseur de sécurité**

L'assistant Créer une nouvelle définition de fournisseur de sécurité apparaît. Sélectionnez **Active Directory** dans le menu déroulant **Type**. Saisissez un nom pour la définition du serveur de sécurité, cliquez sur **Suivant** et suivez les étapes de l'assistant. Consultez les détails suivants.

#### **Paramètres de l'hôte**

- v **URL hôte.** URL du serveur Active Directory. Le port par défaut du protocole LDAP est 389.
- v **Utiliser une connexion de couche socket sécurisée.** Sélectionnez cette option pour utiliser des sockets sécurisées pour la communication avec le serveur Active Directory.
- v **Paginer le résultat de la recherche.** Sélectionnez cette option si votre serveur Active Directory offre une option de pagination des résultats de recherche Active Directory, et uniquement si cette option est activée.

### **Données d'identification**

- v **Rechercher le type de données d'identification.** Spécifiez le traitement des données d'identification de la recherche. Lorsque le serveur de back end l'autorise, l'option *Utiliser la liaison anonyme* offre la capacité de rechercher des utilisateurs sans fournir l'ID ou le mot de passe de l'utilisateur de recherche. L'option *Utiliser Kerberos Credential* utilise les données d'identification relatives au processus de serveur pour les recherches. Sélectionnez l'option *Utiliser les données d'identification fournies* pour spécifier un identifiant et un mot de passe utilisateur à utiliser en tant que données d'identification de la recherche.
- v **Rechercher l'utilisateur.** ID utilisateur permettant d'effectuer des recherches, au format *domaine\nom\_utilisateur*. Le nom spécifié doit posséder les autorisations appropriées pour rechercher et authentifier des utilisateurs.
- v **Mot de passe de l'utilisateur de recherche.** Pour des raisons de sécurité, le mot de passe de l'utilisateur du domaine apparaît sous la forme d'astérisques (\*). Saisissez la valeur dans les deux zones de mot de passe pour vérifier que la valeur correspond.

#### **Nom du domaine**

v **Domaine.** Espace de nommage du DNS auquel l'utilisateur se connecte.

### **Définition de la liaison d'utilisateur**

- v **Utiliser l'association de contexte.** Sélectionnez cette option pour effectuer une opération de liaison lorsque l'utilisateur se connecte. Cette action est recommandée.
- v **Attribut de mot de passe.** Attribut de mot de passe à utiliser lorsque la liaison d'utilisateur n'est pas souhaitée. En sélectionnant cette option, vous confirmez que le serveur de sécurité autorise une valeur de retour de l'attribut de mot de passe dans les requêtes. Cette option ne peut être utilisée autrement.
- Synthèse de mot de passe. Méthode de synthèse de mot de passe utilisée par le serveur de sécurité pour hacher un mot de passe. Cette option est utilisée si la liaison de l'utilisateur n'est pas souhaitée. En sélectionnant cette option, vous confirmez que le serveur de sécurité autorise une valeur de retour de l'attribut de mot de passe dans les requêtes. Cette option ne peut être utilisée autrement.

#### **Paramètres de recherche d'utilisateur**

- v **Nom distinctif (DN) de base de filtre de recherche.** Nom distinctif de base pour les recherches d'utilisateurs.
- v **Expression de filtre d'objet.** Classe et valeur de l'objet à utiliser pour le filtrage. Cette valeur dépend du schéma utilisé.
- v **Expression de filtre de recherche.** Attribut à utiliser comme ID de recherche. Cette valeur dépend du schéma utilisé.
- Recherche par attribut. Attribut qui correspond à l'attribut Expression de filtre de recherche. Cette valeur dépend du schéma utilisé.
- v **Filtre d'utilisateur de groupe.** Attribut indiquant l'appartenance à un groupe d'utilisateurs.

#### **Paramètres de recherche de groupe**

- v **Nom distinctif (DN) de base de filtre de recherche.** Nom distinctif de base pour les recherches de groupes.
- v **Expression de filtre d'objet.** Classe et valeur de l'objet à utiliser pour le filtrage. Cette valeur dépend du schéma LDAP utilisé.
- v **Expression de filtre de recherche.** Attribut à utiliser comme ID de recherche. Cette valeur dépend du schéma LDAP utilisé.
- v **Attribut de groupe.** Attribut qui correspond à l'attribut Expression de filtre de recherche. Cette valeur dépend du schéma LDAP utilisé.
- v **Attribut d'appartenance.** Attribut indiquant l'appartenance à un groupe. Cette valeur dépend du schéma LDAP utilisé.
- v **Intervalle d'actualisation.** Intervalle auquel les données sur l'appartenance à un groupe sont actualisées.

#### <span id="page-40-0"></span>**Active Directory avec remplacement local**

Pour configurer un nouvel Active Directory et remplacer le fournisseur de sécurité local, faites un clic droit sur **Fournisseurs de sécurité** et sélectionnez

#### **Nouveau** > **Définition de fournisseur de sécurité**

L'assistant Créer une nouvelle définition de fournisseur de sécurité apparaît. Sélectionnez **Active Directory avec remplacement local** dans le menu déroulant **Type**. Saisissez un nom pour la définition du serveur de sécurité, cliquez sur **Suivant** et suivez les étapes de l'assistant.

La plupart des paramètres sont identiques à ceux d['Active Directory.](#page-38-0) Cependant, le remplacement local propose deux paramètres supplémentaires :

- v **Utilisateurs autorisés.** Active et désactive la fonction d'utilisation par des utilisateurs autorisés qui permet uniquement aux utilisateurs d'une liste définie localement d'être authentifiés dans Active Directory.
- v **Groupes étendus.** Active et désactive la fonction d'utilisation par des groupes étendus qui permet de définir un groupe d'utilisateurs d'Active Directory. Les utilisateurs d'Active Directory peuvent être attribués aux groupes locaux.

# **Fournisseurs de sécurité dans IBM SPSS Collaboration and Deployment Services Deployment Manager basé sur un navigateur.**

Pour accéder à la page des fournisseurs de sécurité :

1. Cliquez sur **Fournisseurs de sécurité** dans la liste de navigation. La page des fournisseurs de sécurité s'affiche.

Pour modifier les fournisseurs de sécurité utilisés :

- 2. Sélectionnez (pour activer) ou désélectionnez (pour désactiver) la case à cocher en regard du fournisseur de sécurité.
- 3. Cliquez sur **Définir**.

Remarque : seuls les fournisseurs de sécurité créés d'abord dans le client IBM SPSS Collaboration and Deployment Services Deployment Manager apparaîtront dans la liste.

### **Activation et désactivation des fournisseurs de sécurité**

Seuls les fournisseurs de sécurité précédemment créés et configurés dans le client IBM SPSS Collaboration and Deployment Services Deployment Manager apparaîtront dans le navigateur. Chaque type de fournisseur de sécurité possède des paramètres spécifiques au type d'authentification et au système

d'autorisation utilisés. Toutefois, pour configurer des nouveaux fournisseurs de sécurité ou modifier l'ensemble des paramètres, utilisez le client IBM SPSS Collaboration and Deployment Services Deployment Manager.

Vous pouvez activer ou désactiver des fournisseurs de sécurité en cochant ou décochant les cases situées en regard de chaque fournisseur de sécurité, puis en cliquant sur **Définir**.

### **Natif (local)**

Le fournisseur de sécurité natif (local) est inhérent au système et ne peut pas être supprimé. Il est possible d'ajouter des utilisateurs au système de sécurité natif mais ce dernier ne peut pas être désactivé.

#### **Active Directory**

Pour afficher les paramètres Active Directory, cliquez sur **Afficher les paramètres** à droite de la case à cocher Active Directory. Un sous-ensemble des paramètres actuels apparaît.

Remarque : le fournisseur de sécurité Active Directory n'est disponible que s'il a d'abord été configuré dans le client IBM SPSS Collaboration and Deployment Services Deployment Manager. Pour plus d'informations sur des paramètres spécifiques, voir [«Active Directory», à la page 33.](#page-38-1)

#### **Active Directory avec remplacement local**

L'option de fournisseur de sécurité Active Directory avec remplacement local permet d'utiliser Active Directory avec les options supplémentaires d'un filtre principal local et offre la possibilité de spécifier des groupes locaux.

Pour afficher les paramètres Active Directory avec remplacement local, cliquez sur **Afficher les paramètres** à droite de la case à cocher Active Directory avec remplacement local. Un sous-ensemble des paramètres actuels apparaît. La majorité des paramètres correspond à ceux de Active Directory. Les deux options suivantes sont également disponibles : Remarque : le fournisseur de sécurité Active Directory avec remplacement local n'est disponible que s'il a d'abord été configuré dans le client IBM SPSS Collaboration and Deployment Services Deployment Manager.

- v **Utilisateurs autorisés.** Active (true) et désactive (false) la fonction d'utilisation par des utilisateurs autorisés qui permet uniquement aux utilisateurs d'une liste définie localement d'être authentifiés dans Active Directory.
- v **Groupes étendus.** Active (true) et désactive (false) la fonction d'utilisation par des groupes étendus qui permet de définir un groupe d'utilisateurs d'Active Directory. Les utilisateurs d'Active Directory peuvent être attribués aux groupes locaux.

### **OpenLDAP**

Pour afficher certains paramètres de OpenLDAP, cliquez sur **Afficher les paramètres** à droite de la case OpenLDAP. Un sous-ensemble des paramètres actuels apparaît. Remarque : le fournisseur de sécurité OpenLDAP n'est disponible que s'il a d'abord été configuré dans le client IBM SPSS Collaboration and Deployment Services Deployment Manager. Pour plus d'informations sur des paramètres spécifiques, voir [«OpenLDAP», à la page 32.](#page-37-2)

# **Chapitre 8. Authentification unique**

L'authentification unique (SSO) est une méthode de contrôle d'accès qui permet à un utilisateur de se connecter une fois et d'accéder aux ressources de multiples systèmes logiciels sans être invité à s'identifier de nouveau.

IBM SPSS Collaboration and Deployment Services offre des capacités d'identification unique en authentifiant tout d'abord les utilisateurs via un service d'annuaire externe s'appuyant sur le protocole de sécurité *Kerberos* puis en utilisant les données d'identification dans toutes les applications IBM SPSS Collaboration and Deployment Services (par exemple, IBM SPSS Collaboration and Deployment Services Deployment Manager, IBM SPSS Collaboration and Deployment Services Deployment Portal, ou un serveur de portail) sans authentification supplémentaire.

La configuration de l'authentification unique s'effectue dans l'onglet Administration du serveur de IBM SPSS Collaboration and Deployment Services Deployment Manager. Veuillez noter qu'un certain nombre de prérequis doivent être installés avant de pouvoir activer l'authentification unique. Pour plus d'informations, reportez-vous à la documentation d'installation et de configuration de IBM SPSS Collaboration and Deployment Services.

# **Configuration de l'authentification unique**

- 1. Sélectionnez **Administration de serveur** dans le menu **Outils**, connectez-vous au serveur IBM SPSS Collaboration and Deployment Services puis cliquez deux fois sur l'icône **Authentification unique**. L'éditeur de fournisseur d'authentification unique s'ouvre.
- v **Activer.** Active ou désactive l'utilisation du fournisseur d'authentification unique.
- v **Fournisseur de sécurité.** Un fournisseur de sécurité externe configuré, comme Windows Active Directory. Impossible de sélectionner le fournisseur de sécurité local.
- v **Adresse de l'hôte du centre de distribution des clés Kerberos.** Nom qualifié complet de l'hôte du contrôleur du domaine Kerberos. Pour Windows Active Directory, il s'agit du nom de l'hôte où est installé Microsoft Active Directory Services.
- v **Domaine Kerberos.** Domaine Kerberos. Pour Active Directory, il s'agit du nom de domaine.
- v **Hôte.** Nom de l'hôte IBM SPSS Collaboration and Deployment Services Repository. Par exemple, repositoryhost.mycompany.com.
- v **Nom du principal du service Kerberos.** Nom d'utilisateur du principal de service Kerberos.
- v **Mot de passe du principal du service Kerberos.** Mot de passe de l'utilisateur du principal de service Kerberos.
- v **URL de la table des clés Kerberos.** URL du fichier de la table des clés pour l'authentification des principaux Kerberos.
- v **Fichier de configuration JAAS.** Chemin d'accès du fichier de configuration JAAS (Service d'authentification et d'autorisation Java) sur le système de fichier de l'hôte IBM SPSS Collaboration and Deployment Services. Si cette option est choisie, il remplace la configuration JAAS par défaut. En fonction du serveur d'applications, cette option peut être nécessaire pour configurer le JRE prenant en charge SSO.

# **Chapitre 9. Configuration du référentiel**

IBM SPSS Collaboration and Deployment Services fournit plusieurs options pour la configuration de ses composants, allant des modèles utilisés pour l'interface utilisateur aux messages qui apparaissent sur l'écran Connexion.

Pour accéder à ces options, dans IBM SPSS Collaboration and Deployment Services Deployment Manager basé sur un navigateur :

- 1. Cliquez sur **Configuration** dans la liste de navigation. La page Configuration s'ouvre.
- 2. Dans la liste Configuration, cliquez sur le lien qui correspond à la propriété que vous souhaitez configurer.

Chaque écran de configuration de propriété comporte deux boutons, **Définir** et**Utiliser la valeur par défaut**. Une fois la configuration effectuée, cliquez sur le bouton **Définir** pour que le nouveau paramètre soit pris en compte. Pour restaurer une valeur dans la configuration système d'origine, cliquez sur le bouton **Utiliser la valeur par défaut**.

**Remarque :** Certaines options de configuration sont conçues pour les composants IBM SPSS Collaboration and Deployment Services ou d'autres produits IBM SPSS, tels IBM SPSS Statistics. Ces options ne sont pas disponibles si les composants ne sont pas installés.

### **Administrateur**

L'option de configuration Administrateur vous permet d'indiquer l'emplacement des modèles utilisés pour générer les interfaces utilisateur administratives. Par défaut, le système utilise le chemin établi par le programme d'installation.

Pour modifier le répertoire des modèles :

- 1. Dans la liste Configuration, sous Administrateur cliquez sur **Modèles**. Le répertoire de modèles actuel apparaît dans la zone de texte Modèles.
- 2. Dans la zone de texte Modèles, saisissez le nouveau chemin d'accès au répertoire contenant les modèles à utiliser.
- 3. Cliquez sur **Définir**. Le chemin que vous avez spécifié devient le chemin d'accès par défaut aux modèles pour le système.
- 4. Pour retourner à la valeur par défaut définie par le système, cliquez sur **Utiliser la valeur par défaut**. Cette option restaure le répertoire par défaut établi lorsque vous avez installé le système.

### **Coordinateur de processus**

Les options de configuration du coordinateur de processus permettent de spécifier des paramètres associés à la limite d'heure d'expiration pour les demandes de connexion et les activités de maintenance du coordinateur de processus.

Pour modifier les paramètres, cliquez sur l'option correspondante sous Coordinateur de processus dans la liste Configuration. Reportez-vous au tableau suivant pour obtenir les noms des liens, les descriptions et les paramètres valides.

*Tableau 3. Options de configuration du coordinateur de processus*.

| Nom                                                               | Description                                                                                                    | Paramètres                                                   |
|-------------------------------------------------------------------|----------------------------------------------------------------------------------------------------|--------------------------------------------------------------|
| Délai d'expiration de la connexion en<br>attente                  | La limite d'heure d'expiration pour<br>les demandes de connexion en<br>attente. Le coordinateur de processus<br>annulera une demande de connexion<br>si le serveur ciblé ne répond pas<br>pendant un intervalle de temps<br>spécifié. | Valeur entière. La valeur par défaut<br>est de 5 (secondes). |
| Fournisseur de maintenance du<br>coordinateur de processus activé | Active ou désactive les activités de<br>maintenance pour le coordinateur de<br>processus                                                                                                    | Activé par défaut.                                           |

### **Boîte de dialogue personnalisée**

Si elles sont disponibles, les options de configuration des boîtes de dialogue personnalisées de IBM SPSS Statistics vous permettent de spécifier les paramètres d'exécution des boîtes de dialogue personnalisées.

Pour modifier les paramètres, cliquez sur l'option correspondante sous Boîte de dialogue personnalisée dans la liste Configuration. Reportez-vous au tableau suivant pour obtenir les noms des liens, les descriptions et les paramètres valides.

| Nom                                               | Description                                                                                                    | Paramètres                                                                                                |
|---------------------------------------------------|----------------------------------------------------------------------------------------------------|----------------------------------------------------------------------------------------------------|
| Navigation dans le serveur de<br>fichiers activée | Définit si la navigation est activée<br>dans un serveur de fichiers particulier<br>pour rechercher des jeux de données<br>de IBM SPSS Statistics, lors de la<br>sélection d'un jeu de données pour<br>une boîte de dialogue personnalisée.                                                                                                    | Cochez la case pour l'activer.                                                                            |
| Emplacement du serveur de fichiers                | Emplacement du serveur de fichiers<br>(externe sur le référentiel) utilisé pour<br>rechercher des jeux de données de<br>IBM SPSS Statistics lors de la sélection<br>d'un jeu de données pour une boîte de<br>dialogue personnalisée. Si la<br>navigation dans le serveur de fichiers<br>est activée et qu'aucun emplacement<br>n'est spécifié, le système de fichiers du<br>serveur spécifié de IBM SPSS Statistics<br>sera utilisé. | La valeur peut être un chemin<br>d'accès réseau ou un chemin absolu<br>de répertoire.                     |
| Nom de serveur de fichiers                        | Un nom à associer au serveur de<br>fichiers utilisé pour rechercher des<br>jeux de données de IBM SPSS<br>Statistics.                                                                                                    | Une valeur de chaîne. Si aucune<br>valeur n'est spécifiée, le nom<br>« Serveur de fichiers » est utilisé. |
| Navigation dans le référentiel activée            | Définit si la navigation est activée<br>dans le référentiel pour rechercher des<br>jeux de données de IBM SPSS<br>Statistics lors la sélection d'un jeu de<br>données pour une boîte de dialogue<br>personnalisée.                                                                                                    | Activé par défaut.                                                                                        |

*Tableau 4. Options de configuration Boîte de dialogue personnalisée*.

| Nom                                                               | Description                                                                                                    | Paramètres                                                                                                    |
|-------------------------------------------------------------------|----------------------------------------------------------------------------------------------------|----------------------------------------------------------------------------------------------------|
| Serveur IBM SPSS Statistics                                       | Nom du référentiel ou URI du serveur<br>de IBM SPSS Statistics utilisé pour<br>exécuter la syntaxe de la boîte de<br>dialogue personnalisée. Vous pouvez<br>aussi spécifier le nom ou l'URI d'un<br>cluster de serveurs. Dans ce cas, un<br>serveur est automatiquement<br>sélectionné dans le cluster en fonction<br>de la disponibilité. Si aucun serveur<br>n'est spécifié, le serveur par défaut est<br>sélectionné en utilisant un serveur<br>disponible à partir de la première<br>définition du cluster de serveurs<br>valide trouvé. Si aucun cluster valide<br>n'est trouvé, le premier serveur valide<br>trouvé est utilisé. | Une valeur de chaîne correspondant<br>au nom du référentiel ou à l'URI de<br>l'objet du serveur, par exemple<br>spsscr:///?id=0a30063bc975ede400.<br>L'URI se trouve dans les propriétés<br>de l'objet. Pour plus d'informations,<br>voir la documentation IBM SPSS<br>Collaboration and Deployment<br>Services Deployment Manager. |
| Données d'identification du serveur<br><b>IBM SPSS Statistics</b> | Les données d'identification utilisées<br>pour la connexion au serveur IBM<br>SPSS Statistics lors de l'exécution de la<br>syntaxe de la boîte de dialogue<br>personnalisée. Remarque : Les données<br>d'identification ne sont pas nécessaires<br>si Active Directory a été configuré<br>pour être utilisé avec IBM SPSS<br>Collaboration and Deployment<br>Services.                                                                                                    | Une valeur de chaîne correspondant<br>au nom du référentiel ou à l'URI de<br>l'objet des données d'identification.                                                                                                    |
| Délai d'expiration de session du<br>serveur IBM SPSS Statistics   | Définit la valeur du délai d'expiration,<br>en minutes, pendant laquelle la<br>connexion au serveur de IBM SPSS<br>Statistics est maintenue en l'absence<br>d'activité de la part de l'utilisateur.                                                                                                    | Valeur entière. La valeur par défaut<br>est de 20 (minutes).                                                                                                    |

*Tableau 4. Options de configuration Boîte de dialogue personnalisée (suite)*.

### **Service de données**

Les options de configuration du service de données vous permettent de spécifier des paramètres pour améliorer les connexions du service de données.

**Important :** Les options suivantes peuvent apparaître dans la configuration même si la fonctionnalité Service de données n'est plus prise ou charge ou est inaccessible.

Pour modifier les paramètres, cliquez sur l'option correspondante sous Service de données dans la liste Configuration. Reportez-vous au tableau suivant pour obtenir les noms des liens, les descriptions et les paramètres valides.

*Tableau 5. Options de configuration du service de données*.

| $\mathsf{Nom}$                | Description                    | Paramètres                           |
|-------------------------------|--------------------------------|--------------------------------------|
| Nombre maximum de connecteurs | Nombre de connexions actives   | Valeur entière. La valeur par défaut |
| lactifs                       | maximal.                       | est $5$ .                            |
| Nombre maximum de connecteurs | Nombre de connexions inactives | Valeur entière. La valeur par défaut |
| linactifs                     | maximal.                       | est $5$ .                            |

*Tableau 5. Options de configuration du service de données (suite)*.

| Nom                             | Description                                                                                                    | Paramètres            |
|---------------------------------|----------------------------------------------------------------------------------------------------|-----------------------|
| Nombre maximal de lignes source | Nombre maximal d'enregistrements à<br>extraire par défaut pour chaque<br>noeud source lors de l'exécution d'un<br>plan d'accès aux données en temps<br>réel. Une demande d'extraction<br>d'enregistrements supérieure à cette<br>valeur entraîne l'échec de l'opération.<br>Cette valeur est utilisée pour chaque<br>noeud source dans un plan d'accès<br>aux données pour lequel une limite<br>de nombre d'enregistrements n'a pas<br>été spécifiée. | Valeur de type Entier |

### **Deployment Manager**

L'option de configuration Deployment Manager vous permet d'indiquer le délai d'expiration du protocole pour la communication entre IBM SPSS Collaboration and Deployment Services Deployment Manager et le référentiel.

Indiquez le nombre de secondes que doit attendre le client IBM SPSS Collaboration and Deployment Services Deployment Manager pour un serveur de référentiel. Utilisez une plus grande valeur si des erreurs de dépassement de délai d'expiration sont reçues pour les transactions du serveur.

Pour modifier le délai d'expiration du protocole :

- 1. Dans la liste Configuration, sous Deployment Manager cliquez sur **Expiration du protocole**. La valeur actuelle apparaît.
- 2. Dans la zone Délai d'expiration du protocole, entrez le nombre de secondes.
- 3. Cliquez sur **Définir**. La valeur que vous avez spécifiée devient la valeur du délai d'expiration.
- 4. Pour retourner à la valeur par défaut définie par le système, cliquez sur **Utiliser la valeur par défaut**. Cette option restaure la valeur par défaut établie lorsque vous avez installé le système.

### **Deployment Portal**

Les options de configuration de Deployment Portal permettent de spécifier des paramètres d'authentification pour l'application Web IBM SPSS Collaboration and Deployment Services Deployment Portal.

Pour modifier les paramètres, cliquez sur l'option correspondante sous Deployment Portal dans la liste Configuration. Reportez-vous au tableau suivant pour obtenir les noms des liens, les descriptions et les paramètres valides.

*Tableau 6. IBM SPSS Collaboration and Deployment Services Deployment Portal options de configuration*.

| Nom                                                         | Description                                                                                                    | Paramètres               |
|-------------------------------------------------------------|----------------------------------------------------------------------------------------------------|--------------------------|
| Classe des critères<br> d'authentification <br>configurés   | Nom de la classe Java à utiliser pour fournir des informations<br>d'authentification à l'application IBM SPSS Collaboration and<br>Deployment Services Deployment Portal. Cette option prend par<br>défaut la valeur<br>com.spss.er.internal.configuration.ConfiguredAuthenticationImpl et est<br>définie dans le chemin de classe du serveur d'applications. La classe<br>doit être conforme à l'interface de critères d'authentification fournie<br>par le navigateur de IBM SPSS Collaboration and Deployment<br>Services Deployment Portal<br>(com.spss.er.internal.configuration.ConfiguredAuthenticationInterface.java). | Nom de la classe.        |
| Utiliser les critères<br> d'authentification <br>configurés | Permet à l'utilisateur de transmettre des informations<br>d'authentification à IBM SPSS Collaboration and Deployment<br>Services Deployment Portal à l'aide des critères d'authentification<br>configurés, en contournant ainsi l'écran de connexion.                                                                                                    | Désactivé par<br>défaut. |

# **Evaluation Deployment Portal**

L'option de configuration Limite du nombre de lignes de l'évaluation par lots vous permet de spécifier le nombre maximal de lignes qui peuvent être évaluées par lots à partir d'un jeu de données sélectionnées.

Pour modifier la limite du nombre de lignes :

- 1. Dans la liste Configuration, sous Deployment Portal Evaluation, cliquez sur **Limite du nombre de lignes de l'évaluation par lots**. La valeur actuelle apparaît.
- 2. Dans la zone Limite du nombre de lignes de l'évaluation par lots, entrez le nombre de lignes.
- 3. Cliquez sur **Définir**. La valeur que vous avez spécifiée devient la limite de lignes.
- 4. Pour retourner à la valeur par défaut définie par le système, cliquez sur **Utiliser la valeur par défaut**. Cette option restaure la valeur par défaut établie lorsque vous avez installé le système.

### **Aide**

Les options de configuration de l'aide vous permettent de spécifier l'emplacement des composants de la documentation pour IBM SPSS Collaboration and Deployment Services Deployment Manager basé sur le navigateur.

Par défaut, le système utilise les chemins établis par le programme d'installation. Le tableau tableau 7 décrit les paramètres disponibles.

| Nom                  | Description                                                                                                    | Paramètres                                                 |
|----------------------|----------------------------------------------------------------------------------------------------|------------------------------------------------------------|
| Répertoire du guide  | Spécifie l'emplacement des guides et<br>manuels IBM SPSS Collaboration and les guides.<br>Deployment Services.         | Le chemin du répertoire qui contient                       |
| Répertoire de l'aide | Définit l'emplacement du système<br>d'aide de IBM SPSS Collaboration<br>and Deployment Services<br>Deployment Manager. | Le chemin du répertoire qui contient<br>le système d'aide. |

*Tableau 7. Options de configuration de l'aide*.

Pour modifier un paramètre d'aide, exécutez les étapes suivantes :

1. Dans la liste Configuration, cliquez sur le paramètre à modifier dans le groupe **Aide**. La valeur actuelle apparaît.

- 2. Saisissez la nouvelle valeur.
- 3. Cliquez sur **Définir**. La valeur spécifiée devient la valeur actuelle de ce paramètre.

Pour retourner à la valeur par défaut définie par le système, cliquez sur **Utiliser la valeur par défaut**. Cette option restaure la valeur par défaut établie lorsque vous avez installé le système.

## **Notification**

Les options de configuration des notifications vous permettent d'indiquer les paramètres de messagerie SMTP et d'activer l'affinement des performances du service de notification.

Pour plus d'informations, reportez-vous à la rubrique [«Optimisation des performances du service de](#page-84-0) [notification», à la page 79.](#page-84-0) Vous pouvez également spécifier des paramètres de syndication pour les flux de type RSS (Really Simple Syndication).

Pour modifier les paramètres, cliquez sur l'option correspondante sous Notification dans la liste Configuration. Reportez-vous au tableau suivant pour obtenir les noms des liens, les descriptions et les paramètres valides.

| Nom                                                      | Description                                                                                                    | Paramètres                                                     |
|----------------------------------------------------------|----------------------------------------------------------------------------------------------------|----------------------------------------------------------------|
| Contenu binaire activé                                   | Active le contenu binaire, tel que les pièces<br>jointes d'e-mail, pour les messages de<br>notification.                                                                                                    | Activé par défaut.                                             |
| Taille du pool du collecteur<br>d'événements de base     | Le nombre d'unités d'exécution à conserver<br>dans le pool du collecteur d'événements,<br>même s'ils sont inactifs.                                                                                                    | Valeur entière. La valeur par<br>défaut est 16.                |
| Destinataires distincts                                  | Si la case est cochée, les messages de<br>notification seront générés uniquement<br>pour des destinataires uniques. Sinon, les<br>adresses en double ne seront pas<br>supprimées, et les destinataires recevront<br>les messages générés par tous leurs<br>abonnements individuels et les notifications<br>qui correspondent à l'événement de<br>notification donné. Cette option ne doit être<br>modifiée que pour le débogage. | Activé par défaut.                                             |
| Collecteur d'événements activé                           | Définit si les événements de notification<br>doivent être traités par le service.                                                                                                    | Activé par défaut.                                             |
| Délai d'activation du pool du<br>collecteur d'événements | Lorsque le nombre d'unités d'exécution est<br>supérieur au nombre de base des unités<br>d'exécution dans le pool du collecteur<br>d'événements, ceci est le délai maximal en<br>secondes durant lequel les unités<br>d'exécution inactives en trop attendent les<br>nouveaux événements avant de se terminer.                                                                                                    | Valeur entière. La valeur par<br>défaut est 32.                |
| Héritage d'événement activé                              | Définit si les événements de notification<br>dérivés doivent être traités par le service.                                                                                                    | Désactivé par défaut.                                          |
| Filtre antiparasites des événements                      | Filtrez les événements de notification qui ne<br>possèdent pas d'abonnements<br>correspondants avec les fournisseurs de<br>notifications associés ou abonnés à un stade<br>avancé du processus.                                                                                                    | True (vrai) ou false (faux). La<br>valeur par défaut est true. |

*Tableau 8. Options de configuration des notifications*.

*Tableau 8. Options de configuration des notifications (suite)*.

| Nom                                                                                 | Description                                                                                                    | Paramètres                                                                                                    |
|-------------------------------------------------------------------------------------|----------------------------------------------------------------------------------------------------|----------------------------------------------------------------------------------------------------|
| Cache du filtre antiparasites des<br>événements                                     | Définit une taille maximale du cache LRU à<br>utiliser lors du filtrage antiparasites des<br>événements.                                                                                                    | Valeur entière. La valeur par<br>défaut est 2048.                                                                                                    |
| Clés de chaînes du filtre<br>antiparasites des événements                           | Utilisez des chaînes au lieu de codes de<br>hachage pour identifier les événements de<br>notification.                                                                                                    | Désactivé par défaut.                                                                                                    |
| Taille du lot de validation du<br>stockage dans la file d'attente des<br>événements | Définit la taille du lot de validation pour le<br>stockage persistant des événements de<br>notification entrants. Le service de<br>notification doit être redémarré pour que<br>les changements soient appliqués.                                                                         | Valeur entière. La valeur par<br>défaut est 32.                                                                                                    |
| Taille maximale du pool du<br>collecteur d'événements                               | Nombre maximum de threads autorisés<br>dans le pool du collecteur d'événements.                                                                                                    | Valeur entière. La valeur par<br>défaut est 32.                                                                                                    |
| Bus de message activé                                                               | Définit si les messages de notification<br>doivent être envoyés au bus de message<br>JMS.                                                                                                    | Activé par défaut.                                                                                                    |
| Filtre du bus de message activé                                                     | Définit si seules les notifications<br>intéressantes doivent être envoyées au bus<br>de message JMS.                                                                                                    | Activé par défaut.                                                                                                    |
| Auditeur de notification activé                                                     | Définit si le service de notification doit<br>interfacer avec le service d'audit.                                                                                                    | Activé par défaut.                                                                                                    |
| Cache de notification distribué                                                     | Définit si le service de notification doit<br>utiliser un cache distribué. Le service de<br>notification doit être redémarré pour que<br>les changements soient appliqués.                                                                                                    | Désactivé par défaut.                                                                                                    |
| File d'attente des notifications                                                    | Met en file d'attente les événements de<br>notification entrants jusqu'à ce qu'ils soient<br>traités par des unités d'exécution<br>d'arrière-plan.                                                                                                    | True (vrai) ou false (faux). La<br>valeur par défaut est true.                                                                                                |
| File d'attente d'événements<br>persistante activée                                  | Définit si les événements de notification<br>entrants doivent être temporairement<br>conservés dans le stockage persistant du<br>disque pour réduire la quantité de mémoire<br>consommée. Le service de notification doit<br>être redémarré pour que les changements<br>soient appliqués. | Désactivé par défaut.                                                                                                    |
| Taille de la file d'attente<br>d'événements persistante                             | Définit la taille maximale du stockage<br>persistant pour les événements de<br>notification entrants (en mégaoctets). Le<br>service de notification doit être redémarré<br>pour que les changements soient appliqués.                                                                     | Valeur entière. La valeur par<br>défaut est 8 Mo.                                                                                                    |
| Type de file d'attente d'événements<br>persistante                                  | Définit le type de stockage de la file<br>d'attente persistante des événements. Le<br>service de notification doit être redémarré<br>pour que les changements soient appliqués.                                                                                                    | DISK ou JMS. La valeur par<br>défaut est DISK.                                                                                                    |
| Fabrique de connexions JMS<br>persistantes                                          | Définit le nom JNDI pour la fabrique de<br>connexions JMS utilisée pour la persistance<br>des événements de notification entrants. Le<br>service de notification doit être redémarré<br>pour que les changements soient appliqués.                                                        | Chaîne sensible à la casse<br>propre au déploiement ou<br>propre au serveur, utilisée par<br>le service JNDI pour identifier<br>la fabrique de connexion JMS. |

*Tableau 8. Options de configuration des notifications (suite)*.

| Nom                                            | Description                                                                                                    | Paramètres                                                                                                    |
|------------------------------------------------|----------------------------------------------------------------------------------------------------|----------------------------------------------------------------------------------------------------|
| File d'attente JMS persistante                 | Définit le nom JNDI pour la file d'attente<br>JMS utilisée pour la persistance des<br>événements de notification entrants. Le<br>service de notification doit être redémarré<br>pour que les changements soient appliqués.                                                                                                    | Chaîne sensible à la casse<br>propre au déploiement ou<br>propre au serveur, utilisée par<br>le service JNDI pour identifier<br>la file d'attente JMS. |
| Privilégier les abonnements<br>individuels     | Si cette case est cochée, le traitement des<br>abonnements primera pour les utilisateurs<br>dont les paramètres d'abonnement<br>individuels sont identiques aux paramètres<br>des notifications créées par l'administrateur.<br>La désélection de cette case inversera<br>l'ordre de traitement.                                                                                                 | Activé par défaut.                                                                                                    |
| SMTP 8 bits MIME                               | Si cette option est définie sur vrai, et que le<br>serveur prend en charge l'extension<br>8BITMIME, les parties de texte des messages<br>qui utilisent les codages "cité - prêt à<br>imprimer" ou "base64" sont converties en<br>codage "8bit" si elles suivent les règles<br>RFC2045 pour le texte à 8 bits.                                                                                    | True (vrai) ou false (faux). La<br>valeur par défaut est false<br>(faux).                                                                              |
| Authentification SMTP                          | Si cette option est définie sur vrai, essayez<br>d'authentifier l'utilisateur à l'aide de la<br>commande AUTH.                                                                                                    | True (vrai) ou false (faux). La<br>valeur par défaut est false<br>(faux).                                                                              |
| Délai d'expiration de connexion<br><b>SMTP</b> | Valeur du délai d'expiration de la<br>connexion du socket en millisecondes.                                                                                                    | Valeur entière. La valeur par<br>défaut est le délai infini.                                                                                           |
| Distributeur SMTP activé                       | Si cette case est cochée, les messages de<br>notification sont distribués via SMTP.<br>L'administrateur du référentiel peut<br>désactiver la distribution SMTP afin de<br>supprimer tous les e-mails générés par le<br>serveur. Notez que puisque le référentiel ne<br>conserve pas les messages e-mails générés,<br>si la distribution SMTP est désactivée, tous<br>les messages seront perdus. | Activé par défaut.                                                                                                    |
| Notification SMTP DSN                          | Option NOTIFY de la commande RCPT pour<br>DSN (Delivery Status Notifications,<br>RFC3461).                                                                                                    | NEVER ou une combinaison de<br>SUCCESS, FAILURE, et DELAY<br>(séparés par des virgules).                                                               |
| SMTP DSN RET                                   | Option RET de la commande MAIL pour<br>DSN (Delivery Status Notifications,<br>RFC3461).                                                                                                    | FULL ou HDRS.                                                                                                    |
| <b>SMTP EHLO</b>                               | Si cette option est définie sur faux,<br>n'essayez pas d'ouvrir une session avec la<br>commande EHL0.                                                                                                    | True (vrai) ou false (faux). La<br>valeur par défaut est true.                                                                                         |
| Adresse e-mail source SMTP                     | Adresse d'expéditeur ou retour à utiliser<br>pour l'e-mail de notification.                                                                                                    | N'importe quelle adresse<br>électronique SMTP existante.                                                                                               |
| Hôte SMTP                                      | Adresse IP ou nom d'hôte du serveur SMTP<br>utilisé pour envoyer le courrier.                                                                                                    | N'importe quelle adresse IP<br>valide ou nom d'hôte.                                                                                                   |
| Hôte local SMTP                                | Nom d'hôte local utilisé dans la commande<br>SMTP HELO ou EHLO. La valeur par défaut<br>est InetAddress.getLocalHost().getHostName().<br>Doit être normalement définie si votre JDK<br>et votre service de noms sont correctement<br>configurés.                                                                                                    | N'importe quelle adresse IP<br>valide ou nom d'hôte.                                                                                                   |

*Tableau 8. Options de configuration des notifications (suite)*.

| Nom                                        | Description                                                                                                    | Paramètres                                                                                                    |
|--------------------------------------------|----------------------------------------------------------------------------------------------------|----------------------------------------------------------------------------------------------------|
| Mot de passe SMTP                          | Mot de passe pour l'authentification SMTP.                                                                                                    | Mot de passe masqué.                                                                                                    |
| Port SMTP                                  | Port utilisé pour le courrier sortant.                                                                                                    | N'importe quel numéro de port<br>valide. La valeur par défaut est<br>25.                                                                                   |
| <b>SMTP QUIT</b>                           | Si cette option est définie sur vrai, le<br>transport attend la réponse à la commande<br>QUIT. Si elle est définie sur faux, la<br>commande QUIT est envoyée et la connexion<br>est fermée immédiatement.                                                                                                    | True (vrai) ou false (faux). La<br>valeur par défaut est false<br>(faux).                                                                                  |
| Domaine SASL SMTP                          | Le domaine SASL (Simple Authentication<br>and Security Layer) à utiliser avec<br>l'authentification DIGEST-MD5.                                                                                                    | Chaîne sensible à la casse<br>propre au déploiement ou<br>propre au serveur, qui identifie<br>le domaine dans lequel le nom<br>principal doit être choisi. |
| Envoi partiel SMTP                         | Si cette option est définie sur vrai, et qu'un<br>message comporte certaines adresses<br>valides et d'autres non valides, le message<br>est tout de même envoyé, et l'échec partiel<br>est signalé avec une exception<br>SendFailedException. Si elle est définie sur<br>faux, le message n'est envoyé à aucun des<br>destinataires s'il existe une adresse de<br>destinataire non valide. | True (vrai) ou false (faux). La<br>valeur par défaut est false<br>$(faux)$ .                                                                               |
| Délai d'expiration SMTP                    | Valeur du délai d'expiration E/S du socket<br>en millisecondes.                                                                                                    | Valeur entière. La valeur par<br>défaut est le délai infini.                                                                                               |
| Protocole de transfert SMTP                | Protocole de transfert de messages.                                                                                                    | Smtp ou smtps. La valeur par<br>défaut est smtp, alors que smtps<br>permet de se connecter aux<br>services correspondant via<br>SSL/TLS.                   |
| Activer le mode débogage SMTP              | Active et désactive le mode débogage.                                                                                                    | True (vrai) ou false (faux). La<br>valeur par défaut est false<br>(faux).                                                                                  |
| Utilisateur SMTP                           | Nom d'utilisateur par défaut pour SMTP.                                                                                                    | Nom d'utilisateur.                                                                                                    |
| Cache des identificateurs<br>d'abonnements | Définit une taille maximale du cache LRU<br>pour les identificateurs d'abonnements<br>couramment utilisés.                                                                                                    | Valeur entière. La valeur par<br>défaut est 2048.                                                                                                    |
| TTL de cache d'entrée syndiquée            | Définit la durée pendant laquelle les entrées<br>de flux syndiquées seront conservées dans<br>le cache (en minutes). Ceci est destiné aux<br>flux de type RSS.                                                                                                    | Valeur entière. La valeur par<br>défaut est 15 minutes.                                                                                                    |
| Nombre maxi d'entrées syndiquées           | Définit le nombre maximum d'entrées dans<br>les flux syndiqués, de type RSS par<br>exemple.                                                                                                    | Valeur entière. La valeur par<br>défaut est 256.                                                                                                    |
| TTL persistant d'entrée syndiquée          | Définit la durée pendant laquelle les entrées<br>de flux syndiquées seront conservées dans<br>le stockage persistant (en minutes). Ceci est<br>destiné aux flux de type RSS.                                                                                                    | Valeur entière. La valeur par<br>défaut est 7 jours.                                                                                                    |
| Type de flux syndiqué                      | Définit le format des flux syndiqués.                                                                                                    | Soit RSS_2_0, soit AT0M_1_0. La<br>valeur par défaut est RSS_2_0.                                                                                          |

| Nom                                                        | Description                                                                                                    | Paramètres                                                 |
|------------------------------------------------------------|----------------------------------------------------------------------------------------------------|------------------------------------------------------------|
| Distributeur de syndication activé                         | Active le distributeur de syndication pour<br>les flux XML.                                                                                                    | Activé par défaut.                                         |
| Ramasse-miettes de syndication<br>activé                   | Active le ramasse-miettes de syndication.<br>Le ramasse-miettes de syndication<br>supprime les entrées syndiquées expirées<br>du système. Il opère de manière<br>automatique, selon les intervalles spécifiés<br>dans l'option Fréquence du ramasse-miettes<br>de syndication, et utilise la valeur Durée de<br>vie des entrées syndiquées dans le stockage<br>persistant pour déterminer quelles données<br>ont expiré et peuvent être supprimées. Un<br>défaut de l'action du ramasse-miettes peut<br>diminuer sérieusement les performances de<br>l'application. Il n'est pas recommandé de<br>désactiver cette option. | Activé par défaut.                                         |
| Fréquence du ramasse-miettes de<br>syndication             | Définit la fréquence d'exécution (en<br>minutes) du ramasse-miettes de<br>syndication. Le service de notification doit<br>être redémarré pour que les changements<br>soient appliqués.                                                                                                    | Valeur entière. La valeur par<br>défaut est de 60 minutes. |
| Ramasse-miettes de syndication -<br>principal              | Définit si le videur de syndication s'exécute<br>uniquement sur le noeud principal dans le<br>cluster de serveurs.                                                                                                    | Désactivé par défaut.                                      |
| Quota du ramasse-miettes de<br>syndication                 | Limite le nombre d'entrées syndiquées à<br>supprimer lors d'une exécution unique du<br>ramasse-miettes de syndication.                                                                                                    | Valeur entière. La valeur par<br>défaut est 4096.          |
| Taille de cache du disque de source<br>de données de l'URL | La taille maximale de cache du disque pour<br>le contenu binaire (pièces jointes) envoyé<br>dans le cadre de l'événement de<br>notification.                                                                                                    | Valeur entière. La valeur par<br>défaut est 64.            |

*Tableau 8. Options de configuration des notifications (suite)*.

### **Pager**

L'option de configuration Expiration du système Pager vous permet de spécifier la durée de disponibilité des données paginées en minutes. La modification de cette valeur peut affecter la performance du système de messagerie du pager.

**Important :** Vous devez redémarrer le référentiel pour que la nouvelle valeur de l'option soit prise en compte.

Pour modifier le délai d'expiration du système pager :

- 1. Dans la liste Configuration, sous Pager cliquez sur **Expiration du système Pager**. La valeur actuelle apparaît.
- 2. Dans la zone Délai d'expiration du système pager, entrez le nombre de minutes.
- 3. Cliquez sur **Définir**. La valeur que vous avez spécifiée devient la valeur du délai d'expiration.
- 4. Pour retourner à la valeur par défaut définie par le système, cliquez sur **Utiliser la valeur par défaut**. Cette option restaure la valeur par défaut établie lorsque vous avez installé le système.

# <span id="page-54-0"></span>**Gestion des processus**

Les options de configuration de la gestion des processus vous permettent de spécifier les paramètres d'exécution des travaux et de définir les points finaux des services Web pour la gestion des processus.

Pour modifier les paramètres, cliquez sur l'option correspondante sous Gestion des processus dans la liste Configuration. Reportez-vous au tableau suivant pour obtenir les noms des liens, les descriptions et les paramètres valides.

| Nom                                                    | Description                                                                                                    | Paramètres                                                                                                    |
|--------------------------------------------------------|----------------------------------------------------------------------------------------------------|----------------------------------------------------------------------------------------------------|
| Groupe Calendrier                                      | Durée d'attente du serveur de Gestion<br>du Processus avant qu'il ne relance<br>dans le référentiel la recherche de<br>plannings au calendrier. Plannings au<br>calendrier exécutés en fonction de leur<br>heure/date planifiée.                                                                | Valeur entière désignant la durée en<br>secondes. La valeur par défaut est<br>60.                                          |
| Chemin système avec symbole dièse<br>exclamation       | Spécifie la combinaison dièse<br>exclamation (#!) pour la première<br>ligne du script Unix, suivie par un<br>nom de chemin du système qui<br>exécute le script.                                                                                                    |                                                                                                    |
| Nom de la fabrique de connexion<br><b>IMS</b>          | Nom de la fabrique de connexion JMS<br>tel qu'il est enregistré auprès du<br>service JNDI. Consultez la<br>documentation de votre serveur<br>d'applications, ou la documentation<br>du serveur JMS pour obtenir la valeur<br>appropriée.                                                        | La valeur par défaut est<br>ConnectionFactory. Le nom doit<br>être unique au sein du fournisseur<br>de messagerie associé. |
| Fabrique de nommage JMS                                | Classe Java JMS. Par exemple, pour le<br>serveur d'applications JBoss, la<br>fabrique de nommage est<br>org.jnp.interfaces.NamingContextFactory.<br>Cette option peut être définie si tous<br>les messages pour les travaux régis<br>par un message viennent d'un serveur<br>distant unique.    | La valeur par défaut est le nom de<br>classe de la fabrique de nommage<br>JMS du serveur d'applications local.             |
| Service de nommage JMS                                 | Emplacement URL du service de<br>nommage. Par exemple, pour le<br>serveur d'applications JBoss, la<br>fabrique de nommage est<br>jnp://localhost:1099. Cette option<br>peut être définie si tous les messages<br>pour les travaux régis par un message<br>viennent d'un serveur distant unique. | La valeur par défaut est l'URI du<br>service de nommage JMS du serveur<br>d'applications local.                            |
| Fabrique de connexion d'événements<br>de processus JMS | Le nom de la classe de la fabrique de<br>connexion JMS à utiliser pour la file<br>d'attente des événements de<br>processus.                                                                                                    | La valeur par défaut est le nom de<br>classe de la fabrique de nommage<br>JMS du serveur d'applications local.             |
| File d'attente d'événements de<br>processus JMS        | Nom JNDI de la file d'attente des<br>événements de processus JMS.                                                                                                    | La valeur par défaut est la file<br>d'attente des événements de<br>processus JMS du serveur<br>d'applications local.       |

*Tableau 9. Options de configuration de la gestion des processus*.

*Tableau 9. Options de configuration de la gestion des processus (suite)*.

| Nom                                                                            | Description                                                                                                    | Paramètres                                                               |
|--------------------------------------------------------------------------------|----------------------------------------------------------------------------------------------------|--------------------------------------------------------------------------|
| Limite de l'historique des travaux                                             | Nombre maximum d'entrées de<br>l'historique des travaux à enregistrer<br>pour chaque version d'un travail.<br>Lorsque la limite est atteinte, les<br>entrées les plus anciennes de<br>l'historique de travaux sont<br>remplacées par de nouvelles entrées. | Valeur entière. La valeur par défaut<br>est 10.                          |
| Consigner les mesures de demande                                               | Indique si les mesures de demande<br>doivent être consignées (lors de<br>l'exécution) dans le journal.                                                                                                    | Désactivé par défaut.                                                    |
| Nombre d'itérations maximum                                                    | Nombre d'itérations maximum pour<br>les étapes de travail itératives.                                                                                                    | Valeur entière. Par défaut, la valeur<br>est 250.                        |
| Message sondage                                                                | La durée d'attente (en secondes) du<br>serveur de Gestion du Processus avant<br>qu'il ne relance dans le référentiel la<br>recherche des plannings régis par un<br>message qui doivent être activés.                                                       | Valeur entière. La valeur par défaut<br>est 120.                         |
| Synchronisation Modeler                                                        | Définit si l'exécution simultanée de<br>travaux contenant des fichiers IBM<br>SPSS Modeler est autorisée.                                                                                                    | Désactivé par défaut.                                                    |
| Notification du Processus activée                                              | Indique si le serveur de gestion des<br>processus doit assurer l'interface avec<br>le serveur de notification.                                                                                                    | True (vrai) ou false (faux). La valeur<br>par défaut est true.           |
| Interrogation de serveur de processus<br>distant:                              | La durée d'attente (en secondes) du<br>travail à distance avant qu'il ne vérifie<br>si le serveur de processus distant est<br>encore actif                                                                                                    |                                                                          |
| Supprimer les artefacts soumis<br>expirés                                      | Indique si les artefacts créés en<br>soumettant une ressource pour<br>traitement doivent être supprimés du<br>référentiel lorsqu'ils ont expiré.                                                                                                    | Activé par défaut.                                                       |
| Supprimer les historiques de travail<br>obsolètes                              | Indique si les historiques de travail<br>obsolètes doivent être supprimés ou<br>non.                                                                                                    | Activé par défaut.                                                       |
| Délai d'expiration de l'artefact soumis   Période d'expiration (en jours) pour | les artefacts soumis, comme les<br>travaux.                                                                                                    | Valeur entière. La valeur par défaut<br>est 5.                           |
| Horodatage de l'artefact soumis                                                | Format de l'horodatage à utiliser dans<br>les noms des dossiers Travail soumis<br>générés automatiquement.                                                                                                    | Format année, mois, jour, minute,<br>seconde:<br>aaaa.MM.jj.hh.mm.ss.SSS |
| Le format date et heure pour les<br>dossiers horodatés.                        | Le format date et heure pour les<br>dossiers horodatés.                                                                                                    | Format année, mois, jour, minute,<br>seconde:<br>aaaa.MM.jj.hh.mm.ss.SSS |
| Le format date pour les dossiers<br>horodatés.                                 | Le format date pour les dossiers<br>horodatés.                                                                                                    | Mois, jour, et année :<br>MM-jj-aaaa                                     |
| Le format heure pour les dossiers<br>horodatés.                                | Le format heure pour les dossiers<br>horodatés.                                                                                                    | Format heure, minute, et seconde :<br>HH.mm.ss                           |

# **Génération de rapports**

L'option de configuration Génération de rapports vous permet de spécifier le chemin pour l'écriture des informations de débogage (comme sortie XML) pour le traitement de la visualisation.

**Important :** Si aucune valeur n'est spécifiée pour cette option, les informations de débogage pour le traitement de la visualisation ne sont pas générées.

Pour modifier le chemin du répertoire :

- 1. Dans la liste Configuration, sous Génération de rapports cliquez sur **Dossier de visualisation complet**. Le répertoire actuel apparaît dans la zone de texte Dossier de visualisation complet.
- 2. Entrez la nouvelle valeur du chemin absolu du répertoire.
- 3. Cliquez sur **Définir**. Le chemin que vous avez spécifié devient le répertoire par défaut pour l'écriture des informations sur le traitement de la visualisation.

### **Référentiel**

Les options de configuration du Référentiel vous permettent de définir les points finaux des services Web et d'activer ou de désactiver la validation de connexion.

Pour modifier les paramètres, cliquez sur l'option correspondante sous Référentiel dans la liste Configuration. Reportez-vous au tableau suivant pour obtenir les noms des liens, les descriptions et les paramètres valides.

| Nom                                                                     | Description                                                                                                    | Paramètres                                                                                                    |
|-------------------------------------------------------------------------|----------------------------------------------------------------------------------------------------|----------------------------------------------------------------------------------------------------|
| Limite des valeurs catégorielles                                        | Limite le nombre de valeurs de<br>variables catégorielles enregistrées<br>comme métadonnées de flux IBM<br>SPSS Modeler. Les valeurs<br>sauvegardées sont inclues dans le<br>contenu évalué lorsque des<br>recherches sont effectuées. Cette<br>limite permet de diminuer la durée<br>d'enregistrement d'un flux dans le<br>référentiel et d'effectuer des<br>recherches.                                                                                            | Valeur entière. La valeur de -1<br>indique l'absence de limite, toutes les<br>valeurs catégorielles sont<br>sauvegardées en tant que<br>métadonnées. Saisissez 0 pour<br>désactiver l'enregistrement des<br>valeurs. Saisissez 1 ou plus pour<br>limiter le nombre de valeurs à<br>enregistrer. |
| Point final du référentiel de contenu                                   | Définit l'adresse du point final du<br>service Web pour le référentiel.                                                                                                    | URL.                                                                                                    |
| Les mots de passe des données<br>d'identification doivent être chiffrés | Les mots de passe des données<br>d'identification doivent être chiffrés.<br>La valeur false indique que les mots<br>de passe peuvent être transmis en<br>texte non chiffré.<br>Remarque : Cette option est<br>redondante pour les déploiements<br>IBM SPSS Collaboration and<br>Deployment Services où SSL est déjà<br>activé, et doit être utilisée<br>uniquement dans les déploiements<br>non SSL pour chiffrer les mots de<br>passe des données d'identification. | Désactivé par défaut.                                                                                                    |

*Tableau 10. Options de configuration du référentiel*.

*Tableau 10. Options de configuration du référentiel (suite)*.

| Nom                                                   | Description                                                                                                    | Paramètres                                                             |
|-------------------------------------------------------|----------------------------------------------------------------------------------------------------|------------------------------------------------------------------------|
| Jeu de caractères par défaut                          | Définit le jeu de caractères par défaut<br>pour le contenu téléchargé<br>depuis/vers le système de fichiers du<br>serveur ou lors de l'affichage des<br>fichiers de référentiel dans un<br>navigateur Web. La valeur est utilisée<br>uniquement quand aucun jeu de<br>caractères n'a été explicitement<br>assigné au contenu tel qu'un fichier<br>de texte brut. | Valeur désignant le jeu de caractères,<br>par exemple UTF-8 ou ASCII.  |
| Supprimer le transfert de ressources                  | Indique si les ressources système<br>allouées aux activités de transfert de<br>ressources doivent être libérées. La<br>désactivation n'est pas recommandée,<br>et ne peut être utilisée qu'à des fins<br>de débogage.                                                                                                    | Activé par défaut.                                                     |
| Consigner les données de<br>performance               | La valeur vrai indique que les<br>données de performance seront<br>consignées.                                                                                                    | Désactivé par défaut.                                                  |
| Notification de bus de message<br>activée             | Indique si le serveur du référentiel<br>doit assurer l'interface avec le bus de<br>message.                                                                                                    | Activé par défaut.                                                     |
| Indicateur de mot de passe de<br>paramètre Modeler    | Les paramètres de flux IBM SPSS<br>Modeler contenant cette chaîne seront<br>chiffrés lorsqu'ils seront enregistrés et<br>masqués dans l'interface utilisateur<br>lors de la planification de l'exécution<br>d'un flux.                                                                                                    | Mot de passe masqué.                                                   |
| Taille de la file d'attente de la<br>réindexation     | Définit la taille de la file d'attente à<br>utiliser pour la réindexation du<br>référentiel. Ce chiffre doit être<br>supérieur à la valeur définie par<br>l'option de configuration<br>Réindexation du groupe de threads.                                                                                                    | Valeur entière. La valeur par défaut<br>est 15.                        |
| Réindexation du groupe de threads                     | Définit le nombre de threads à<br>utiliser pour la réindexation du<br>référentiel.                                                                                                    | Valeur entière. La valeur par défaut<br>est 5.                         |
| Supprimer les ressources marquées<br>pour suppression | Indique si les éléments supprimés<br>doivent être supprimés du référentiel.<br>Cette option doit toujours être<br>sélectionnée. Elle doit être<br>uniquement désactivée dans certains<br>cas (pour le débogage par exemple).                                                                                                    | Activé par défaut.                                                     |
| Fréquence de maintenance du<br>référentiel            | Définit la fréquence (en minutes) du<br>service de maintenance du référentiel.<br>Le service de référentiel doit être<br>redémarré pour que les changements<br>soient appliqués.                                                                                                    | Valeur entière. La valeur par défaut<br>est de 60 minutes.             |
| Maintenance du référentiel - Principal                | Définit si le service de maintenance<br>du référentiel doit être exécuté<br>uniquement sur le noeud principal<br>dans le cluster de serveurs.                                                                                                    | True (vrai) ou false (faux). La valeur<br>par défaut est False (faux). |

*Tableau 10. Options de configuration du référentiel (suite)*.

| Nom                                                                   | Description                                                                                                    | Paramètres                                                                                                    |
|-----------------------------------------------------------------------|----------------------------------------------------------------------------------------------------|----------------------------------------------------------------------------------------------------|
| Maintenance du référentiel - Date de<br>début                         | Définit la date et l'heure de début du<br>service de maintenance du référentiel.<br>Les dates non valides ou antérieures<br>à la date actuelle sont ignorées,<br>entraînant le démarrage immédiat du<br>service. Si l'heure de démarrage<br>spécifiée est déjà passée, le service<br>démarrera à l'heure indiquée le jour<br>suivant.              | La date et l'heure sont au format<br>[AAAA-MM-JJ] HH:MM:SS.                                                                          |
| Maintenance du référentiel - Délai<br>maximal de démarrage en minutes | Définit le délai maximal avant le<br>démarrage du service de<br>maintenance.                                                                                                    | Valeur entière. La valeur par défaut<br>est de 30 minutes.                                                                           |
| Maintenance du référentiel - Délai<br>minimal de démarrage en minutes | Définit le délai minimal avant le<br>démarrage du service de<br>maintenance.                                                                                                    | Valeur entière. La valeur par défaut<br>est de 5 minutes.                                                                            |
| Maintenance du référentiel - Délai de<br>transaction                  | Définit le pourcentage de l'unité ou<br>du travail de maintenance global<br>pour le délai. Par exemple, si le délai<br>de transaction de la maintenance est<br>de 75 % (valeur par défaut), une<br>transaction qui a pris 1 seconde sera<br>suivie d'un délai de 3 s.                                                                              | Valeur entière entre 1 et 99. La<br>valeur par défaut est de 75.                                                                     |
| Maintenance du référentiel - Durée<br>de transaction                  | Définit la durée de chaque<br>transaction de maintenance en<br>millisecondes, et permet le<br>fonctionnement des services de<br>maintenance, sans surcharger les<br>ressources système et le temps de<br>traitement de l'application.                                                                                                    | Valeur entière. La valeur par défaut<br>est 500 millisecondes. Une valeur<br>négative est interprétée comme une<br>valeur illimitée. |
| Notification du Référentiel activée                                   | Indique si le serveur de référentiel<br>doit assurer l'interface avec le serveur<br>de notification.                                                                                                    | Désactivé par défaut.                                                                                                    |
| Verrouillage des ressources                                           | Active le verrouillage des ressources.<br>Le verrouillage des ressources<br>empêche la modification d'une<br>ressource par plusieurs utilisateurs en<br>même temps. Lorsque cette fonction<br>est activée, un verrouillage peut être<br>placé sur une ressource pour faire<br>apparaître la ressource en lecture<br>seule aux autres utilisateurs. | Activé par défaut.                                                                                                    |
| Table de recherche des transferts de<br>ressources                    | Implémentation d'un mappage pour<br>la recherche d'ID au cours du<br>transfert de ressources.                                                                                                    | DISQUE ou MEMOIRE.                                                                                                    |

| Nom                                                                    | Description                                                                                                    | Paramètres                                                             |
|------------------------------------------------------------------------|----------------------------------------------------------------------------------------------------|------------------------------------------------------------------------|
| Taille du cache des résultats de la<br>page de transfert de ressources | Taille du cache pour le stockage des<br>résultats de la page lors des transferts<br>de ressources. Lorsque l'utilisateur<br>effectue des résolutions de conflits<br>individuels au cours du transfert de<br>ressources, il se peut qu'il existe plus<br>de conflits que ceux pouvant être<br>affichés en une fois dans l'interface<br>utilisateur. La taille du cache de<br>résultats détermine le nombre de<br>pages mises en cache pour une<br>session unique. Si l'utilisateur utilise<br>beaucoup la résolution des conflits<br>individuels, l'augmentation de la<br>taille du cache peut contribuer à<br>améliorer les performances ;<br>toutefois, l'augmentation de la taille<br>du cache entraîne une consommation<br>supplémentaire de mémoire. | Valeur entière. La valeur par défaut<br>est 5.                         |
| Mise à jour des propriétés de flux                                     | Si elle est disponible, cette option<br>spécifie si les propriétés de flux<br>doivent être mises à jour lorsque le<br>fichier est publié dans le référentiel.<br>La désactivation de cette option<br>permet d'améliorer les performances<br>et elle est donc recommandée.                                                                                                    | Activé par défaut.                                                     |
| Valider les exécutables du serveur                                     | Indique si les fichiers exécutables du<br>serveur doivent être ou non validés<br>lorsqu'ils sont enregistrés dans le<br>référentiel.                                                                                                    | Activé par défaut.                                                     |
| Nombre limite de versions - Nombre<br>maximal de versions par fichier  | Nombre maximal des versions de<br>chaque fichier à sauvegarder. Lorsque<br>la limite est atteinte, les versions les<br>plus anciennes sont remplacées par<br>de nouvelles versions.                                                                                                    | Valeur entière. La valeur par défaut<br>est 10.                        |
| Nombre limite de versions -<br>Supprimer les versions sans libellé     | Les versions de fichier sans libellé<br>qui dépassent le nombre maximal de<br>versions défini par fichier sont<br>automatiquement supprimées.                                                                                                    | True (vrai) ou false (faux). La valeur<br>par défaut est False (faux). |
| Nombre limite de versions - Tri par<br>marqueur                        | Détermine si les versions de fichier<br>sont triées à l'aide de marqueurs<br>(paramètre par défaut) ou par date<br>de création.                                                                                                    | Activé par défaut.                                                     |

*Tableau 10. Options de configuration du référentiel (suite)*.

### **Service d'évaluation**

Les options de configuration du service d'évaluation vous permettent de spécifier les paramètres de l'évaluation.

Pour modifier les paramètres, cliquez sur l'option correspondante sous Service d'évaluation dans la liste Configuration. Reportez-vous au tableau suivant pour obtenir les noms des liens, les descriptions et les paramètres valides.

*Tableau 11. Service d'évaluation options de configuration*.

| Nom                                                            | Description                                                                                                | Paramètres                                                                                                    |
|----------------------------------------------------------------|----------------------------------------------------------------------------------------------------|----------------------------------------------------------------------------------------------------|
| Authentification du serveur<br>d'applications pour WS-Security | Définit s'il convient d'utiliser<br>l'authentification JAAS du serveur<br>d'applications pour WS-Security. | Désactivé par défaut.                                                                                                    |
| Délai entre les audits                                         | Le nombre de millisecondes entre les<br>mises à jour des audits.                                           | Valeur entière. La valeur par défaut<br>est 3600000.                                                                                                    |
| Destination de consignation par<br>défaut                      | Destination de consignation par<br>défaut.                                                                 | Chaîne sensible à la casse propre au<br>déploiement ou propre au serveur,<br>utilisée par le service JNDI pour<br>identifier la file d'attente JMS pour la<br>consignation d'évaluations. |
| Délai entre les mesures                                        | Le nombre de millisecondes entre les<br>mises à jour des mesures.                                          | Valeur entière. La valeur par défaut<br>est 5000.                                                                                                    |
| Résoudre les noms d'hôtes                                      | Définit si le service d'évaluation doit<br>essayer de résoudre les noms d'hôtes.                           | Activé par défaut.                                                                                                    |
| Taille maximale du groupe de<br>processus                      | Taille maximale du groupe de<br>processus                                                                  | Valeur entière. La valeur par défaut<br>est 100.                                                                                                    |

## **Recherche**

L'option de configuration Recherche vous permet de spécifier le nombre d'occurrences à afficher par page dans les résultats de recherche de IBM SPSS Collaboration and Deployment Services Deployment Manager, et le volume des résultats, et vous permet de définir si les recherches doivent être consignées ou non dans les vues d'audit.

Pour modifier les paramètres, cliquez sur l'option correspondante sous Recherche dans la liste Configuration. Reportez-vous au tableau suivant pour obtenir les noms des liens, les descriptions et les paramètres valides.

| Nom                          | Description                                                                                                    | Paramètres                                        |
|------------------------------|----------------------------------------------------------------------------------------------------|---------------------------------------------------|
| Audit des recherches         | Consigner chaque recherche dans la<br>vue d'audit. Pour plus<br>d'informations, voir la rubrique<br>Chapitre 15, «Audit du référentiel», à<br>la page 87. Notez que l'activation de<br>cette option peut ralentir les<br>recherches.                                                                                                    | Désactivé par défaut.                             |
| Taille de la page par défaut | Nombre de résultats de recherche à<br>afficher sur une page.                                                                                                    | Valeur entière. La valeur par défaut<br>est 25.   |
| Nombre de lignes maximal     | Nombre maximum de lignes à<br>afficher dans un ensemble de<br>résultats de recherche. La valeur doit<br>être définie sur -1 pour obtenir un<br>nombre illimité de résultats, ou sur<br>un entier positif (pour limiter le<br>volume des résultats renvoyés et<br>éviter les conditions de mémoire<br>insuffisante ou les problèmes de délai<br>d'attente client). | Valeur entière. La valeur par défaut<br>$est -1.$ |

*Tableau 12. Options de configuration de la recherche*.

*Tableau 12. Options de configuration de la recherche (suite)*.

| $\mathsf{Nom}$                      | Description                                                                                                  | Paramètres |
|-------------------------------------|----------------------------------------------------------------------------------------------------|------------|
| Maintenance de la recherche activée | Définit si les activités de maintenance Activé par défaut.<br>sont activées pour le service de<br>recherche. |            |

# **Sécurité**

Les options de configuration de la sécurité vous permettent de spécifier les paramètres d'accès au référentiel.

Pour modifier les paramètres, cliquez sur l'option correspondante sous Sécurité dans la liste Configuration. Reportez-vous au tableau suivant pour obtenir les noms des liens, les descriptions et les paramètres valides.

*Tableau 13. Options de configuration de la sécurité*.

| Nom                                                   | Description                                                                                                    | Paramètres                                                                                                    |
|-------------------------------------------------------|----------------------------------------------------------------------------------------------------|----------------------------------------------------------------------------------------------------|
| Durée du verrouillage d'un compte                     | Nombre de minutes avant le<br>déverrouillage automatique d'un<br>utilisateur qui était verrouillé après<br>avoir dépassé le nombre de tentatives<br>de connexion autorisé.                                                                                                    | Valeur entière. La valeur par défaut<br>est 30. Une valeur de 0 signifie ne<br>jamais déverrouiller les utilisateurs<br>automatiquement. |
| Connexions en cache                                   | Enregistre les connexions pour<br>obtenir une réponse plus rapide des<br>services Web. Si cette option est<br>activée, la prise en compte des<br>changements apportés aux<br>utilisateurs, groupes ou rôles prendra<br>30 minutes ou plus. Nécessite un<br>redémarrage du serveur. | Activé par défaut.                                                                                                    |
| Délai d'attente de la session cachée                  | Nombre de minutes avant que la<br>session de sécurité d'un utilisateur<br>inactif soit supprimée.                                                                                                    | Valeur entière. La valeur par défaut<br>est 30.                                                                                          |
| Intervalle de revalidation des<br>connexions en cache | Intervalle en nombre de minutes<br>pour revalider les connexions en<br>cache. Le serveur doit être redémarré<br>pour que cette configuration soit<br>appliquée.                                                                                                    | Valeur entière. La valeur par défaut<br>est 5.                                                                                           |
| Désactiver les clients                                | Désactive la connexion pour les<br>applications client IBM SPSS<br>Collaboration and Deployment<br>Services (IBM SPSS Collaboration and<br>Deployment Services Deployment<br>Manager, IBM SPSS Collaboration<br>and Deployment Services<br>Deployment Portal, etc.)                | Désactivé par défaut.                                                                                                    |

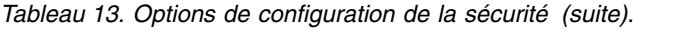

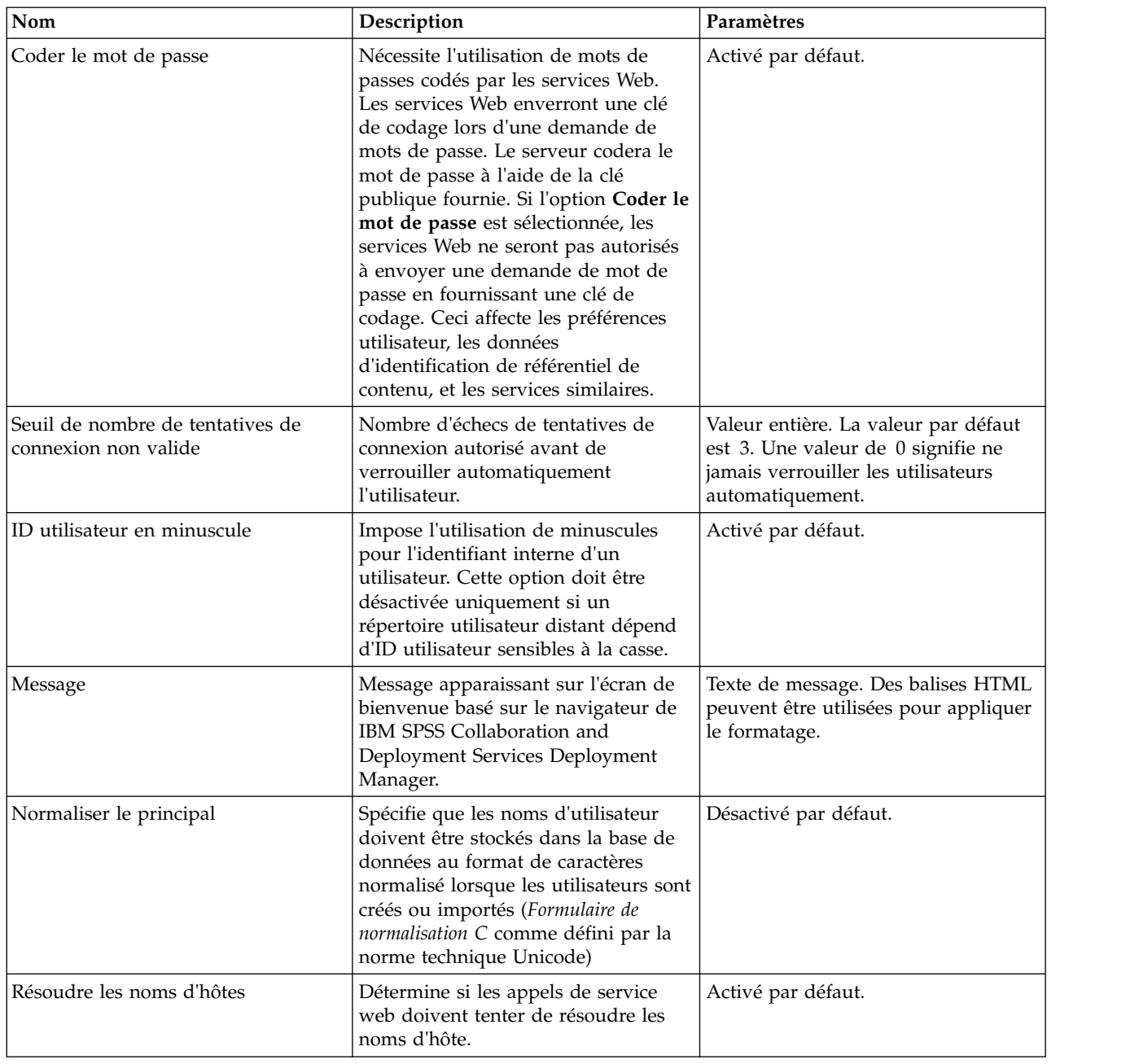

### **Installation**

L'option de configuration de l'installation vous permet de spécifier divers paramètres d'installation pour le référentiel, comme le préfixe URL utilisé dans les références à IBM SPSS Collaboration and Deployment Services, le paramètre des files d'attente JMS et les paramètres de bus de message JMS.

Pour modifier les paramètres, cliquez sur l'option correspondante sous Installation dans la liste Configuration. Reportez-vous au tableau suivant pour obtenir les noms des liens, les descriptions et les paramètres valides.

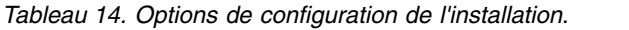

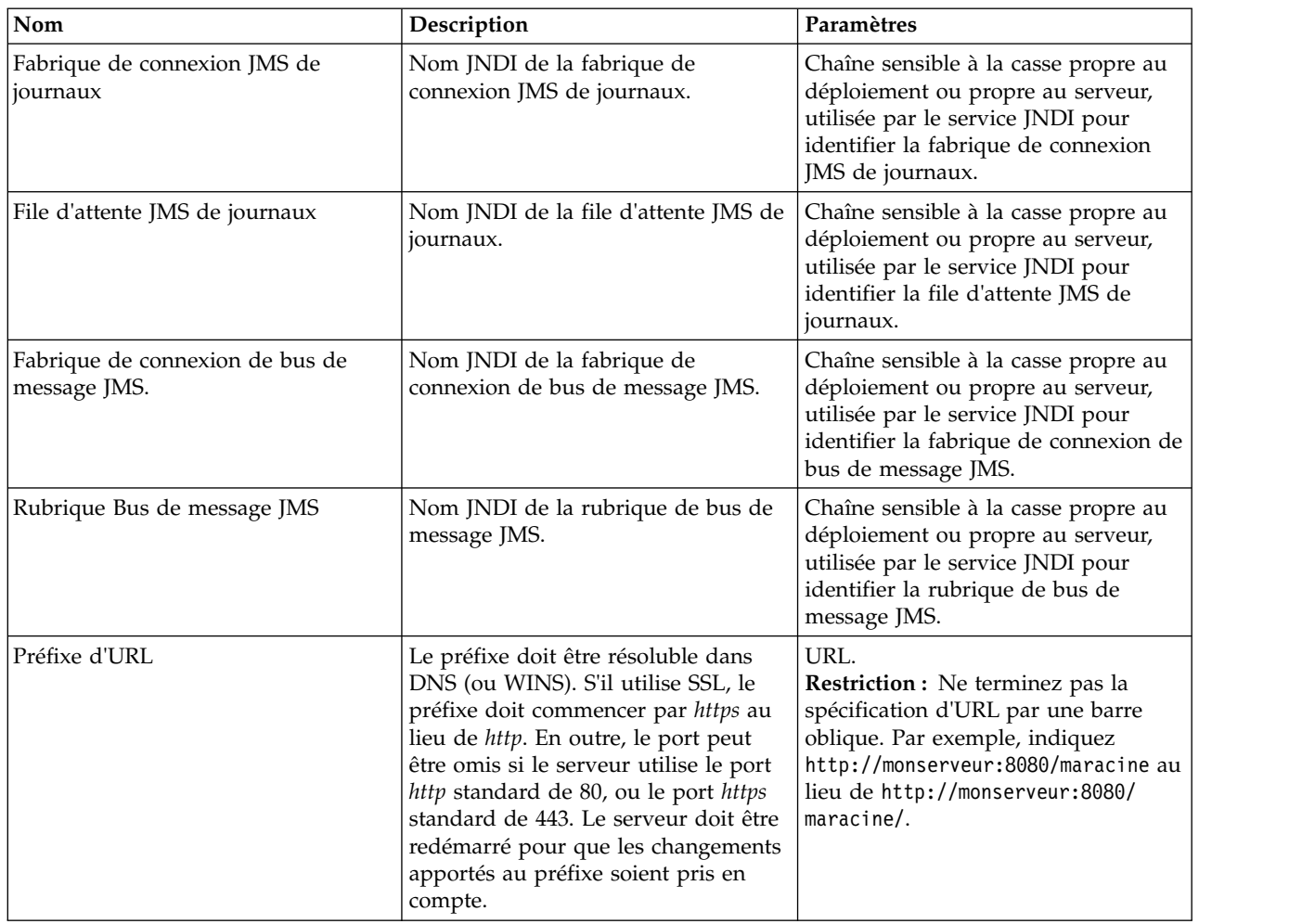

# **CMOR**

L'option de configuration CMOR permet de configurer la *limite de caractères dans les UDF* (fonctions définies par l'utilisateur), vous permettant ainsi de spécifier le nombre maximal de caractères qui peuvent être transférés vers des fonctions définies par l'utilisateur.

La valeur par défaut est suffisante pour la plupart des systèmes et a rarement besoin d'être modifiée. Par conséquent, l'option CMOR n'est pas visible dans l'interface de configuration standard et cette option n'est accessible que si la présence d'erreurs rend nécessaire l'augmentation de la limite de caractères. Par exemple, si le nombre de caractères utilisé dans les libellés de version est supérieur à la limite spécifiée, le système ne sera pas capable de retrouver la liste disponible Définition du fournisseur de données – Temps réel lors de la sélection d'un fournisseur de données pour une configuration d'évaluation, et le journal du serveur comprendra des erreurs de troncature. Si le nombre de libellés ne peut pas être réduit, il est nécessaire d'augmenter la limite de caractères dans les UDF. Pour modifier la limite :

- 1. Sur la page de configuration, cliquez sur le lien **Configuration** pour rendre visibles les paramètres cachés.
- 2. Dans la liste des paramètres, sous CMOR, cliquez sur **Limite de caractères dans les UDF**. La limite de caractère actuelle s'affiche.
- 3. Modifiez la valeur si nécessaire.
- 4. Cliquez sur **Définir** pour définir une nouvelle valeur.
- 5. Déconnectez-vous et redémarrez le serveur du référentiel.

Pour certaines bases de données, telles que SQL Server ou DB2, les fonctions ne peuvent pas être mises à jour automatiquement pour refléter la nouvelle valeur. Dans ce cas, les fonctions doivent être mises à jour manuellement après avoir éteint le serveur, mais avant de le redémarrer, en procédant comme suit :

- 6. Après avoir modifié la valeur de configuration, arrêtez le serveur.
- 7. Une fois serveur éteint, utilisez les outils d'administration existants de votre base de données pour modifier les deux fonctions *spsscmor\_fn\_gl2* et *spsscmor\_fn\_gl3*. Remplacez la valeur de la limite de caractères actuelle (à l'origine de 4000) par la limite spécifiée dans le paramètre de configuration *Limite de caractères dans les UDF*.
- 8. Une fois les valeurs mises à jour, redémarrez le serveur.

Le tableau suivant représente les spécifications de remplacement de chaque base de données pour faire passer la limite de caractères de 4000 à 6000.

| Base de données | Ancienne spécification      | Nouvelle spécification      |
|-----------------|-----------------------------|-----------------------------|
| Serveur SQL     | @validLabels nvarchar(4000) | @validLabels nvarchar(6000) |
| DB2             | valid labels varchar(4000)  | valid labels varchar(6000)  |

*Tableau 15. Exemple d'augmentations de la limite de caractères*.

# **Chapitre 10. Types MIME**

Multipurpose Internet Mail Extensions ou *MIME*, est un standard d'identification des différents types d'informations. A l'origine, MIME était une extension d'e-mail, mais il est également utilisé par le HTTP pour définir le contenu fourni par un serveur.

Lors de la réponse à une demande de fichier, un serveur ajoute les informations d'en-tête au fichier. Ces informations comprennent le type MIME, indiquant le type de média contenu dans le fichier. Le serveur utilise l'extension du fichier pour définir le type MIME. Le client qui reçoit les fichiers utilise le type MIME pour déterminer la meilleure méthode pour traiter le fichier.

Le serveur contrôle les associations entre les extensions de fichier et les types MIME. Pour configurer ces mappages, utilisez la page Types MIME et icônes de type de fichier d'IBM SPSS Collaboration and Deployment Services Deployment Manager, accessible en cliquant sur **Types MIME** dans la liste de navigation.

Sur la page Types MIME et icônes de type de fichier, vous pouvez effectuer les tâches suivantes :

- v Ajouter des mappages des types MIME au serveur.
- v Modifier les paramètres de type MIME existants, y compris l'attribution des images aux fichiers.
- Supprimer les mappages des types MIME du serveur.

**Remarque :** Par défaut, les icônes courantes ne s'affichent pas dans IBM SPSS Collaboration and Deployment Services Deployment Portal. Pour les types de fichier externes (par exemple, *application/msword*), les administrateurs peuvent attribuer une icône au type MIME. Pour plus d'informations, voir la rubrique «Ajout de mappages de type MIME».

# **Ajout de mappages de type MIME**

Un type MIME est composé de deux parties, un type et un sous-type, séparés par une barre oblique normale. Le type indique le type de média général comme *application*, *audio*, *image*, *message*, *modèle*, *à plusieurs parties*, *texte* ou *vidéo*. Le sous-type identifie le format du média et varie selon les types de médias. Par exemple, *text/html* correspond à du texte au format HTML.

Les sous-types comprennent souvent des préfixes pour identifier les types MIME pour des produits spécifiques. Par exemple, les sous-types associés à des produits commerciaux contiennent le préfixe vnd., désignant un sous-type de fournisseur, tel que *application/vnd.ms-access*. Au contraire, les sous-types de produits non commerciaux contiennent le préfixe prs., indiquant un sous-type personnel.

Les types MIME doivent être enregistrés auprès de l'Internet Assigned Numbers Authority (IANA). Les types qui ne sont pas enregistrés doivent attribuer au sous-type le préfixe *x-* afin d'éviter des conflits avec les types pouvant être enregistrés à l'avenir, comme dans *application/x-vnd.spss-clementine-stream*. Pour une liste des types MIME enregistrés, consultez le site [IANA.](http://www.iana.org/assignments/media-types/)

Pour ajouter un nouveau mappage de type MIME :

- 1. Sur la page Types MIME et icônes de type de fichier, cliquez sur **Ajouter un nouveau type MIME**. La page Ajouter des types MIME et des icônes de type de fichier s'affiche.
- 2. Entrez un nom pour le type MIME. Le nom fournit un identifiant pour le type qui est plus facile à lire que le type lui-même. Par exemple, le nom *Logiciel de boîte de dialogue personnalisée* est plus facile à lire que le type *application/x-vnd.spss-statistics-spd* .
- 3. Saisissez le type MIME ajouté.
- 4. Saisissez les extensions de fichier à associer au type MIME. Utilisez un espace entre les entrées lorsque vous spécifiez plusieurs extensions.
- 5. Attribuez une icône au type MIME. Cette image doit avoir une taille de 16 x 16 pixels et doit être un fichier *.gif*. L'image est généralement utilisée dans les listes de contenu. Cliquez sur **Parcourir** pour accéder au fichier. Si vous ne souhaitez pas attribuer d'icône, sélectionnez **Non**.
- 6. Cliquez sur **Enregistrer** pour ajouter le type MIME et retourner à la page Ajouter des types MIME et des icônes de type de fichier ou cliquez sur **Annuler** pour revenir en arrière sans enregistrer le type MIME dans le serveur.

### **Modification des mappages de type MIME**

Pour modifier un type MIME existant :

- 1. Sur la page Types MIME et icônes de type de fichier, cliquez sur le nom du type MIME à modifier. La page Modifier les types MIME et les icônes de type de fichier pour ce type MIME apparaît.
- 2. Modifiez les paramètres comme il convient. Les icônes sont uniquement modifiées si vous sélectionnez un nouveau fichier ou sélectionnez **Non**. Pour supprimer une icône, sélectionnez **Non**.
- 3. Cliquez sur **Enregistrer** pour enregistrer les nouveaux paramètres du type MIME et retourner à la page Ajouter des types MIME et des icônes de type de fichier, ou cliquez sur **Annuler** pour revenir en arrière sans enregistrer les nouveaux paramètres de type MIME dans le serveur.

### **Suppression des mappages de type MIME**

Pour supprimer un type MIME existant :

v Sur la page Types MIME et icônes de type de fichier, cliquez sur l'icône de suppression du type MIME à supprimer. La table des types MIME est actualisée et s'affiche de nouveau sans le type MIME supprimé.

# **Chapitre 11. Réindexation du référentiel**

L'indexation permet d'optimiser la recherche dans IBM SPSS Collaboration and Deployment Services Repository. Par défaut, lorsqu'un référentiel est mis à niveau, l'ancien index est effacé et l'index est recréé. Le référentiel peut également être configuré pour forcer la réindexation des résultats de traitement, tels que la sortie des travaux, au démarrage. Pour plus d'informations, voir la rubrique [«Gestion des](#page-54-0) [processus», à la page 49.](#page-54-0) La recherche dans le référentiel est automatiquement désactivée lorsque la réindexation est exécutée au démarrage.

La réindexation peut également être exécutée à la demande dans IBM SPSS Collaboration and Deployment Services Deployment Manager basé sur un navigateur par un utilisateur autorisé. Pour plus d'informations, voir la rubrique [«Actions», à la page 25.](#page-30-0)

**Remarque :** La réindexation est un processus très consommateur de ressources et long, qui ne doit être exécuté qu'en cas d'absolue nécessité, lorsqu'un lot de nouvelles données est importé dans le référentiel par exemple. Il est fortement recommandé d'exécuter la réindexation uniquement lorsqu'il n'existe aucune activité d'utilisateur dans IBM SPSS Collaboration and Deployment Services. S'il est impossible de garantir que tous les utilisateurs sont déconnectés à l'heure où la réindexation est exécutée, la recherche dans le référentiel doit être désactivée ; toutefois, il n'est pas conseillé d'effacer l'index si le système est en cours d'utilisation.

Pour réindexer le référentiel :

- 1. Dans IBM SPSS Collaboration and Deployment Services Deployment Manager basé sur un navigateur, cliquez sur **Index du référentiel** dans la liste de navigation. La page Indexation du référentiel de contenu s'affiche.
- 2. Effectuez l'une des actions suivantes :
	- v Si aucun utilisateur n'est connecté au référentiel, sélectionnez **Effacer la totalité de l'index avant la réindexation**.
	- v Si des utilisateurs sont encore connectés au référentiel, sélectionnez **Désactiver les clients lorsque l'indexation est en cours d'exécution**.
- 3. Cliquez sur **Commencer l'indexation**. Pendant la recréation de l'index, la page Etat d'indexation du référentiel de contenu affiche les statistiques des objets traités.

# **Chapitre 12. Maintenance du référentiel**

La maintenance du IBM SPSS Collaboration and Deployment Services Repository peut comprendre des tâches telles que la sauvegarde des données et des paramètres d'application existants et le nettoyage des données inutilisées et obsolètes afin de garantir l'intégrité des données et une performance optimale.

Avec le temps, la taille du IBM SPSS Collaboration and Deployment Services Repository va s'agrandir. Une nouvelle version de l'objet est stockée chaque fois qu'un objet est enregistré. De plus, les artefacts créés à partir de l'exécution de chaque travail s'accumulent. A cause de ce flot d'objets et de versions, la base de données du référentiel atteint parfois une taille qui peut avoir un impact négatif sur les performances. La dégradation des performances peut faire augmenter la durée d'enregistrement des fichiers. Dans certains cas extrêmes, des opérations peuvent prendre beaucoup plus de temps pour démarrer qu'auparavant ou peuvent échouer à cause d'une erreur due au délai d'expiration. Pour éviter ce genre de problèmes, une suppression régulière des objets et versions inutiles doit être effectuée.

Les éléments qui peuvent être supprimés sont notamment :

- v Les versions sans libellé d'objets non requis
- Les artefacts de travail non requis
- v Le travail soumis expiré. Pour plus d'informations, voir la rubrique [«Suppression du travail soumis](#page-72-0) [expiré», à la page 67.](#page-72-0)
- v Les historiques d'anciens travaux. Pour plus d'informations, voir la rubrique [«Gestion de la taille des](#page-72-0) [historiques de travaux», à la page 67.](#page-72-0)

Supprimer des éléments inutiles peut s'effectuer de plusieurs façons. Vous pouvez identifier et supprimer manuellement chaque élément. Vous pouvez également utiliser l'utilitaire de nettoyage pour effectuer la suppression de lot des éléments qui vérifient les critères indiqués. Vous pouvez enfin utiliser IBM SPSS Collaboration and Deployment Services - Essentials for Python pour créer des travaux de suppression automatisés qui peuvent être planifiées pour être exécutées à intervalles réguliers. Pour éviter que la suppression d'un grand nombre d'élément n'affecte les performances globales du système, un service de maintenance gère la suppression effective.

# **Sauvegarde du référentiel**

Les paramètres d'application et les données du IBM SPSS Collaboration and Deployment Services Repository sont stockés dans une base de données relationnelle et la sauvegarde du référentiel doit être effectuée au niveau de la base de données à l'aide des utilitaires de sauvegarde du fournisseur de la base de données.

Il est recommandé de sauvegarder la base de données tous les jours. Si nécessaire, le référentiel peut être réinstallé sur une copie de sauvegarde de la base de données.

### **Service de maintenance automatique**

Lorsque vous supprimez un élément, il devient inaccessible à tous les clients IBM SPSS Collaboration and Deployment Services Repository. Cependant, l'élément n'est pas supprimé immédiatement, mais est marqué d'un indicateur en vue de sa suppression. Un service de maintenance effectue la suppression réelle. Ce service s'active régulièrement et supprime du système les éléments marqués d'un indicateur. Si tous les éléments marqués d'un indicateur ne peuvent pas être supprimés dans la fenêtre de maintenance en cours, les éléments restent dans le système jusqu'à la prochaine activation du service. Le service de maintenance réduit l'impact de la suppression des travaux sur le processus général du système.

Il existe quelques exceptions lors desquelles des éléments sont supprimés immédiatement au lieu d'être marqués d'un indicateur. Si vous supprimez un ensemble de versions d'objets qui contient la version *LATEST*, l'ensemble entier est immédiatement supprimé pour permettre une nouvelle attribution du libellé *LATEST* à une nouvelle version. De plus, effectuer une exportation oblige toutes les versions marquées d'un indicateur à être supprimées immédiatement pour empêcher que les éléments supprimés ne soient inclus dans l'ensemble d'exportation.

# **Configuration de la maintenance automatique du référentiel**

Le service de maintenance effectue un grand nombre de travaux, notamment :

- v la suppression des objets et des versions marqués d'un indicateur
- v la suppression des index de recherche obsolètes
- v la suppression des historiques de travaux obsolètes
- v la suppression des artefacts soumis expirés
- v la suppression des connexions de serveur en attente expirées
- v la suppression des fichiers temporaires créés au cours de l'exportation, de l'importation et des activités de promotion.

Le service s'exécute en fonction d'un planning défini par un ensemble de paramètres de configuration. Spécifiez des valeurs pour ces paramètres à l'aide de IBM SPSS Collaboration and Deployment Services Deployment Manager basé sur le navigateur. Tous les paramètres sont disponibles dans le groupe référentiel de la page Configuration.

- 1. Sélectionnez **Maintenance du référentiel Date de début**. Saisissez une valeur indiquant la date et l'heure à laquelle le service de maintenance doit commencer. Cliquez sur **Définir**.
- 2. Sélectionnez **Maintenance du référentiel Délai maximal de démarrage**. Saisissez une valeur indiquant la plus longue durée après l'heure de démarrage spécifiée avant la fin de laquelle le service de maintenance doit démarrer. Si le service ne parvient pas à démarrer à l'heure spécifiée, il s'agit de la plus longue durée pendant laquelle le service essaiera de démarrer. Cliquez sur **Définir**.
- 3. Sélectionnez **Maintenance du référentiel Délai minimal de démarrage**. Saisissez une valeur indiquant la plus courte durée après l'heure de démarrage spécifiée avant la fin de laquelle le service de maintenance doit démarrer. Si le service ne parvient pas à démarrer à l'heure spécifiée, il s'agit de la plus courte durée pendant laquelle le service essaiera de démarrer. Cliquez sur **Définir**.
- 4. Sélectionnez **Fréquence de maintenance du référentiel**. Saisissez une valeur indiquant la fréquence à laquelle le service de maintenance s'exécute. Par exemple, une valeur de 90 implique que le service s'exécutera toutes les 90 minutes. Cliquez sur **Définir**.
- 5. Sélectionnez **Maintenance du référentiel Délai de transaction**. La durée globale d'une transaction de maintenance est composée du travail de maintenance effective et d'un délai avant que la transaction suivante ne soit effectuée. Ce délai permet au système de s'occuper d'autres travaux pendant que le service de maintenance est actif. Saisissez une valeur indiquant le pourcentage de la durée globale de la transaction de maintenance attribué à ce délai. Par exemple, une valeur de 50 % indique que le travail de transaction doit être suivie d'un délai égal à la durée nécessaire à l'exécution de ce travail. En d'autres termes, le délai utilise la moitié de la durée totale pour la transaction de maintenance. Cliquez sur **Définir**.
- 6. Sélectionnez **Maintenance du référentiel Durée de transaction**. Saisissez une valeur indiquant la durée attribuée à une transaction de maintenance. Cliquez sur **Définir**.
- 7. Si votre serveur IBM SPSS Collaboration and Deployment Services s'exécute dans un environnement de cluster, vous pouvez exécuter le service de maintenance dans tous les noeuds de cluster ou sur le noeud principal uniquement. Choisissez **Maintenance du référentiel - Principal** dans la liste Configuration. Limitez le service au noeud principal en sélectionnant cette option. Cliquez sur **Définir**.
- 8. Redémarrez le serveur IBM SPSS Collaboration and Deployment Services pour commencer à utiliser les nouveaux paramètres.
Pour plus d'informations sur ces paramètres de configuration, voir [«Référentiel», à la page 51.](#page-56-0)

# **Suppression du travail soumis expiré**

Les artefacts créés dans le dossier Travaux soumis expirent automatiquement après un nombre de jours spécifié, et seuls le propriétaire et les administrateurs y ont alors accès. Si un accès aux artefacts expirés est nécessaire après leur date d'expiration, vous pouvez configurer votre système pour qu'il marque automatiquement d'un indicateur les artefacts pour suppression lorsqu'ils expirent. Lorsque le service de maintenance s'active, les éléments sont supprimés du référentiel.

Vous pouvez contrôler cette fonctionnalité à l'aide de la page Configuration disponible dans le IBM SPSS Collaboration and Deployment Services Deployment Manager basé sur le navigateur.

- 1. Sélectionnez **Supprimer les artefacts soumis expirés** dans le groupe Gestion de processus.
- 2. Sélectionnez la case pour activer cette fonctionnalité.
- 3. Cliquez sur **Définir**.

Pour plus d'informations sur ce paramètre de configuration, voir [«Gestion des processus», à la page 49.](#page-54-0)

## **Gestion de la taille des historiques de travaux**

Chaque fois qu'un travail est exécuté, une entrée est ajoutée à l'historique des travaux et contient des informations détaillées sur l'exécution du travail, telles que l'heure où l'exécution a eu lieu et l'ancien statut d'exécution général du travail. Ces entrées contiennent des références au résultat du travail et au journal d'exécution. Si un travail suit un planning, chaque exécution initiée par ce planning génère une entrée correspondante dans l'historique de travaux.

Chaque exécution de travail générant une entrée d'historique des travaux, la quantité d'informations conservées dans l'historique de travaux peut atteindre des proportions importantes. Cependant, certaines de ces entrées d'historique ne sont pas nécessaires. Les entrées d'historique pour les exécutions les plus anciennes d'un travail deviennent généralement obsolètes lorsque de nouvelles exécutions de ce travail sont générées. Afin de contrôler la taille de l'historique de travaux, vous pouvez définir une limite du nombre d'entrées d'historique de travaux à conserver par version de travail. Lorsque l'historique d'une version de travail dépasse cette limite, l'entrée de l'historique la plus ancienne devient obsolète et est supprimée à l'activation du service de maintenance. Par exemple, si la limite de la taille de l'historique de travaux est de quinze, les résultats de la seizième exécution dans la première entrée de l'historique seront supprimés.

Vous pouvez contrôler cette fonctionnalité à l'aide de la page Configuration disponible dans le IBM SPSS Collaboration and Deployment Services Deployment Manager basé sur le navigateur. Pour gérer les entrées d'historique de travaux automatiquement, suivez les étapes suivantes :

- 1. Sélectionnez **Limite d'historique de travaux** dans le groupe Gestion de processus. Saisissez le nombre d'entrées d'historique à conserver pour chaque version de travail. Cliquez sur **Définir**.
- 2. Sélectionnez **Supprimer les historiques de travaux obsolètes** dans le groupe Gestion de processus. Cochez la case pour activer la suppression des historiques de versions de travaux les plus anciens qui dépassent la limite de l'historique de travaux. Cliquez sur **Définir**.

Pour plus d'informations sur ces paramètres de configuration, voir [«Gestion des processus», à la page 49.](#page-54-0)

## **Contrôle des activités de maintenance**

Les résumés des activités de service de maintenance peuvent être inclus dans les fichiers journaux du système ce qui vous permet d'identifier les travaux effectués lorsque le service est activé.

Pour activer la consignation du service de maintenance :

1. Ouvrez dans un éditeur de texte le fichier de configuration de la consignation.

L'emplacement du fichier de configuration de la consignation IBM SPSS Collaboration and Deployment Services Repository varie selon le serveur d'applications hôte :

- v **WebSphere :** <répertoire d'installation du référentiel>/platform/log4j.properties
- v **JBoss :** <répertoire du serveur JBoss>/deploy/jboss-logging.xml
- v **WebLogic :** <répertoire\_installation\_référentiel>/toDeploy/current/log4j.properties
- 2. Ajoutez une entrée pour le consignateur *com.spss.process.internal.maintenance* et définissez le niveau de consignation à *DEBUG*. Par exemple, dans un fichier log4j.properties, ajoutez la ligne suivante : log4j.logger.com.spss.process.internal.maintenance=DEBUG, R

Pour plus d'informations sur l'ajout de consignateurs au fichier de configuration de la consignation JBoss, reportez-vous à la documentation JBoss.

- 3. Enregistrez vos changements.
- 4. Redémarrez le serveur du référentiel.

Lorsque le service de maintenance est activé, les messages suivants sont ajoutés aux sorties de journaux :

- v *N* exécutions soumises expirées supprimées dans le temps alloué.
- v *N* exécutions obsolètes supprimées dans le temps alloué.

Pour plus d'informations sur les services de consignation, reportez-vous à la documentation sur l'installation et la configuration du serveur de référentiel.

## **Limitation du nombre de versions de fichier**

Le nombre maximal de versions des fichiers peut être automatisé et contrôlé. Vous pouvez configurer le système pour que les versions les plus anciennes des fichiers soient automatiquement supprimées lorsque le nombre de versions atteint une limite spécifiée. Lorsque le service de maintenance est activé, les versions les plus anciennes des fichiers sont supprimées du référentiel.

Dans la plupart des cas, les versions les plus anciennes des fichiers sont inutilisées, elles occupent de l'espace et diminuent les performances du système. L'utilitaire de nettoyage examine régulièrement le référentiel (par défaut, toutes les heures) et recherche les versions de fichier qui dépassent la limite définie.

Vous pouvez contrôler cette fonction via la page Configuration disponibles dans IBM SPSS Collaboration and Deployment Services Deployment Manager (basé sur un navigateur).

**Remarque :** Seules les versions de fichier sans libellé sont supprimées. Les versions avec libellé ne sont pas affectées.

Pour gérer automatiquement les versions de fichier, procédez comme suit :

- 1. Sélectionnez **Nombre limite de versions Supprimer les versions sans libellé** dans le groupe Référentiel. Une fois sélectionnées, les versions de fichier sans libellé qui dépassent le nombre maximal de versions défini par fichier sont automatiquement supprimées. Par défaut, ce paramètre n'est pas activé. Cliquez sur **Définir** après avoir sélectionné ou désélectionné ce paramètre.
- 2. Entrez le nombre maximal de versions de fichier dans **Nombre limite de versions Nombre maximal de versions par fichier** dans le groupe Référentiel. Ce paramètre indique le nombre maximal de versions à conserver pour chaque fichier (la valeur par défaut est 10). Cliquez sur **Définir** après avoir entré le nombre maximal de versions de fichier.

**Remarque :** Si cette version est inférieure à la **Limite de l'historique des travaux**, il se peut que des enregistrements de l'historique des travaux n'aient pas d'artefacts.

3. Le paramètre **Nombre limite de versions - Tri par marqueur** du groupe Référentiel détermine si les versions de fichier sont triées à l'aide de repères (paramètre par défaut) ou par date de création.

Pour plus d'informations sur ces paramètres de configuration, voir [«Référentiel», à la page 51.](#page-56-0)

## **Suppression de lot**

La suppression d'un grand nombre d'éléments peut s'avérer extrêmement fastidieuse si chaque élément doit être supprimé séparément. Cependant, si les éléments partagent un ensemble de caractéristiques communes, vous pouvez utiliser l'utilitaire de nettoyage pour identifier, sélectionner et supprimer ces éléments par blocs.

Pour utiliser cet utilitaire, vous devez indiquer les critères qui doivent être vérifiés par un élément pour qu'il soit sélectionné et supprimé. Les critères de sélection peuvent être basés sur les caractéristiques suivantes :

- dossier
- Type MIME
- présence d'un libellé
- nombre de versions
- date de création

Par exemple, vous pouvez utiliser l'utilitaire de nettoyage pour supprimer, dans un dossier donné, toutes les versions de chaque fichier de syntaxe IBM SPSS Statistics, à l'exception des trois plus récentes. Vous pouvez également supprimer toute version sans référence des flux IBM SPSS Modeler antérieure à une date spécifiée.

Si le canevas de maintenance automatique est activé, les éléments sélectionnés sont marqués d'un indicateur pour suppression ultérieure à la prochaine occasion disponible. Si le canevas de maintenance est désactivé, les éléments sont immédiatement supprimés.

L'utilitaire de nettoyage est entièrement basé sur Java et peut être exécuté sur n'importe quelle plateforme IBM SPSS Collaboration and Deployment Services prise en charge. L'utilitaire se trouve dans le dossier suivant :

<chemin installation référentiel>/applications/cleanup

Remarquez que la suppression d'un élément est définitive ; une fois qu'un élément est supprimé, il ne peut plus être récupéré. Pour éviter tout risque inutile, pensez à effectuer une sauvegarde des données avant de supprimer des fichiers avec cet utilitaire.

Vous pouvez exécuter l'utilitaire de nettoyage à partir de la ligne de commande ou créer des étapes de travail pour effectuer un traitement automatique récurrent.

Il est recommandé de sauvegarder la base de données du référentiel avant de supprimer les fichiers à l'aide de cet utilitaire. Vous pouvez également utiliser la fonction d'exportation IBM SPSS Collaboration and Deployment Services pour créer une sauvegarde de n'importe quel dossier appelé à être traité par l'utilitaire de nettoyage.

## **Exécution de l'utilitaire de nettoyage**

La commande permettant d'exécuter l'utilitaire de nettoyage possède la structure suivante :

cleanup <parameter=value parameter=value ...>

La commande cleanup est suivie d'une liste comportant des paramètres, ainsi que les valeurs de ces paramètres, séparés par des espaces, et permettant de définir la tâche de suppression. Chaque spécification de paramètre comprend : le nom du paramètre, un signe égal et la valeur du paramètre. Le tableau tableau [16, à la page 70](#page-75-0) décrit chaque paramètre.

| Paramètre<br>Utilisation<br>Description |            |                                                                                                    |  |
|-----------------------------------------|------------|----------------------------------------------------------------------------------------------------|--|
| connectionURL                           | Requis     | L'URL IBM SPSS Collaboration and Deployment Services Repository                                                                                                    |  |
| userid                                  | Requis     | Un identifiant utilisateur IBM SPSS Collaboration and Deployment<br>Services natif valide pour la connexion au serveur de référentiel. Cet<br>utilisateur doit disposer des autorisations nécessaires pour supprimer<br>tous les éléments sélectionnés. Typiquement, l'identifiant correspond à<br>un administrateur. |  |
| password                                | Requis     | Le mot de passe de l'utilisateur spécifié                                                                                                    |  |
| resource                                | Requis     | Le chemin d'accès à un dossier ou à un fichier du référentiel. Ce<br>paramètre peut être spécifié plusieurs fois.                                                                                                    |  |
| includeSubFolders                       | Facultatif | Une valeur booléenne indiquant si la recherche doit être étendue aux<br>sous-dossiers ou non. La valeur par défaut est false (faux).                                                                                                    |  |
| includeType                             | Facultatif | Types MIME des objets à inclure. La comparaison n'est pas sensible à<br>la casse, mais doit faire correspondre le texte exact. Cette valeur peut<br>être spécifiée plusieurs fois. La valeur par défaut est all types (tous<br>types).                                                                                |  |
| excludeType                             | Facultatif | Types MIME des objets à exclure. La comparaison n'est pas sensible à<br>la casse, mais doit faire correspondre le texte exact. Cette valeur peut<br>être spécifiée plusieurs fois. La valeur par défaut est no exclusions<br>(aucune exclusion).                                                                      |  |
| deleteLabeled                           | Facultatif | Une valeur booléenne indiquant si les versions avec libellés doivent<br>être supprimées ou non. La valeur par défaut est false (faux).                                                                                                    |  |
| versionsToKeep                          | Facultatif | Le nombre des versions les plus récentes à conserver. La valeur par<br>défaut est 0.                                                                                                    |  |
| olderThan                               | Facultatif | Seules les ressources créées avant la date indiquée sont sélectionnées.<br>Les dates et heures sont localisées vers la machine exécutant<br>l'utilitaire de nettoyage pour comparaison. La valeur par défaut est<br>no date filter (aucun filtre de date).                                                            |  |
| logfile                                 | Facultatif | Le chemin d'accès à un fichier local qui sera utilisé pour consigner les<br>résultats. La valeur par défaut est no log file (aucun fichier journal).                                                                                                    |  |
| testMode                                | Facultatif | Une valeur booléenne indiquant si les éléments sélectionnés doivent<br>être supprimés ou non. La valeur true (vrai) entraîne la sélection des<br>objets/versions, mais pas leur suppression effective. La valeur par<br>défaut est false (faux).                                                                      |  |

<span id="page-75-0"></span>*Tableau 16. Paramètres de l'utilitaire de nettoyage*.

L'appel de l'utilitaire de nettoyage se fait selon les étapes suivantes :

- 1. Vérifiez que votre chemin d'accès Java est inclus dans la variable d'environnement *Path* (chemin d'accès).
- 2. Dans une invite de commande, naviguez vers le répertoire contenant l'utilitaire de nettoyage.
- 3. Entrez cleanup, puis la liste des paramètres et valeurs qui définissent votre tâche de suppression.
- 4. La tâche démarre lorsque vous appuyez sur Entrée.

Par exemple, la commande suivante parcourt de manière récursive tous les sous-dossiers du dossier */CleanupData* et sélectionne les versions non libellées en vue de leur suppression. Le paramètre testMode empêche la suppression effective de ces versions, ce qui vous permet de consulter le fichier *cleanup.log* pour identifier les versions sélectionnées, qui seraient supprimées sans l'option testMode.

cleanup userid=admin password=pass connectionURL=http://localhost:8080

testMode=true resource=/CleanupData includeSubFolders=true logfile=cleanup.log

# **Création de travaux de suppression de lot**

Vous pouvez initier une suppression de lot à partir d'un travail IBM SPSS Collaboration and Deployment Services, à l'aide d'une étape de travail générale.

Pour créer une étape de travail générale de suppression de lot dans IBM SPSS Collaboration and Deployment Services Deployment Manager, effectuez les étapes suivantes :

- 1. Ajoutez une étape de travail générale à un travail.
- 2. Cliquez sur l'étape de travail pour modifier les propriétés.
- 3. Sur l'onglet Général, entrez un nom pour l'étape. Pour la **Commande à exécuter**, entrez le chemin d'accès complet à l'utilitaire de nettoyage de votre système, suivi par les paramètres de l'utilitaire de nettoyage définissant la tâche de suppression.
- 4. Si la tâche de suppression comprend le paramètre logfile, et si vous désirez que le journal soit enregistré dans le référentiel IBM SPSS Collaboration and Deployment Services Repository, utilisez l'onglet Fichiers de résultats pour indiquer l'emplacement cible pour ce fichier.
- 5. Enregistrez le travail.

Le travail peut être exécuté manuellement si besoin est ; vous pouvez également créer un planning chargé d'exécuter le travail à des heures spécifiées, ou en réponse à certains événements du système. Pour plus d'informations sur les étapes de travail général et la planification de travaux, consultez la documentation IBM SPSS Collaboration and Deployment Services Deployment Manager.

# **Chapitre 13. Notifications**

IBM SPSS Collaboration and Deployment Services propose des mécanismes de *notification* et d'*abonnement* permettant de maintenir les utilisateurs informés des changements apportés aux objets IBM SPSS Collaboration and Deployment Services Repository et des résultats de traitement des travaux. Les notifications et les abonnements génèrent des messages e-mail lorsque les événements correspondants se produisent. Par exemple, lorsqu'un travail échoue, IBM SPSS Collaboration and Deployment Services peut envoyer automatiquement un e-mail à la personne responsable de ce travail. L'échec déclenche la recherche d'un modèle correspondant à l'événement. L'application du modèle à l'événement crée un e-mail qui est envoyé aux destinataires associés à l'événement.

Les modèles de notification inclus dans l'installation du référentiel par défaut sont situés dans les sous-répertoire du répertoire *<Répertoire d'installation>\components\notification\templates*. Les noms des sous-répertoires correspondent au type d'événement général. Par exemple, le dossier *components\notification\templates\PRMS\Completion* contient deux modèles de message. Ces modèles, *job\_success.xsl* et *job\_failure.xsl*, correspondent au succès et à l'échec des exécutions de travail. Si un travail est exécuté avec succès, IBM SPSS Collaboration and Deployment Services utilise le modèle *job\_success* pour générer un message de notification indiquant ce succès. Le contenu et l'apparence des messages de notification peuvent être personnalisés en modifiant les modèles.

## **Structure des modèles de notification**

## **Structure des modèles de messages de notification**

Les modèles de notification transforment les informations d'événement en messages de notification à l'aide du langage de modèle Apache *Velocity*.

## **Structure des modèles Velocity**

Un modèle Velocity comporte une extension de fichier \*.vm. Le modèle génère un message à l'aide de l'opérateur = pour attribuer les valeurs /mimeMessage/messageSubject, /mimeMessage/messageContent et /mimeMessage/messageProperty qui sont analysées ensuite par le processeur d'e-mail. L'exemple de modèle suivant permet de générer un simple message générique indiquant la réussite du travail correspondant.

```
/mimeMessage/messageSubject=Travail accompli
/mimeMessage/messageContent[text/plain;charset=utf-8]=Le travail a été accompli avec succès.
```
Pour plus d'informations sur les modèles Velocity, consultez la documentation du projet Apache [Velocity.](http://velocity.apache.org/)

### **Propriétés de message**

<span id="page-78-0"></span>Il est possible que les modèles de notification par e-mail comprennent des propriétés qui déterminent le traitement d'un message dans les cas où les paramètres SMTP des valeurs par défaut du référentiel doivent être utilisés. Par exemple, il peut s'avérer nécessaire d'indiquer un nom de serveur et un numéro de port SMTP différents ou l'adresse électronique de l'expéditeur associée au message. Les propriétés SMTP par défaut sont répertoriées sous les options de configuration des notifications du référentiel. Si la machine virtuelle Java Sun est utilisée avec l'installation du référentiel, les propriétés SMTP correspondent aux propriétés de l'API JavaMail pour le traitement des messages définis dans le [tableau](#page-78-0) [suivant.](#page-78-0) Remarque : il est possible que ces propriétés soient différentes pour des environnements Java autres. Pour des informations détaillées sur les propriétés SMTP, consultez la documentation du fournisseur JVM.

*Tableau 17. Propriétés de message*.

| Propriété de message        | Attribut | Propriété d'événement     | Description                                                                                                    |
|-----------------------------|----------|---------------------------|----------------------------------------------------------------------------------------------------|
| mail.debug                  | value    | MailSmtpDebug             | Une valeur booléenne indiquant le<br>mode débogage initial. La valeur par<br>défaut est false.                                                                                                    |
| mail.smtp.user              | value    | MailSmtpUser              | Le nom d'utilisateur SMTP par<br>défaut.                                                                                                    |
| mail.smtp.password          | value    | MailSmtpPassword          | Le mot de passe de l'utilisateur<br>SMTP.                                                                                                    |
| mail.smtp.host              | value    | MailSmtpHost              | Le serveur SMTP auquel se connecter.                                                                                                    |
| mail.smtp.port              | value    | MailSmtpPort              | Le port de serveur SMTP auquel se<br>connecter. La valeur par défaut est<br>25.                                                                                                    |
| mail.smtp.connectiontimeout | value    | MailSmtpConnectionTimeout | La valeur d'expiration du délai de<br>connexion au socket en millisecondes.<br>Par défaut, le délai d'expiration est<br>infini.                                                                                                    |
|                             | value    | MailSmtpTimeout           | La valeur d'expiration du délai d'E/S<br>au socket en millisecondes. Par<br>défaut, le délai d'expiration est infini.                                                                                                    |
| mail.smtp.from              | value    | MailSmtpFrom              | Adresse électronique utilisée pour la<br>commande SMTP MAIL. Ceci permet<br>de définir l'adresse de retour de<br>l'expéditeur.                                                                                                    |
| mail.smtp.from              | libellé  | MailSmtpFromPersonal      | Le libellé de l'adresse expéditeur.                                                                                                    |
| mail.smtp.localhost         | value    | MailSmtpLocalhost         | Le nom de l'hôte local. La propriété<br>ne doit pas être attribuée si le JDK et<br>le nom de service sont configurés<br>correctement.                                                                                                    |
| mail.smtp.ehlo              | value    | MailSmtpEhlo              | Une valeur booléenne indiquant s'il<br>faut ouvrir la session avec la<br>commande EHLO. La valeur par défaut<br>est true. Généralement, l'échec de la<br>commande EHL0 entraîne une<br>utilisation de la commande HEL0.<br>Cette propriété doit être utilisée<br>uniquement pour les serveurs qui ne<br>sont pas des serveurs de secours. |
| mail.smtp.auth              | value    | MailSmtpAuth              | Une valeur booléenne indiquant s'il<br>faut authentifier l'utilisateur à l'aide<br>de la commande AUTH. La valeur par<br>défaut est false.                                                                                                    |

<span id="page-80-0"></span>*Tableau 17. Propriétés de message (suite)*.

| Propriété de message | Attribut | Propriété d'événement | Description                                                                                                    |
|----------------------|----------|-----------------------|----------------------------------------------------------------------------------------------------|
| mail.smtp.dsn.notify | value    | MailSmtpDsnNotify     | Indique les conditions selon<br>lesquelles le serveur SMTP doit<br>envoyer les notifications de l'état de<br>livraison du message à l'expéditeur.<br>Les valeurs valides comprennent : |
|                      |          |                       | NEVER indique qu'aucune<br>notification ne doit être envoyée.                                                                                                    |
|                      |          |                       | SUCCESS indique qu'une<br>notification doit être envoyée<br>uniquement après livraison réussie.                                                                                        |
|                      |          |                       | FAILURE indique qu'une<br>notification doit être envoyée<br>uniquement après un échec de la<br>livraison.                                                                              |
|                      |          |                       | DELAY indique qu'une notification<br>doit être envoyée lorsque le<br>message est retardé.                                                                                              |
|                      |          |                       | Plusieurs valeurs peuvent être<br>spécifiées à l'aide d'un séparateur de<br>virgules.                                                                                                  |

La syntaxe pour définir ces propriétés dans un modèle Velocity est la suivante :

v La valeur de propriété doit être assignée à mimeMessage/messageProperty avec le nom de propriété et les arguments de libellé entre crochets, comme dans l'exemple suivant :

/mimeMessage/messageProperty[smtp.mail.smtp.from][Brian McGee]=bmagee@mycompany.com

v La valeur du libellé de propriété est facultative. Par conséquent, l'instruction d'assignation peut comporter la syntaxe suivante :

/mimeMessage/messageProperty[smtp.mail.smtp.from][]=bmagee@mycompany.com

v Les valeurs du nom et du libellé de propriété peuvent être assignées comme valeurs statiques ou via des variables référençant les propriétés correspondantes de l'événement :

/mimeMessage/messageProperty[smtp.mail.smtp.from][\$MailSmtpFromPersonal]=\$MailSmtpFrom

## **Contenu de message**

Le contenu d'un message de notification correspond au texte fourni pour les éléments messageSubject et messageContent du modèle de notification. Pour l'un des deux éléments, il est possible que ce texte comprennent des valeurs de propriétés d'événements de variables.

v Dans les modèles Velocity, les valeurs de variables sont référencées à l'aide de la notation \$. Par exemple, Job step \${JobName}/\${JobStepName} failed at \${JobStepEnd} permet d'insérer le texte avec les valeurs actuelles pour les propriétés *JobName*, *JobStepName* et *JobStepEnd*.

Les variables qui peuvent être insérées dans un message référencent les propriétés de l'événement qui déclenche la notification. Les propriétés standard comprennent :

- v *JobName*, une chaîne indiquant le nom du travail.
- v *JobStart*, un horodatage indiquant l'heure de début du travail.
- v *JobEnd*, un horodatage indiquant l'heure de de fin du travail.
- v *JobSuccess*, une valeur booléenne indiquant si le travail était réussi ou non.
- v *JobStatusURL*, une chaîne correspondant à l'URL à laquelle l'état du travail peut être trouvé.
- v *JobStepName*, une chaîne indiquant le nom du travail.
- *JobStepEnd*, un horodatage indiquant l'heure de fin du travail.
- <span id="page-81-0"></span>v *JobStepArtifacts*, un ensemble de valeurs de chaîne indiquant les URL de sortie d'étape du travail.
- v *JobStepStatusURL*, une chaîne correspondant à l'URL à laquelle l'état de l'étape du travail peut être trouvé.
- v *ResourceName*, une chaîne correspondant au nom de l'objet affecté par l'événement, comme le nom de fichier ou de dossier.
- v *ResourcePath*, une chaîne correspondant à l'emplacement de l'objet affecté par l'événement.
- v *ResourceHttpUrl*, une chaîne correspondant à l'URL HTTP à laquelle l'objet peut être trouvé.
- v *ChildName*, une chaîne correspondant au nom de l'objet enfant de l'objet parent affecté par l'événement. Par exemple, quand un fichier est créé dans un dossier, ceci sera le nom du fichier.
- v *ChildHttpUrl*, une chaîne correspondant à l'URL HTTP à laquelle l'objet enfant peut être trouvé.
- v *ActionType*, pour les événements de référentiel, le type d'action ayant généré l'événement, DossierCréé, par exemple.

Les propriétés disponibles sont définies par l'événement et seront différentes pour des types d'événements distincts.

L'exemple de modèle Velocity suivant pour la notification de réussite de l'étape de travail permet d'insérer les noms du travail et de l'étape du travail dans la ligne du sujet. Le contenu du message comprend également les heures de fin pour l'étape, l'URL à laquelle l'état peut être consulté, et une liste des artefacts générés par l'étape du travail. Notez que le modèle utilise la structure de boucle #foreach pour récupérer les URL des artefacts du tableau de propriétés *JobStepArtifacts*.

```
<html><head>
<meta http-equiv='Content-Type' content='text/html;charset=utf-8'/>
</head>
<body>
<p>The job <b>${JobName}</b> started ${JobStart} and #if($JobSuccess) completed successfully #else failed #end ${JobEnd}.
<p>To review the job log, go to <a href='${JobStatusURL}'>${JobStatusURL}</a>.</p>
```
<hr><p>This is a machine-generated message. Please do not reply directly. If you do not want to receive this notification, remove yourself from the notification list or contact your Repository administrator.</p> </body>  $<$ /html>

Les segments de code suivants montrent comment le modèle Velocity de la notification de contenu du dossier peut être modifié pour supprimer le lien hypertexte vers le travail du message. Les travaux IBM SPSS Collaboration and Deployment Services ne peuvent pas être ouverts en dehors de IBM SPSS Collaboration and Deployment Services Deployment Manager. Par conséquent, il est fortement recommandé de personnaliser le message de notification pour supprimer le lien hypertexte. La condition if supplémentaire de l'exemple teste le type MIME de l'objet. Si ce dernier figure dans un travail IBM SPSS Collaboration and Deployment Services, le lien hypertexte n'est pas inclus.

#### Modèle d'origine :

```
#if($Attachments)
Voir la pièce jointe.
#else
<p>To review the content of the file, go to <a href='${ResourceHttpUrl}'>${ResourceHttpUrl}</a>.</p>
#end
```
#### Modèle modifié :

```
#if($Attachments)
Voir la pièce jointe.
#else
#if($MimeType!='application/x-vnd.spss-prms-job')
<p>To review the content of the file, go to <a href='${ResourceHttpUrl}'>${ResourceHttpUrl}</a>.</p>
#end
#end
```
#### **Format de message**

Un modèle de notification doit indiquer le type MIME du contenu du message. Dans les modèles de notifications, l'argument du type MIME est indiqué entre crochets avec /mimeMessage/messageContent. <span id="page-82-0"></span>Le type MIME peut prendre l'une des deux valeurs suivantes :

- v *text/plain*. Les messages de notification sont en texte brut. Il s'agit du paramètre par défaut.
- v *text/html*. Les messages de notification comprennent des balises HTML. Ce paramètre permet de contrôler l'apparence du contenu dans le message. Le HTML dans le message doit être correct.

Il est recommandé de toujours coder la sortie du modèle en Unicode (UTF-8).

Les modèles de notifications HTML peuvent bénéficier des fonctionnalités autorisées dans le marquage. Par exemple, le message peut inclure un lien vers une page Web ou vers la sortie du travail.

Le modèle suivant génère un message de notification pour la réalisation de l'étape du travail, met en forme le contenu sous la forme d'un tableau, indique la couleur d'arrière-plan pour le message à l'aide d'un style intraligne pour le corps, et définit une police Verdana en bleu pour les paragraphes utilisant une feuille de style interne. Le message comprend également un lien vers la sortie du travail.

```
/mimeMessage/messageSubject=${JobName}/${JobStepName} completed successfully
/mimeMessage/messageContent[text/html;charset=utf-8]=
            <html><head>
            <meta http-equiv="Content-Type" content="text/html;charset=utf-8"/>
            <style type="text/css">
            table {font-family: verdana; color: #000080}
            p {font-family: verdana; color: #000080}
            .foot {font-size: 75%; font-style: italic} </style>
            </head>
            <body style="background-color: #DCDCDC">
            <table border="8" align="center" width = 100%>
            <tr align="left">
            <th>Job/step name</th>
            <td>${JobName}/${JobStepName}</td>
            \frac{2}{\pi}<tr align="left">
            <th>End time</th>
            <td> ${JobStepEnd}</td>
            \frac{2}{\pi}<tr align="left">
            <th>Output</th>
            <td><p>
            #if ($JobStepArtifacts)
              #foreach($artifact in $JobStepArtifacts)
                 <a href='$artifact.get("url")'>$artifact.get("filename")</a><br>
              #end
            #else None <br>
            #end
            <sub>n</sub>></td></sub>
            \frac{2}{\pi}</table>
            \frac{1}{2}<p class="foot">This is a machine generated message.
            Please do not reply directly. If you do not wish to receive
            this notification, unsubscribe or contact your
            <a href="mailto:admin@mycompany.com"> your IBM SPSS Deployment
            Services administrator.</a></p></body>
            </html>
```
# **Modification des modèles de notification**

Pour modifier un modèle de message Velocity :

- 1. Ouvrez le modèle dans un éditeur de texte. Les sous-dossiers du dossier *components/notification/ templates* contiennent l'ensemble actuel de modèles utilisés.
- 2. Modifiez la valeur attribuée à /mimeMessage/messageSubject. Utilisez la notation \$ pour insérer des variables de propriété d'événement dans le sujet du message. Pour plus d'informations, voir la rubrique [«Contenu de message», à la page 75.](#page-80-0)
- 3. Définissez le type MIME du message. La valeur du type MIME est spécifiée entre des crochets après messageContent. Pour les messages en texte brut, utilisez une valeur de *text/plain*. Pour un message HTML, utilisez une valeur de *text/html*. Pour plus d'informations, voir la rubrique [«Format de](#page-81-0) [message», à la page 76.](#page-81-0)
- 4. Modifiez la valeur attribuée à messageContent. Utilisez la notation \$ pour insérer les variables de propriété d'événement dans le contenu du message.
- 5. Enregistrez le modèle en utilisant son nom original.

Les messages de notification à venir utiliseront les modèles modifiés lorsque l'événement correspondant se produit.

# **Statut du travail**

Un modèle de notification qui inclut la propriété *JobStatusURL* génère un message contenant un lien vers la sortie de travail et le journal.

Pour afficher les résultats d'un travail :

- 1. Cliquez sur le lien d'état dans un message de notification. La page de connexion au serveur s'ouvre
- 2. Saisissez votre nom d'utilisateur et mot de passe. Cliquez sur **Connexion**. La page Statut du travail s'ouvre.

La vue du statut du travail donne des détails sur l'état d'exécution d'un travail, y compris des informations sur l'état de toutes les étapes de ce travail. Cette vue vous permet d'afficher le journal des travaux, les journaux des étapes individuelles des travaux ainsi que le résultat généré.

**Nom.** Chemin d'accès du référentiel du travail.

**Version.** Libellé de version du travail.

**Etat.** Etat d'exécution du travail, comme *En cours*, *Terminé*, ou *Echec*.

**Date de début.** Date et heure du début d'exécution du travail.

**Délai d'exécution.** Durée d'exécution du travail.

**Utilisateur.** Utilisateur qui a soumis le travail.

- v Pour actualiser l'état du travail, cliquez sur **Actualiser**.
- v Pour développer les détails du travail, comme le journal ou les étapes du travail, cliquez sur **+** à côté du nom du travail.
- v Pour afficher le journal du travail, cliquez sur le lien **Journal** sous le nom du travail. L'onglet Journal s'ouvre. Pour fermer l'onglet, cliquez sur **Fermer.**
- v Pour développer les détails d'une étape du travail, comme le journal des étapes du travail ou toute autre sortie, cliquez sur **+** à côté du nom de l'étape du travail.

Les informations suivantes s'affichent pour une étape du travail :

**Nom.** Nom de l'étape du travail.

**Etat.** Etat d'exécution du travail, comme *En cours*, *Terminé*, ou *Echec*.

**Date de début.** Date et heure du début d'exécution de l'étape du travail.

**Délai d'exécution.** Durée d'exécution de l'étape du travail.

- v Pour afficher le journal de l'étape du travail, cliquez sur le lien **Journal** sous le nom de l'étape du travail. Le journal de l'étape du travail s'ouvre dans un nouvel onglet. Pour fermer l'onglet, cliquez sur **Fermer**.
- v Pour afficher la sortie de l'étape du travail, cliquez sur le nom du fichier de sortie. L'onglet Résultats s'ouvre. Pour fermer l'onglet, cliquez sur **Fermer.**

# **Statut du travail**

Un modèle de notification qui inclut la propriété *JobStatusURL* génère un message contenant un lien vers la sortie de travail et le journal.

Pour afficher les résultats d'un travail :

- 1. Cliquez sur le lien d'état dans un message de notification. La page de connexion au serveur s'ouvre
- 2. Saisissez votre nom d'utilisateur et mot de passe. Cliquez sur **Connexion**. La page Statut du travail s'ouvre.

La vue du statut du travail donne des détails sur l'état d'exécution d'un travail, y compris des informations sur l'état de toutes les étapes de ce travail. Cette vue vous permet d'afficher le journal des travaux, les journaux des étapes individuelles des travaux ainsi que le résultat généré.

**Nom.** Chemin d'accès du référentiel du travail.

**Version.** Libellé de version du travail.

**Etat.** Etat d'exécution du travail, comme *En cours*, *Terminé*, ou *Echec*.

**Date de début.** Date et heure du début d'exécution du travail.

**Délai d'exécution.** Durée d'exécution du travail.

**Utilisateur.** Utilisateur qui a soumis le travail.

- v Pour actualiser l'état du travail, cliquez sur **Actualiser**.
- v Pour développer les détails du travail, comme le journal ou les étapes du travail, cliquez sur **+** à côté du nom du travail.
- v Pour afficher le journal du travail, cliquez sur le lien **Journal** sous le nom du travail. L'onglet Journal s'ouvre. Pour fermer l'onglet, cliquez sur **Fermer.**
- v Pour développer les détails d'une étape du travail, comme le journal des étapes du travail ou toute autre sortie, cliquez sur **+** à côté du nom de l'étape du travail.
	- Les informations suivantes s'affichent pour une étape du travail :

**Nom.** Nom de l'étape du travail.

**Etat.** Etat d'exécution du travail, comme *En cours*, *Terminé*, ou *Echec*.

**Date de début.** Date et heure du début d'exécution de l'étape du travail.

**Délai d'exécution.** Durée d'exécution de l'étape du travail.

- v Pour afficher le journal de l'étape du travail, cliquez sur le lien **Journal** sous le nom de l'étape du travail. Le journal de l'étape du travail s'ouvre dans un nouvel onglet. Pour fermer l'onglet, cliquez sur **Fermer**.
- v Pour afficher la sortie de l'étape du travail, cliquez sur le nom du fichier de sortie. L'onglet Résultats s'ouvre. Pour fermer l'onglet, cliquez sur **Fermer.**

# **Optimisation des performances du service de notification**

Les performances générales du service de notification sont une combinaison des performances des composants IBM SPSS Collaboration and Deployment Services qui gèrent les données des abonnés et des abonnements, collectent les évènements, et génèrent, formatent, et distribuent les notifications, ainsi que des performances du système de base de données qui stocke et traite les données d'abonnement. Les fonctions de notification de IBM SPSS Collaboration and Deployment Services exigent des ressources système importantes et peuvent nécessiter un affinement. Il est également recommandé de suivre les directives générales pour l'amélioration des performances du service de notification.

# **Configuration du service de notification**

### **Options de configuration des notifications**

Les performances du service de notification peuvent être améliorées en modifiant les paramètres définis dans les options de configuration du service de notification. Les options suivantes peuvent avoir un effet positif notable sur les performances :

- v Le filtrage des événements parasites permet au système d'ignorer très tôt dans le processus les événements de notification qui ne possèdent pas d'abonnements correspondants avec les abonnés ou les fournisseurs de notification associés. La taille du cache du filtre d'événements parasites définit le nombre maximum d'événements cachés qui ne se résolvent dans aucun abonnement correspondant. L'activation du filtrage d'événements parasites (option de configuration *Filtre antiparasites des événements*) et, si nécessaire, l'augmentation de la taille du cache (option de configuration *Cache du filtre antiparasites des événements*) peut améliorer les performances du service de notification. La désactivation du filtrage d'événements parasites n'est pas conseillée dans les environnements de production et doit être utilisée uniquement pour un débogage ou un test.
- v Le cache des identificateurs d'abonnement est un cache de mise en correspondance des expressions de filtrage résolues avec la liste des identificateurs d'abonnement correspondants. La taille du cache définit le nombre d'expressions de filtrage dans le cache. S'il n'existe aucune limite du nombre d'identificateurs d'abonnement correspondants associés aux expressions de filtrage, le nombre d'abonnements correspondants par expression de filtrage résolue en revanche doit être relativement petit, par exemple, quelques douzaines ou, dans de rares cas, plusieurs centaines. L'augmentation de la taille du cache (option de configuration *Cache des identificateurs d'abonnement*) peut améliorer les performances.
- La file d'attente d'événements persistante permet au système de conserver un cache des événements de notification entrants dans un stockage sur disque temporaire pour réduire au minimum la quantité de mémoire consommée. Par défaut, les événements de notification entrants sont conservés dans la mémoire. Si le débit des événements entrants est élevé et que la quantité de mémoire RAM disponible n'est pas suffisante, il est possible de stocker les événements dans un stockage sur disque temporaire. Si la file d'attente d'événements persistante est activée, la taille des lots validés dans le stockage de la file d'événements définit le nombre maximum d'événements de notification à conserver dans la mémoire avant de les transférer vers un stockage temporaire. Si l'activation de la file d'attente d'événements persistante (option de configuration *File d'attente d'événements persistante activée*) et l'augmentation de la taille des lots validés (option de configuration *Taille de la file d'attente d'événements persistante*) peut améliorer les performances, il est recommandé d'augmenter avec modération seulement la taille des lots en raison des besoins supplémentaires en mémoire. L'augmentation de la taille du fichier de stockage de la file d'événements permanents sur le disque (option *Taille de la file d'attente d'événements persistante*) n'affecte pas visiblement les performances. Notez que le système doit être redémarré pour que les changements apportés aux paramètres de la file d'attente d'événements persistante soient pris en compte.
- La désactivation du contenu binaire (pièces jointes d'e-mail) envoyé avec le message de notification peut améliorer considérablement les performances (option de configuration *Contenu binaire activé*). La génération de messages de notification avec des pièces jointes binaires peut exiger une durée de traitement très longue. Le contenu de la pièce jointe binaire doit être lu à partir du référentiel, ajouté au message de notification, et acheminé à travers le canal de distribution approprié, tel qu'un serveur de messagerie électronique. Une transformation du contenu binaire de la pièce jointe peut également être requise pour certains types particuliers de messages de notification. Par exemple, les pièces jointes binaires codées base 64 (SMTP) augmenteront d'environ 33% la taille totale des messages générés. La charge de traitement supplémentaire peut encore être plus importante si plusieurs modèles personnalisés différents sont utilisés pour formater les messages de notification avec des pièces jointes volumineuses. Dans ces cas, le service de notification doit formater les messages, ajouter les pièces jointes, et pousser chaque message séparément dans le canal de distribution. Afin d'améliorer les performances, il est conseillé de limiter le nombre de notifications contenant des pièces jointes, la taille des pièces jointes, et le nombre de modèles personnalisés qui seront utilisés pour formater les messages de notification avec pièces jointes.

v Le traitement et la distribution des messages de notification sont très consommateurs de ressources. Pour les petites installations, ou lorsque IBM SPSS Collaboration and Deployment Services est installé sur un serveur non dédié, il est conseillé de limiter la taille du groupe à un thread d'arrière-plan unique en modifiant les options de configuration *Taille du pool du collecteur d'événements de base* et *Taille maximale du pool du collecteur d'événements*.

Pour obtenir une liste complète des options de configuration des notifications, les descriptions détaillées et les valeurs par défaut, voir [«Notification», à la page 44](#page-49-0)

### **Serveur SMTP dédié**

La performance du canal de livraison, tel qu'un serveur de messagerie électronique, est le facteur critique qui contrôle la performance générale du service de notification. Pour les notifications IBM SPSS Collaboration and Deployment Services, il est fortement recommandé d'utiliser un serveur SMTP rapide et dédié, plutôt que le serveur de messagerie électronique d'entreprise habituel. Il a été démontré que l'utilisation d'un serveur dédié permet de réduire considérablement le temps nécessaire à l'ajout d'un message de notification à la file d'attente du service de messagerie, améliorant ainsi de manière significative les performances du service de notification. Une configuration possible consiste à déployer un serveur de messagerie dédié sur le même hôte que le référentiel, ce qui réduit le temps nécessaire au service de notification pour communiquer avec le serveur de messagerie sur le réseau.

#### **Nombre de threads**

Il est indispensable que le nombre de threads alloués au serveur SMTP soit suffisant. Leur nombre doit être égal ou supérieur au nombre de threads de traitement dans le groupe de collecteurs d'événements du service de notification IBM SPSS Collaboration and Deployment Services. Si le serveur de distribution possède un nombre insuffisant de threads, le service de notification ne pourra pas communiquer efficacement avec lui.

## **Recommandations générales**

L'utilisation des techniques suivantes peut améliorer de manière significative les performances du service de notification sans réduire l'ensemble des fonctions disponibles pour l'utilisateur IBM SPSS Collaboration and Deployment Services.

#### **Réduire au minimum le nombre de destinataires.**

Pour réduire au minimum la durée globale d'agrégation des destinataires au cours de la mise en correspondance avec un événement, il est conseillé de définir un ensemble de listes de distribution externes plutôt que de spécifier chaque abonné individuellement. Ces listes de distribution peuvent être conservées dans des serveurs de répertoire d'entreprise (Microsoft Exchange, Lotus Domino, etc.). Cette méthode évite au service de notification de devoir effectuer un grand nombre de requêtes de base de données pour extraire les destinataires et leurs périphériques de livraison. Les serveurs SMTP d'entreprise spécialisés doivent pouvoir utiliser les ressources disponibles et gérer la livraison des messages de notification beaucoup plus efficacement.

### **Réduire au minimum le nombre de modèles personnalisés.**

IBM SPSS Collaboration and Deployment Services offre la possibilité de définir un nombre illimité de modèles personnalisés qui seront utilisés pour formater les messages de notification pour un type d'événement donné. Toutefois, dans des circonstances normales, il est suffisant de formater les messages de notification au moyen des modèles par défaut uniquement. Les modèles par défaut sont stockés dans le système de fichiers sur le serveur et mis en mémoire cache. Ces modèles peuvent être personnalisés pour répondre aux besoins spécifiques des utilisateurs. Pour plus d'informations, voir la rubrique [«Modification des modèles de notification», à la page 77.](#page-82-0) Un grand nombre de modèles personnalisés (des centaines ou des milliers par événement correspondant) peut dégrader visiblement les performances <span id="page-87-0"></span>car les modèles doivent être extraits de la base de données à chaque demande et chaque message de notification doit être formaté séparément. La même logique s'applique à une adresse d'envoi SMTP personnalisée. Dans la plupart des cas, il est suffisant d'avoir une seule adresse d'envoi par défaut spécifiée comme option de configuration du référentiel. Même si le contenu (sujet et corps) du modèle de notification est le même que celui du modèle par défaut, la spécification d'une adresse d'envoi personnalisée établit un modèle personnalisé pour une notification donnée.

#### **Réduire au minimum le nombre d'abonnements.**

Pour améliorer les performances du service de notification, il est généralement souhaitable de réduire au minimum le nombre d'abonnements qui seront mis en correspondance par un événement unique. Si l'événement entrant correspond à un grand nombre d'abonnements avec des abonnés différents et des modèles de message différents, le système ne pourra pas regrouper efficacement la distribution et devra générer des messages de notification séparés aux destinataires. Il est important de noter qu'un événement de notification initial unique peut générer plusieurs événements dérivés car le traitement traverse la hiérarchie des types d'événement. Un événement initial peut également être divisé en une série d'événements par des séparateurs d'événements propres à l'application. Si un grand nombre d'événements dérivés doit être généré pour un événement initial, il est conseillé de trouver une stratégie pour la gestion des présentations d'abonnement. Par exemple, au lieu de spécifier plusieurs abonnements séparés pour chaque dossier enfant dans la hiérarchie du référentiel de contenu, il est souvent suffisant de spécifier un seul abonnement pour le dossier parent et utiliser l'option Appliquer aux sous-dossiers. Pour plus d'informations, reportez-vous à la documentation utilisateur IBM SPSS Collaboration and Deployment Services Deployment Manager. La limitation du nombre d'abonnements individuels peut également être bénéfique. Au lieu d'autoriser des utilisateurs à s'abonner individuellement, des listes de distribution peuvent être élaborées et conservées sur les serveurs SMTP de l'entreprise. Les listes de distribution permettent de créer un nombre limité d'abonnements afin d'améliorer les performances et de réduire au minimum la durée de traitement et de distribution des messages.

### **Planifier des activités de gestion des abonnements.**

Pour améliorer les performances au cours de la mise en correspondance des événements, le service de notification IBM SPSS Collaboration and Deployment Services conserve plusieurs caches internes. Ces caches sont invalidés (effacés) si le client apporte des modifications au référentiel de types d'événement ou au référentiel d'abonnements. Il est conseillé d'effectuer les activités de gestion des abonnements, tel que l'ajout d'abonnés, la suppression d'abonnements, etc., sur la base d'un planning qui n'empiète pas sur les temps de traitement intensifs des événements pour le service de notification. L'exécution d'activités de gestion des abonnements sous une légère charge de traitement est généralement acceptable mais peut entraîner des rapports en rafale de faible performance.

# **Débogage du service de notification**

Pour activer le débogage du service de notification, éditez le fichier *log4j.xml* de votre serveur d'applications. Si vous utilisez JBoss, activez le niveau de consignation DEBUG pour le package *com.spss.notification* en éditant *<votre\_installation\_jboss>\server\default\conf\log4j.xml* de la manière suivante :

<category name="com.spss.notification"> <priority value="DEBUG"/> </category>

D'autres serveurs d'applications peuvent fournir des interfaces de navigation ou d'autres manières d'éditer la configuration de la consignation pour les composants déployés. Pour activer la consignation SMTP, définissez l'option de configuration *Activer le mode débogage SMTP* sur true dans IBM SPSS Collaboration and Deployment Services Deployment Manager. Si le journal de notification est très prolixe et fournit des informations très détaillées sur la mise en correspondance des événements et les activités de distribution des notifications, l'élément de journal le plus important à rechercher est toutefois :

[...SmtpDistributor] Fermeture du distributeur SMTP. La distribution a pris 5,906 s.

Si la distribution SMTP dure plus de 100-200 millisecondes, il est fortement recommandé d'utiliser un serveur SMTP dédié.

Pour le débogage, il est également conseillé d'activer DSN (Notifications d'état de livraison) en définissant l'option de configuration correspondante sur les valeurs suivantes :

*Notification SMTP DSN* FAILURE,SUCCESS,DELAY

*SMTP DSN Ret* FULL

*Remarque* : Votre serveur SMTP doit prendre en charge la spécification RFC3461 pour générer ces notifications de livraison.

## **Dépannage des échecs de livraison des notifications**

Si des paramètres corrects ont été spécifiés pour le serveur de messagerie, ainsi que pour l'adresse électronique par défaut de l'expéditeur au cours de l'installation du référentiel, aucune configuration supplémentaire de la messagerie n'est habituellement requise pour que les notifications IBM SPSS Collaboration and Deployment Services soient transmises avec succès. Si une erreur a été commise au cours de l'installation, elle peut être corrigée en modifiant les options de configuration des notifications. Pour plus d'informations, voir la rubrique [«Notification», à la page 44.](#page-49-0)

L'administrateur IBM SPSS Collaboration and Deployment Services est également averti en cas d'échec de livraison pour les notifications et les abonnements avec un message généré par le système semblable au suivant :

Votre message n'a pas atteint certains ou tous les destinataires prévus.

```
Objet : IBM SPSS Deployment Services : Nouvelle version de ChurnAnalysis créée
Envoyé : 4/5/2010 2:35 PM
```
Les destinataires suivants n'ont pas pu être atteints :

```
jsmiht@mycompany.com le 4/5/2010 2:35 PM
```
Un problème de communication SMTP s'est produit avec le serveur de messagerie du destinataire. Veuillez contacter votre administrateur système.

Dans la plupart des cas, les échecs de livraison sont provoqués par une erreur de l'utilisateur au moment de la spécification des destinataires de la notification, ou des adresses d'abonnement par défaut.

Dans certains cas, il est possible de rencontrer des problèmes avec la livraison de messages de notification en raison de la configuration du réseau d'entreprise ou du serveur de messagerie. Il se peut par exemple que le serveur ne soit pas configuré pour la retransmission à des adresses externes. Vous pouvez suivre les étapes suivantes pour étudier le problème :

- v Pour diagnostiquer définitivement les échecs de livraison des notifications, utilisez les enregistrements d'audit du référentiel. Les échecs de livraison des notifications et des abonnements sont consignés dans les vues d'audit du référentiel. Pour plus d'informations, voir la rubrique Chapitre [15, «Audit du](#page-92-0) [référentiel», à la page 87.](#page-92-0)
- v Pour déterminer la cause de l'échec de la notification, il est recommandé d'activer le mode de débogage. Pour plus d'informations, voir la rubrique [«Débogage du service de notification», à la page](#page-87-0) [82.](#page-87-0)
- Les requêtes **nslookup** permettent d'examiner la configuration de votre serveur SMTP.
- v L'analyse des en-têtes SMTP des messages de notification peuvent fournir des informations utiles sur la retransmission des messages du serveur SMTP.

# **Chapitre 14. Configuration JMS pour la gestion de processus**

IBM SPSS Collaboration and Deployment Services utilise Java Messaging Service (JMS) pour communiquer avec des applications tierces et déclencher un traitement des travaux basés sur des événements de IBM SPSS Collaboration and Deployment Services Repository. L'API de JMS est une API de logiciel intermédiaire de messagerie (MOM) Java pour l'envoi de messages entre deux ou plusieurs clients. Avec JMS, un programme crée d'abord une fabrique de connexion pour se connecter à la file ou à la rubrique, puis il renseigne et envoie ou publie les messages. Du côté de la réception, les clients reçoivent ou s'abonnent aux messages. Les mêmes classes Java peuvent être utilisées pour communiquer avec différents fournisseurs JMS en utilisant les informations JNDI du fournisseur.

Les paramètres JMS du serveur d'applications peuvent être modifiés pour augmenter les limites de concurrence lorsque la performance IBM SPSS Collaboration and Deployment Services doit être améliorée, par exemple, lorsque de nombreuses travaux sont effectuées en même temps. Pour plus d'informations sur l'augmentation de la limite de concurrence JMS, consultez la rubrique ci-dessous. Ce chapitre fournit également un exemple démontrant comment configurer le traitement des travaux en fonction des événements du référentiel.

## **Augmentation des limites de concurrence JMS**

Lorsque la performance IBM SPSS Collaboration and Deployment Services doit être optimisée en raison d'une charge de travail élevée, par exemple, de nombreux travaux exécutés en même temps, il peut être nécessaire de modifier le paramètre JMS du serveur d'applications pour augmenter les limites de concurrence. Ci-dessous les étapes générales pour WebSphere, JBoss et WebLogic. Pour plus de détails, consultez la documentation du serveur d'applications.

## **WebSphere**

1. Dans la console de solutions intégrées WebSphere, sélectionnez

**Ressources** > **JMS** > **Spécifications de l'activation**

- 2. Ouvrez **CaDSProcessEventActivationSpec** et augmentez la valeur d'Invocations MDB concurrentes maximum par point final.
- 3. Redémarrez le serveur.

### **JBoss**

1. Augmentez la valeur de l'élément **MaximumSize** dans <répertoire du serveur JBoss>/conf/ standardjboss.xml.

Dans l'exemple suivant, la valeur de **MaximumSize** est définie sur 150 (la valeur par défaut est 15).

```
<invoker-proxy-binding>
     <name>message-driven-bean</name>
     <invoker-mbean>default</invoker-mbean>
     <proxy-factory>org.jboss.ejb.plugins.jms.JMSContainerInvoker</proxy-factory>
     <proxy-factory-config>
       <JMSProviderAdapterJNDI>DefaultJMSProvider</JMSProviderAdapterJNDI>
       <ServerSessionPoolFactoryJNDI>StdJMSPool</ServerSessionPoolFactoryJNDI>
       <CreateJBossMQDestination>true</CreateJBossMQDestination>
       <!-- WARN: Don't set this to zero until a bug in the pooled executor is fixed -->
       <MinimumSize>1</MinimumSize>
       <MaximumSize>150</MaximumSize>
       <KeepAliveMillis>30000</KeepAliveMillis>
       <MaxMessages>1</MaxMessages>
       <MDBConfig>
          <ReconnectIntervalSec>10</ReconnectIntervalSec>
          <DLQConfig>
            <DestinationQueue>queue/DLQ</DestinationQueue>
```

```
<MaxTimesRedelivered>200</MaxTimesRedelivered>
        <TimeToLive>0</TimeToLive>
      </DLQConfig>
   </MDBConfig>
  </proxy-factory-config>
</invoker-proxy-binding>
```
2. Redémarrez le serveur. La modification affectera tous les beans gérés par message.

### **WebLogic**

Utilisez le gestionnaire de travail WebLogic pour contrôler le nombre de threads actifs.

- 1. Créez un nouveau gestionnaire de travail et pointez-le sur le serveur WebLogic utilisé pour exécuter IBM SPSS Collaboration and Deployment Services.
- 2. Mettez à jour le descripteur de déploiement pour référencer le nouveau gestionnaire de travail.
- 3. Modifiez weblogic-ejb-jar.xml dans process-ejb.jar, qui se trouve dans le <répertoire d'installation du référentiel>/platform/deployables/process-ejb.ear. Ajoutez les codes suivants :

```
<dispatch-policy>PASWWorkManager</dispatch-policy>
<weblogic-enterprise-bean>
  <ejb-name>ProcessEventMDB</ejb-name>
   <message-driven-descriptor>
    <sub>pool</sub></sub>
     <max-beans-in-free-pool>20</max-beans-in-free-pool>
     <initial-beans-in-free-pool>1</initial-beans-in-free-pool>
    </pool>
    <destination-jndi-name>queue/SPSSProcess</destination-jndi-name>
    <connection-factory-jndi-name>ProcessConnectionFactory</connection-factory-jndi-name>
   </message-driven-descriptor>
 <dispatch-policy>PASWWorkManager</dispatch-policy>
</weblogic-enterprise-bean>
```
4. Mettez à jour process-ejb.ear sur le serveur d'applications et définissez ses paramètres dans la console d'administration.

## **Exemple de traitement selon le message**

La fonctionnalité de planning selon le message de IBM SPSS Collaboration and Deployment Services peut être utilisée pour déclencher un traitement par des événements du référentiel ainsi que par des applications tierces. Par exemple, un travail peut être configuré pour s'exécuter à nouveau lorsque le flux IBM SPSS Modeler utilisé dans l'une des étapes du travail est mis à jour.

La procédure implique les étapes suivantes :

- 1. A l'aide de IBM SPSS Collaboration and Deployment Services Deployment Manager, créez un domaine de message JMS.
- 2. Configurez un planning selon le message pour le travail en utilisant le domaine de message. Notez que le sélecteur de messages JMS doit indiquer l'ID de ressource du flux IBM SPSS Modeler comme dans l'exemple suivant :

ResourceID=<resource ID>

L'ID de ressource du référentiel du flux IBM SPSS Modeler se trouve dans les propriétés de l'objet.

- 3. Configurez une notification pour le flux IBM SPSS Modeler en fonction de l'abonné JMS que vous avez défini.
- 4. Pour tester le planning selon le message, le flux doit être ouvert dans IBM SPSS Modeler, modifié et stocké dans le référentiel. Si tout a été correctement configuré, le planning déclenche le travail.

# <span id="page-92-0"></span>**Chapitre 15. Audit du référentiel**

Avec l'accroissement de l'ensemble des objets de données collectés et créés, il est nécessaire de suivre le comportement des données. L'audit de la base de données vous permet de suivre les questions "qui, quoi, quand et comment" des objets de données en interaction avec les données et de savoir quels objets de données ont été accédés, quand l'action s'est produite et comment ces objets ont été manipulés.

En fonction du niveau de détail requis, le IBM SPSS Collaboration and Deployment Services Repository propose un mécanisme pratique de réponse à ces questions qui a la capacité de rassembler plus ou moins de détails selon les besoins. Les rapports et les audits d'une base de données peuvent être simples au départ puis devenir de plus en plus complexes au fur et à mesure que l'activité évolue.

*Remarque :* Sur une base quotidienne, les changements apportés aux objets du référentiel et les résultats du traitement peuvent être suivis à l'aide de notifications et d'abonnements. Pour plus d'informations, voir la documentation IBM SPSS Collaboration and Deployment Services Deployment Manager.

La pratique de l'audit et de la génération de rapports sur une base de données fournit un moyen de :

- v contrôler les changements tels que la création ou la suppression de n'importe quel objet de données stocké dans la base de données.
- v enregistrer ou consigner dans un journal l'activité de cette base de données pour analyse et référence ultérieures.
- v générer des rapports sur l'activité d'une base de données.

La capacité de suivre facilement ces actions donne à l'utilisateur un contrôle plus important des données et garantit la conformité avec les règles de l'organisation en matière de sécurité des données et de suivi des changements.

## **Utilitaires d'audit de la base de données**

Le référentiel fournit plusieurs tables de base de données pour enregistrer les événements du système et les changements des objets. Lorsque le référentiel est installé dans une base de données relationnelle prise en charge, les tables nécessaires à l'audit et à la génération de rapports sont créées automatiquement. L'utilisateur n'a pas besoin de remplir manuellement les objets de la base de données.

Le moyen le plus facile d'accéder aux informations de l'audit est d'exécuter des requêtes SQL dans une application client de base de données prise en charge. Par exemple, BIRT Report Designer for IBM SPSS, compris dans l'installation de IBM SPSS Collaboration and Deployment Services, peut être utilisé pour créer des rapports d'audit.

Si certaines informations d'audit doivent être récupérées de manière régulière, vous pouvez configurer des vues. Une vue de la base de données est une table virtuelle ou logique en lecture seule composée de l'ensemble des résultats d'une requête. A la différence des tables ordinaires d'une base de données relationnelle, une vue ne fait pas partie du schéma physique ; c'est une table dynamique calculée ou rassemblée à partir des données de la base de données. Modifier les données d'une table altère les données affichées dans la vue.

Le référentiel est installé et comprend plusieurs vues prédéfinies qui peuvent être utilisées pour récupérer une variété d'informations d'audit concernant les objets du référentiel, notamment des fichiers, des travaux, des flux, etc. Vous pouvez également configurer des vues personnalisées pour répondre à des besoins de rapport plus complexes. Pour implémenter des vues personnalisées, consultez la documentation originale de la base de données pour les variances de la syntaxe SQL.

*Remarque* : Les requêtes d'audit peuvent être exécutées pour des tables d'événement IBM SPSS Collaboration and Deployment Services et des vues prédéfinies. Cependant, des changements de la structure des tables pouvant survenir dans les versions de système ultérieures, il est conseillé d'utiliser les vues plutôt que les tables lorsque vous écrivez des requêtes d'audit pour des raisons de compatibilité.

# **Evénements d'audit**

Les événements de système suivants déclenchent des entrées dans les tables d'événement de la base de données :

### **Evénements du référentiel**

- v Création d'un fichier ou d'un dossier
- v Téléchargement d'un fichier ou d'un dossier
- Version
- Suppression d'un fichier ou d'un dossier
- v Modification des permissions d'un fichier ou d'un dossier

### **Evénements de sécurité**

- Connexion réussie
- v Echec de la connexion
- v Ajout d'un utilisateur
- v Suppression d'un utilisateur
- v Changement d'un mot de passe
- Ajout d'un groupe
- Ajout d'un utilisateur à un groupe
- Suppression d'un groupe

#### **Evénements d'exécution de travail**

- Soumission d'un travail
- Démarrage d'un travail
- Démarrage d'une étape de travail
- Travail exécuté avec succès
- Echec du travail
- v Succès de l'étape de travail
- v Echec de l'étape de travail

### **Evénements d'évaluation**

- Demande d'évaluation
- Modification de la configuration d'évaluation

## **Tables d'événement**

Les informations d'événements du référentiel sont stockées dans la table d'événements d'audit (SPSSAUDIT\_EVENTS) et la table de paramètres d'événements (SPSSAUDIT\_PARAMETERS). Chaque événement du système génère une ligne dans la table SPSSAUDIT\_EVENTS. Un événement peut avoir des lignes de paramètres associées dans la table SPSSAUDIT\_PARAMETERS (relation un-à-plusieurs).

#### **Table d'événements d'audit (SPSSAUDIT\_EVENTS)**

**SERIAL.** Identificateur unique de la ligne d'événement. Le numéro peut être utilisé pour déterminer l'ordre dans lequel les événements ont été générés.

**STAMP.** Date et heure auxquelles l'événement s'est produit.

**COMPONENT.** Composant du système à l'origine de l'événement. Les valeurs suivantes peuvent être renvoyées pour COMPONENT :

- v repository/audit\_component\_name—Evénement du référentiel
- v security/componentAuthN—Evénement d'authentification de l'utilisateur
- v security/componentLRU—Evénement de configuration de l'utilisateur et du groupe
- v prms/prms—Evénement de planification de travail
- v notification/notification—Evénement de notification ou d'abonnement
- v userpref/auditComponent—Evénement de changement des préférences utilisateur
- scoring/scoring—Evénement du service d'évaluation

**LOCUS.** Défini par le composant propriétaire, attribue un type d'événement plus spécifique. Les valeurs suivantes peuvent être renvoyées pour LOCUS :

Codes Locus d'événements du référentiel

- v repository/audit\_access\_object—Fichier ou dossier accédé
- repository/audit\_new\_object—Fichier ou dossier créé
- v repository/audit\_update\_object—Fichier ou dossier mis à jour (contenu ou métadonnées)
- v repository/audit\_new\_version—Version créée
- repository/audit\_delete\_version—Version supprimée
- repository/audit\_delete\_object—Fichier ou dossier supprimé
- repository/audit\_move\_object—Fichier ou dossier déplacé
- repository/audit\_modify\_permissions—Permissions vers un fichier ou un dossier modifiées
- v repository/audit\_update\_custom\_property\_value—Valeur de propriété personnalisée d'un fichier ou d'un dossier mise à jour
- v repository/audit\_new\_custom\_property—Nouvelle propriété personnalisée créée
- v repository/audit\_modify\_custom\_property—Propriété personnalisée existante modifiée
- v repository/audit\_delete\_custom\_property—Propriété personnalisée existante supprimée
- v repository/audit\_reindex\_repository\_started—Processus de réindexation du référentiel démarré
- v repository/audit\_reindex\_repository\_ended—Processus de réindexation du référentiel terminé

Codes Locus d'événements de sécurité

- v security/locAuthen—Réussite de la connexion
- security/locNotAuthen—Echec de la connexion
- security/locLogout-Déconnexion
- security/locLRUAdd—Utilisateur ajouté
- v security/locLRUDelete—Utilisateur supprimé
- security/locLRUUpdate—Modification de mot de passe
- security/locLRUAdd—Groupe ajouté
- security/locLRUUpdate—Groupe renommé
- security/locLRUUpdate—Utilisateur ajouté à/supprimé d'un groupe
- v security/locLRUDelete—Groupe supprimé

Codes Locus d'événements d'exécution de travail

- v prms/audit\_job\_submit—Travail soumis
- prms/audit\_job\_start—Travail démarré
- prms/audit\_job\_step\_start—Etape de travail démarrée
- v prms/audit\_job\_success—Exécution réussie du travail
- prms/audit\_job\_failure—Echec du travail
- prms/audit\_job\_step\_success—Exécution réussie de l'étape de travail
- v prms/audit\_job\_step\_failure—Echec de l'étape de travail
- prms/audit\_job\_update—Travail mis à jour

Codes Locus d'événements de notification

- v notification/audit\_delivery—Evénement de réception du message de notification (reçu, non reçu ou partiellement reçu)
- notification/audit\_subscription—Evénement de changement des paramètres de notification ou d'abonnement (abonnement créé, mis à jour ou supprimé)

Codes Locus d'événements de préférence utilisateur

- v userpref/auditLSet—Valeurs des préférences utilisateur supprimées
- v userpref/auditLDelete—Valeurs des préférences utilisateur supprimées

Codes Locus d'événements du service d'évaluation

v scoring/metric\_update—Demande du service d'évaluation ou mise à jour de la configuration d'évaluation

**MIMETYPE.** Type MIME de l'objet associé à l'événement.

**TITLE.** Brève description de l'événement, généralement indiquée dans les listes d'événements. Pour les événements du référentiel de contenu, il s'agit du nom du fichier.

**PRINCIPALID.** Utilisateur qui a généré l'événement.

**AUDIT\_RESOURCE.** Si cet élément est associé au contenu, il s'agit de l'URI de l'objet de référentiel de contenu.

**DETAILS.** Chaîne qui offre des informations supplémentaires définies par le composant au sujet de l'événement, telles que l'ancien libellé pour le changement de libellé, les anciennes métadonnées pour le changement de métadonnées et l'ancien nom pour le changement de nom.

**SIGNATURE.** Signature utilisée pour confirmer la validité des données.

**ADDRESS.** Adresse IP du système client associé à l'événement.

#### **Table des paramètres d'événements d'audit (SPSSAUDIT\_PARAMETERS)**

**SERIAL.** Clé externe de la table SPSSAUDIT\_EVENTS qui associe le paramètre à l'événement.

**NAME.** Nom descriptif du paramètre, par exemple, JobExecutionID, JobID, JobStepID, JobName, JobStepName, etc.

**VALUE.** Valeur du paramètre nommé.

Utilisez les outils d'application client de la base de données pour obtenir des informations supplémentaires sur les propriétés de la table d'événements telles que les types des données de colonne et la nullabilité.

# **Vues d'audit**

Voici quelques vues d'audit créées par défaut dans la base de données lorsque le référentiel est installé. Utilisez les outils d'application client de la base de données pour obtenir des informations supplémentaires sur les propriétés des vues. L'audit des objets de la base de données est effectué en exécutant des requêtes SQL sur les vues. Notez que la base de données du référentiel comprend également un certain nombre d'autres vues qui sont utilisées pour prendre en charge les vues d'audit. Les vues prises en charge ne sont pas destinées à la génération de rapports.

# **Audit (SPSSPLAT\_V\_AUDIT)**

La vue Audit contient des informations d'audit de la vue Version du fichier. Cette vue contient une ligne pour chaque paramètre d'audit de chaque événement d'audit.

**AUDITSERIALNUMBER.** Identificateur unique de l'événement. Le numéro peut être utilisé pour déterminer l'ordre dans lequel les événements ont été générés.

**AUDITTIMESTAMP.** L'horodatage de l'audit (ou date à laquelle un événement a été créé) est défini par le composant générateur.

**AUDITCOMPONENT.** Nom du composant ou du sous-système qui a créé l'événement et qui est audité. Le format est de la forme com.spss.<composant>.

**AUDITCATEGORY.** Catégorie des événements audités.

**MIMETYPE.** Type MIME de l'objet audité.

**AUDITTITLE.** Nom de la catégorie ou de l'objet audité.

**AUDITPRINCIPAL.** Utilisateur principal de l'objet audité.

**AUDITRESOURCE.** Hôte des contenus audités tel que l'ID ressource de Référentiel de contenu.

**AUDITDETAILS.** Chaîne qui offre des informations supplémentaires définies par le composant au sujet de l'événement, telles que l'ancien libellé pour le changement de libellé, les anciennes métadonnées pour le changement de métadonnées et l'ancien nom pour le changement de nom.

**ADDRESS.** Adresse IP du système client associé à l'événement.

**AUDITPARAMETERNAME.** Un paramètre étendu de l'événement d'audit, par exemple, JobStepExecutionID, JobExecutionID, ou JobID.

**AUDITPARAMETERVALUE.** Une valeur du paramètre étendu de l'événement d'audit, par exemple, la valeur ID.

**AUDITRESOURCEID** L'ID dans le référentiel de la ressource associée à l'événement. Clé étrangère vers l'ID de fichier ou de travail dans la vue Version du fichier (SPSSPLAT\_V\_FILEVERSION).

**AUDITMARKER** Version de la ressource associée à l'événement. Clé étrangère vers le repère de version du fichier ou du travail dans la vue Version du fichier (SPSSPLAT\_V\_FILEVERSION).

# **Propriété personnalisée (SPSSPLAT\_V\_CUSTOMPROPERTY)**

La vue Propriété personnalisée présente les informations concernant la propriété personnalisée du fichier pour les lignes de la vue Version du fichier (relation un-à-plusieurs)

**PROPERTYNAME.** Nom de la propriété personnalisée.

**PROPERTYVALUE.** Valeur de la propriété personnalisée.

**FILEID.** Clé étrangère vers le fichier ou le travail dans la vue Version du fichier à laquelle cette propriété s'applique.

## **Version du fichier (SPSSPLAT\_V\_FILEVERSION)**

La vue Version du fichier présente des informations sur le fichier et la version pour les objets du référentiel tels que les flux IBM SPSS Modeler, les fichiers de syntaxe IBM SPSS Statistics, les fichiers de syntaxe SAS, etc. Cette vue contient une ligne pour chaque version de chaque fichier, dossier ou travail.

**FILEID.** Identificateur unique du fichier.

**VERSION.** Version du fichier.

**FILENAME.** Nom du fichier.

**VERSIONMARKER.** Repère de version de la version du fichier.

**VERSIONLABEL.** Libellé de la version du fichier.

**FILEPATH.** Chemin d'accès au fichier.

**MIMETYPE.** Type mime du fichier.

**AUTHOR.** Auteur (spécifié par l'utilisateur) du fichier.

**DESCRIPTION.** Description du fichier.

**FILECREATEDDATE.** Date et heure auxquelles le fichier a été créé.

**FILECREATEDBY.** Utilisateur qui a créé le fichier.

**FILELASTMODIFIEDDATE.** Date et heure de la dernière modification du fichier.

**FILELASTMODIFIEDBY.** Dernier utilisateur à avoir modifié le fichier.

**VERSIONCREATEDDATE.** Date et heure de création de la version de fichier.

**VERSIONCREATEDBY.** Utilisateur qui a créé la version du fichier.

**VERSIONLASTMODIFIEDDATE.** Date et heure de la dernière modification de la version du fichier.

**VERSIONLASTMODIFIEDBY.** Dernier utilisateur à avoir modifié la version.

# **Historique du travail (SPSSPLAT\_V\_JOBHISTORY)**

La vue Historique du travail présente des information sur l'exécution des étapes du travail. Cette vue contient une ligne pour chaque exécution de chaque étape de chaque travail.

**EXECUTIONID.** Identificateur unique de l'exécution.

**JOBID.** Clé étrangère vers le fichier (FILEID) de la vue Version de fichier.

**JOBVERSION.** Clé étrangère vers la version de fichier dans la vue Version de fichier.

**JOBSTEPID.** Clé étrangère vers l'étape de travail dans la vue Etape du travail.

**JOBSTEPEXECUTIONSTATUS.** Statut succès/échec de l'étape de travail.

**JOBSTEPEXECUTIONSTARTED.** Heure de démarrage de l'étape de travail.

**JOBSTEPEXECUTIONENDED.** Heure de fin de l'étape de travail.

**JOBSTEPEXECUTIONRUNTIME.** Durée d'exécution totale de l'étape de travail.

**JOBSTEPERRORLOG.** ID du journal d'erreurs pour l'étape de travail.

**JOBEXECUTIONSTATUS.** Statut succès/échec du travail. Les valeurs suivantes peuvent être renvoyées pour JOBEXECUTIONSTATUS :

- Null—Unknown
- 0-Failure
- 1—Success
- 2—Queued
- 3—Running
- v 4—Ended
- 5—Cascading
- $\cdot$  6—Error
- 7—Cascade error
- 8—Canceling
- 9-Canceled
- 10—Cancel pending
- 11-Cascade canceled
- 12—Joining

**JOBEXECUTIONSTARTED.** Heure de démarrage du travail.

**JOBEXECUTIONENDED.** Heure de fin du travail.

**JOBEXECUTIONRUNTIME.** Durée d'exécution totale du travail.

**JOBCLUSTERQUEUEDDATETIME.** Heure à laquelle le travail a été placé dans la file d'attente. L'heure de la mise en file d'attente est légèrement ultérieure à l'heure de la soumission.

**JOBCLUSTERCOMPLETIONCODE.** En fonction du type de travail, valeur entière qui correspond au statut du travail. Zéro (0) indique le succès de tous les types de travaux.

**JOBCLUSTERAPPLICATIONSTATUS.** En fonction du type de travail, valeur de chaîne qui correspond au statut du travail.

**JOBPROCESSID.** En fonction du type de travail, ID de processus du système correspondant, par exemple, l'ID de processus du système d'exploitation pour un fichier exécutable en cours d'exécution.

**JOBEXECUTEDPARAMETERS.** Cette zone n'est pas actuellement utilisée.

**JOBNOTIFICATIONENABLED.** Indique si la notification est activée ou non pour le travail.

# **Etape de travail (SPSSPLAT\_V\_JOBSTEP)**

La vue Etape de travail contient les informations sur les étapes des travaux. Cette vue contient une ligne pour chaque étape de travail de chaque version de chaque travail.

**JOBSTEPID.** Identificateur unique de l'étape de travail.

**JOBSTEPNAME.** Nom de l'étape du travail.

**JOBID.** Clé étrangère vers le fichier (FILEID) de la vue Version de fichier contenant l'étape de travail.

**JOBVERSION.** Clé étrangère vers la version de travail dans la vue Version de fichier contenant cette étape de travail.

**JOBSTEPTYPE.** Type de l'étape de travail. Actuellement, les types comprennent ClementineStreamWork, SPSSSyntaxWork, SASSyntaxWork, ExecutableContentWork (Travail Général) et WindowsCommandWork. Les commandes DOS associées peuvent être du type WindowsCommandWork ou du type ExecutableContentWork.

**REFERENCEDFILEID.** ID du fichier référencé par cette étape de travail, le cas échéant, par exemple un flux IBM SPSS Modeler, un fichier de syntaxe SAS ou IBM SPSS Statistics, etc.

**REFERENCEDFILELABEL.** Libellé du fichier référencé par cette étape de travail, le cas échéant.

# **Planning (SPSSPLAT\_V\_SCHEDULE)**

La vue Planning présente les informations de planning qui sont associées à un travail dans la vue Version de fichier. Cette vue contient une ligne pour chaque planning.

**JOBID.** Clé étrangère vers le fichier (FILEID) de la vue Version de fichier.

**JOBVERSION.** Clé étrangère vers la version de fichier dans la vue Version de fichier. C'est la version du travail à exécuter à ce moment-là. Si le libellé du travail est déplacé (ou si une nouvelle version du travail est enregistrée et que le planning est défini pour exécuter le dernier travail), la version du travail changera.

**SCHEDULEDFREQUENCY.** La récurrence du planning repose sur l'intervalle planifié et les unités de temps. Par exemple, si la fréquence est journalière et l'intervalle est 1, alors le jour de la semaine planifié peut être n'importe quel jour du dimanche au samedi, tandis que le jour du mois planifié sera 0.

**SCHEDULEDINTERVAL.** Représente le nombre d'intervalles à ignorer entre deux plannings. La signification change selon la valeur de SCHEDULEDFREQUENCY, par exemple, une fréquence hebdomadaire et un intervalle de 4 désigne une exécution toutes les quatre semaines.

**SCHEDULEDDAYOFMONTH.** Jour du mois pour les plannings mensuels.

**SCHEDULEDDAYOFWEEK.** Jour de la semaine pour les plannings hebdomadaires.

**SCHEDULEDTIME.** Heure planifiée de démarrage du travail.

**SCHEDULESTARTDATE.** Date de démarrage des plannings récurrents (journaliers, hebdomadaires, mensuels) ou date d'exécution pour les autres plannings.

**SCHEDULEENDDATE.** Date de fin de récurrence pour les plannings récurrents de type journalier, hebdomadaire et mensuel. Cette colonne sera nulle pour les autres types de planning et peut être nulle pour les types de planning répertoriés si le planning est d'arrêter le déclenchement à la date précisée.

**NEXTSCHEDULEDTIME.** Date de démarrage suivant du planning. Elle sera nulle si le planning a dépassé sa date de fin ou correspond à un planning unique.

**SCHEDULEENABLED.** Planning activé.

**SCHEDULELABEL.** Libellé du travail à exécuter lorsque le planning se déclenche.

**SCHEDULELASTUPDATE.** Horodatage de la dernière modification de ce planning.

**SCHEDULECREATOR.** ID utilisateur de la personne qui a créé le planning.

# **Valeur d'attributs du flux (SPSSPLAT\_V\_STREAMATTRVALUE)**

La vue Valeur d'attributs du flux présente les informations d'attributs au sujet des noeuds dans un flux IBM SPSS Modeler. Cette vue contient une ligne pour chaque valeur autorisée de chaque attribut dans chaque flux.

**ATTRIBUTEID.** Identificateur unique de l'attribut.

**ATTRIBUTENAME.** Nom de l'attribut.

**NODEID.** Clé étrangère du noeud dans la vue Noeud du flux.

**ATTRIBUTETYPE.** Type d'attribut.

**ATTRIBUTECATEGORICALVALUE.** Valeur autorisée pour l'attribut des attributs multi-valeurs.

**NUMERICALUPPERBOUND.** Valeur de limite supérieure autorisée pour les attributs numériques.

**NUMERICALLOWERBOUND.** Valeur de limite inférieure autorisée pour les attributs numériques.

## **Noeud du flux (SPSSPLAT\_V\_STREAMNODE)**

La vue Noeuds du flux présente les informations pour les noeuds dans les flux IBM SPSS Modeler. Cette vue contient une ligne pour chaque noeud de chaque version de chaque flux.

**NODEID.** Identificateur unique du noeud dans le flux.

**STREAMID.** Clé étrangère vers le flux (FILEID) de la vue Version de fichier contenant ce noeud.

**STREAMVERSION.** Clé étrangère vers la version de flux dans la vue Version de fichier contenant ce noeud.

**NODENAME.** Nom du noeud dans le flux.

**NODETYPE.** Type du noeud dans le flux.

**NODELABEL.** Libellé du noeud dans le flux.

**ALGORITHMNAME.** Algorithme du noeud pour les noeuds de modélisation.

**MININGFUNCTION.** Fonction d'exploration des données du noeud pour les noeuds de modélisation.

**IOFILENAME.** Fichier d'entrée ou de sortie du noeud, pour les noeuds FileInput ou FileOuput.

**IODATABASETABLE.** Nom de la table de base de données pour les noeuds DatabaseInput ou DatabaseOutput.

IODSN. Nom de la source de données du noeud pour les noeuds DatabaseInput ou DatabaseOutput.

*Remarque* : Pour cette version, la colonne ioDSN dans la vue SPSSPLAT\_V\_STREAMNODE n'est pas utilisée. Cette colonne contiendra NULL pour chaque enregistrement.

## **Consignation du service d'évaluation**

IBM SPSS Collaboration and Deployment Services offre également des utilitaires de base de données pour consigner les opérations des services de IBM SPSS Collaboration and Deployment Services - Scoring. Les objets de la base de données suivants permettent de stocker les informations sur le service d'évaluation :

- v Table de journaux de demandes
- v Vues de la base de données
- Schéma XML

La consignation du service d'évaluation est prise en charge sur tous les systèmes de gestion de bases de données pouvant être utilisés pour le référentiel :

- $\cdot$  DB2
- MS SQL Server
- Oracle

## **Table de journaux de demandes**

Par défaut, les informations sur les demandes de service d'évaluation sont stockées dans la table SPSSSCORE\_LOG. Chaque ligne de la table correspond à une demande de service d'évaluation.

## **Table de journaux d'évaluation (SPSSSCORE\_LOG)**

SERIAL. Identificateur unique de la demande de service d'évaluation.

STAMP. Date et heure de la demande de service d'évaluation.

INFO. Informations supplémentaires sur la demande d'évaluation au format XML. Ces informations sont générées en fonction du schéma XML enregistré avec la base de données. Pour plus d'informations, voir la rubrique [«Schéma XML», à la page 99.](#page-104-0) Les mêmes informations sont disponibles au format relationnel dans la vue des journaux d'évaluation.

### **Nettoyage et maintenance**

Au fur et à mesure de la consignation des demandes de service d'évaluation, la table SPSSSCORE\_LOG peut devenir relativement importante et il peut être nécessaire de supprimer des enregistrements de cette table. Par exemple, l'administrateur peut purger les anciens enregistrements datant d'avant le 1er janvier 2009 en exécutant l'instruction SQL suivante :

DELETE FROM spssscore\_log WHERE STAMP < '2009-01-01'

## **Vues de la base de données**

Voici quelques vues d'évaluation créées par défaut dans la base de données lorsque le référentiel est installé. Elles présentent les informations stockées au format XML dans la colonne INFO de la table SPSSSCORE\_LOG au format relationnel. Utilisez les outils d'application client de la base de données pour obtenir des informations supplémentaires sur les propriétés des vues ou pour exécuter des requêtes SQL.

## **Demande d'évaluation (SPSSSCORE\_V\_LOG\_HEADER)**

Cette vue contient une ligne pour chaque ligne de demande d'évaluation dans la table SPSSSCORE\_LOG.

SERIAL. Identificateur unique de la demande d'évaluation.

ADDRESS. Adresse IP de la machine qui lance la demande d'évaluation. Remarquez que dans certains cas il peut s'agir de l'adresse du serveur plutôt que celle du client, par exemple, l'adresse de l'équilibreur de la charge de cluster ou du serveur de proxy.

HOSTNAME. Nom de la machine qui lance la demande d'évaluation. Si le conteneur du servlet qui exécute le service d'évaluation sur cette machine n'autorise pas les recherches inversées sur le système de noms de domaine, la valeur correspond à l'adresse IP de la machine. Si aucun nom d'hôte ne peut être déterminé, une valeur nulle est utilisée. Dans certains cas où la recherche de noms d'hôtes prend trop de temps, il est possible d'améliorer les performances du service d'évaluation en configurant le système pour qu'il ne recherche pas de noms d'hôtes à l'aide de l'option de configuration correspondante dans IBM SPSS Collaboration and Deployment Services Deployment Manager basé sur le navigateur.

PRINCIPAL. Nom d'utilisateur associé à la demande d'évaluation. Si cette valeur n'est pas incluse dans la demande, aucune information n'est consignée.

STAMP. Cette colonne contient l'horodatage du moment où le service d'évaluation a consigné la demande.

MODEL\_OBJECT\_ID. L'identificateur du référentiel de l'objet qui a été configuré avec le service d'évaluation. Par exemple, si un flux IBM SPSS Modeler a été configuré pour l'évaluation, il s'agit de l'identificateur de référentiel du flux.

MODEL\_VERSION\_MARKER. Identifiant de la version spécifique de l'objet du référentiel qui a été configuré pour l'évaluation.

CONFIGURATION\_NAME Le nom de l'entrée de configuration du service d'évaluation. Le nom est attribué lorsque le modèle est configuré pour l'évaluation.

## **Entrée de demande d'évaluation (SPSSSCORE\_V\_LOG\_INPUT)**

Cette vue contient des informations sur les entrées du modèle qui ont été utilisées pour produire l'évaluation. Il peut exister plusieurs lignes dans SPSSSCORE\_V\_LOG\_INPUT pour chaque ligne de la table SPSSSCORE\_LOG et de la vue SPSSSCORE\_V\_LOG\_HEADER. Chaque ligne dans SPSSSCORE\_V\_LOG\_INPUT représente une valeur d'entrée unique.

**SERIAL.** Identificateur unique de la ligne de la demande d'évaluation.

**INPUT\_TABLE.** Nom de la table.

**INPUT\_NAME.** Nom d'une zone d'entrée.

**INPUT\_VALUE.** Valeur d'entrée.

**INPUT\_TYPE.** Type des données d'entrée. Les types de données autorisés sont les suivants :

- date
- $\cdot$  jour
- décimal
- double
- flottante
- entier
- $\cdot$  long
- chaîne
- horodatage

### **Données contextuelles de la demande d'évaluation (SPSSSCORE\_V\_LOG\_CONTEXT\_INPUT)**

Cette vue contient des informations sur les données transmises au service d'évaluation. Il peut exister plusieurs lignes dans la vue SPSSSCORE\_V\_LOG\_CONTEXT\_INPUT pour chaque ligne de la vue SPSSSCORE\_V\_LOG\_HEADER.

**SERIAL.** Identificateur unique de la ligne de la demande d'évaluation.

**CONTEXT\_TABLE.** Nom de la table utilisée dans la source de données contextuelles.

**CONTEXT\_ROW.** Numéro de la ligne des données contextuelles commençant à 1.

**CONTEXT\_NAME.** Nom d'une zone d'entrée correspondant au nom de la colonne dans la source de données contextuelles.

**CONTEXT\_VALUE.** Valeur d'entrée.

**Entrée de demande d'évaluation (SPSSSCORE\_V\_LOG\_REQUEST\_INPUT)** Cette vue contient des informations sur les données utilisées en tant qu'entrée pour la demande de service d'évaluation.

**SERIAL.** Identificateur unique de la ligne de la demande d'évaluation.

**RI\_TABLE.** Nom de la table utilisée dans la demande.

**RI\_ROW.** Numéro de la ligne des données de demande commençant à 1.

**RI\_NAME.** Nom d'une zone d'entrée correspondant au nom de la colonne dans la demande.

**RI\_VALUE.** Valeur d'entrée.

**Propriétés de demande d'évaluation (SPSSSCORE\_V\_LOG\_REQUEST\_PROP)**

Cette vue contient des informations sur les propriétés associées à une table d'entrée.

**SERIAL.** Identificateur unique de la ligne de la demande d'évaluation.

**RI\_TABLE.** Nom de la table utilisée dans la demande.

**RI\_PROP\_NAME.** Nom de la propriété.

**RI\_PROP\_VALUE.** Valeur de la propriété.

### **Sortie de demande d'évaluation (SPSSSCORE\_V\_LOG\_OUTPUT)**

La vue SPSSSCORE V LOG OUTPUT permet de consigner les sorties du service d'évaluation. Il peut exister plusieurs lignes dans la vue SPSSSCORE\_V\_LOG\_OUTPUT pour chaque ligne de la vue SPSSSCORE\_V\_LOG\_HEADER. Le service d'évaluation peut fournir plusieurs sorties. Chaque sortie peut contenir plusieurs valeurs. Par exemple, le service d'évaluation peut proposer deux recommandations (deux sorties). Chacune de ces recommandations obtiendra un numéro de ligne unique commençant à 1. Pour chaque recommandation, il peut exister plusieurs valeurs de sortie.

**SERIAL.** Identificateur unique de la ligne de la demande d'évaluation.

**OUTPUT\_ROW.** Numéro de la ligne des données contextuelles commençant à 1.

**OUTPUT\_NAME.** Nom de la zone de sortie (nom d'attribut) correspondant au nom de la colonne dans la source de données contextuelles.

**OUTPUT\_VALUE.** Valeur de sortie.

## <span id="page-104-0"></span>**Mesures de demande d'évaluation (SPSSSCORE\_V\_LOG\_METRIC)**

La vue SPSSSCORE\_V\_LOG\_METRIC est utilisée pour consigner les mesures de sortie du service d'évaluation, par exemple, la durée d'exécution de la demande d'évaluation. Il peut exister plusieurs lignes dans la vue SPSSSCORE\_V\_LOG\_METRIC pour chaque ligne de la vue SPSSSCORE\_V\_LOG\_HEADER.

**SERIAL.** Identificateur unique de la ligne de la demande d'évaluation.

**METRIC\_NAME.** Nom d'une zone de mesure.

**METRIC\_VALUE.** Valeur de la mesure.

### **Propriétés de demande d'évaluation (SPSSSCORE\_V\_LOG\_PROPERTY)**

La vue SPSSSCORE\_V\_LOG\_PROPERTY permet de consigner les propriétés utilisées lors de l'exécution de la demande. Il peut exister plusieurs lignes dans la vue SPSSSCORE\_V\_LOG\_PROPERTY pour chaque ligne de la vue SPSSSCORE\_V\_LOG\_HEADER. Les propriétés pouvant être consignées dépendent du fournisseur de scores sélectionné.

**SERIAL.** Identificateur unique de la ligne de la demande d'évaluation.

**PROPERTY\_NAME.** Nom d'une propriété.

**PROPERTY\_VALUE.** Valeur de propriété.

## **Schéma XML**

Le schéma XML suivant est enregistré avec la base de données et utilisé pour la colonne INFO de la table SPSSSCORE\_LOG. Ce schéma est requis pour MS SQL Server et Oracle. Il n'est pas requis sous DB2.

```
<?xml version="1.0" encoding="UTF-8"?>
<xs:schema
   attributeFormDefault="unqualified"
   elementFormDefault="qualified"
   targetNamespace="http://xml.spss.com/scoring/logging"
   version="2.0"
   jaxb:version="2.0"
   xmlns:jaxb="http://java.sun.com/xml/ns/jaxb"
   xmlns:spss_ss_logging="http://xml.spss.com/scoring/logging"
   xmlns:xs="http://www.w3.org/2001/XMLSchema">
   <!-- ****************************************************************** -->
   <!-- SIMPLE TYPES -->
   <!-- ****************************************************************** -->
   <xs:simpleType name="pevDataType">
       <xs:annotation>
           <xs:documentation>The type of this column. This maps to the same types defined by
             the DD EventServer. We will map these types to the SQL types using the same
             mapping that the DD Event Server uses.</xs:documentation>
       </xs:annotation>
       <xs:restriction base="xs:NMTOKEN">
           <xs:enumeration value="boolean"/>
           <!-- <xs:enumeration value="character"></xs:enumeration> not needed, as string
                   should be sufficient for mapping to SQL -->
           <xs:enumeration value="date"/>
           <xs:enumeration value="daytime"/>
           <xs:enumeration value="decimal"/>
           <xs:enumeration value="double"/>
           <xs:enumeration value="float"/>
           <xs:enumeration value="integer"/>
           <xs:enumeration value="long"/>
           <xs:enumeration value="string"/>
           <xs:enumeration value="timestamp"/>
       </xs:restriction>
   </xs:simpleType>
   <xs:attributeGroup name="nillableValueAttributeGroup">
       <xs:attribute name="value" type="xs:string" use="optional">
           <xs:annotation>
               <xs:documentation>A value, in string representation. If this attribute is not
               specified, the value is considered to be null. The text representation of the
               numeric types is obvious, but several types are not. The format of the
```
non-numeric types must be as follows: boolean='true'(case insensitive) or '1' or 'false'(case insensitive) or '0', date='yyyy-MM-dd', daytime='HH:mm:ss', and timestamp='aaaa-MM-jjTHH:mm:ss'.</xs:documentation> </xs:annotation> </xs:attribute> </xs:attributeGroup> <!-- \*\*\*\*\*\*\*\*\*\*\*\*\*\*\*\*\*\*\*\*\*\*\*\*\*\*\*\*\*\*\*\*\*\*\*\*\*\*\*\*\*\*\*\*\*\*\*\*\*\*\*\*\*\*\*\*\*\*\*\*\*\*\*\*\*\* --> <!-- COMPLEX TYPES <!-- \*\*\*\*\*\*\*\*\*\*\*\*\*\*\*\*\*\*\*\*\*\*\*\*\*\*\*\*\*\*\*\*\*\*\*\*\*\*\*\*\*\*\*\*\*\*\*\*\*\*\*\*\*\*\*\*\*\*\*\*\*\*\*\*\*\* --> <xs:complexType name="modelInputValue"> <xs:annotation> <xs:documentation>This element is optionally returned as part of the scoreResult element. If the configuration is programmed to return the model input fields (see spss\_ss:modelInputMetadataField), then this element contains the value that was used to produce the score. The value might be null.</xs:documentation> </xs:annotation> <xs:attribute name="name" type="xs:string" use="required"> <xs:annotation> <xs:documentation>The name of the input item.</xs:documentation> </xs:annotation> </xs:attribute> <xs:attribute name="type" type="spss\_ss\_logging:pevDataType" use="required"> <xs:annotation> <xs:documentation>The data type of the input item.</xs:documentation> </xs:annotation> </xs:attribute> <xs:attributeGroup ref="spss\_ss\_logging:nillableValueAttributeGroup"/> </xs:complexType> <xs:complexType name="inputTable"> <xs:annotation> <xs:documentation>One table of input values, may contain zero or more ou plusieurs lignes.</xs:documentation> </xs:annotation> <xs:sequence> <xs:element name="columns" type="spss\_ss\_logging:inputColumn" minOccurs="1" maxOccurs="unbounded"> <xs:annotation> <xs:documentation>An ordered list of column names</xs:documentation> </xs:annotation> </xs:element> <xs:element name="rowValues" type="spss\_ss\_logging:rowValues" minOccurs="0" maxOccurs="unbounded"> <xs:annotation> <xs:documentation>A row of values, value order must match defined column des colonnes.</xs:documentation> </xs:annotation> </xs:element> </xs:sequence> <xs:attribute name="sourceTable" type="xs:string" use="required"> <xs:annotation> <xs:documentation>This attribute holds the name of the source table as defined in the model.</xs:documentation> </xs:annotation> </xs:attribute> </xs:complexType> <xs:complexType name="inputColumn"> <xs:annotation> <xs:documentation>Describes a column in the designated input table. If the configuration is programmed to return the model input fields (see spss ss:modelInputMetadataField), then this element contains the value that was used to produce the score. The value might be null.</xs:documentation> </xs:annotation> <xs:attribute name="name" type="xs:string" use="required"> <xs:annotation> <xs:documentation>The name of the input item.</xs:documentation> </xs:annotation> </xs:attribute> <xs:attribute name="type" type="spss\_ss\_logging:pevDataType" use="required"> <xs:annotation> <xs:documentation>The data type of the input item.</xs:documentation> </xs:annotation> </xs:attribute> </xs:complexType> <xs:complexType name="inputTableWithProperties" > <xs:annotation> <xs:documentation>Input tables can have loggable properties</xs:documentation> </xs:annotation> <xs:complexContent> <xs:extension base="spss\_ss\_logging:inputTable"> <xs:sequence>

```
<xs:element name="RequestInputProperties"
                type="spss_ss_logging:requestInputProperties" minOccurs="0" maxOccurs="1">
                    <xs:annotation>
                        <xs:documentation>Properties that are associated with an input
                        d'entrée</xs:documentation>
                    </xs:annotation>
                </xs:element>
            </xs:sequence>
        </xs:extension>
    </xs:complexContent>
</xs:complexType>
<xs:complexType name="requestInputProperties">
    <xs:annotation>
        <xs:documentation>Properties that are associated with an input table</xs:documentation>
    </xs:annotation>
    <xs:sequence>
        <xs:element name="property" type="spss_ss_logging:nameValueType" minOccurs="1"
       maxOccurs="unbounded">
            <xs:annotation>
                <xs:documentation>Properties that are associated with an input
                d'entrée</xs:documentation>
            </xs:annotation>
        \langle x \rangle \sim \sim \sim \sim \sim \sim</xs:sequence>
</xs:complexType>
<xs:complexType name="columnNames">
    <xs:annotation>
        <xs:documentation/>
    </xs:annotation>
    <xs:sequence>
       <xs:element name="name" type="xs:string" minOccurs="1" maxOccurs="unbounded"/>
    </xs:sequence>
</xs:complexType>
<xs:complexType name="rowValues">
    <xs:annotation>
        <xs:documentation>One row of values, note that a value may be nill.</xs:documentation>
    </xs:annotation>
    <xs:sequence>
        <xs:element name="value" type="spss_ss_logging:nillableValue" minOccurs="1"
       maxOccurs="unbounded"/>
    </xs:sequence>
</xs:complexType>
<xs:complexType name="output">
    <xs:sequence>
       <xs:element name="columnNames" type="spss_ss_logging:columnNames">
            <xs:annotation>
                <xs:documentation>An ordered list of column names</xs:documentation>
            </xs:annotation>
        </xs:element>
        <xs:element name="rowValues" type="spss_ss_logging:rowValues" minOccurs="1"
        maxOccurs="unbounded">
            <xs:annotation>
                <xs:documentation>A row of score data, following the order in the
                columnNames</xs:documentation>
            </xs:annotation>
        </xs:element>
   </xs:sequence>
</xs:complexType>
<xs:complexType name="nameValueType">
    <xs:annotation>
        <xs:documentation>A name value pair.</xs:documentation>
    </xs:annotation>
    <xs:attribute name="name" type="xs:string" use="required"/>
    <xs:attribute name="value" type="xs:string" use="required"/>
</xs:complexType>
<xs:complexType name="context">
    <xs:annotation>
        <xs:documentation>This element contains all the context data inputs to the score
        request.</xs:documentation>
    </xs:annotation>
    <xs:sequence>
        <xs:element name="columnNames" type="spss_ss_logging:columnNames">
            <xs:annotation>
                <xs:documentation>An ordered list of column names</xs:documentation>
            </xs:annotation>
        </xs:element>
        <xs:element name="rowValues" type="spss_ss_logging:rowValues" minOccurs="1"
        maxOccurs="unbounded">
```
<xs:annotation> <xs:documentation>A row of context data, following the order in the columnNames</xs:documentation> </xs:annotation> </xs:element> </xs:sequence> <xs:attribute name="table" type="xs:string" use="required"> <xs:annotation> <xs:documentation>This attribute describes which context table the input data appartiennent.</xs:documentation> </xs:annotation> </xs:attribute> </xs:complexType> <xs:complexType name="nillableValue"> <xs:annotation> <xs:documentation>Nillable elements and simpleTypes are not well supported by most of the popular frameworks, especially Castor. Instead of a nillable string element, use an optional string attribute to represent null values.</xs:documentation> </xs:annotation> <xs:attributeGroup ref="spss\_ss\_logging:nillableValueAttributeGroup"/> </xs:complexType> <!-- \*\*\*\*\*\*\*\*\*\*\*\*\*\*\*\*\*\*\*\*\*\*\*\*\*\*\*\*\*\*\*\*\*\*\*\*\*\*\*\*\*\*\*\*\*\*\*\*\*\*\*\*\*\*\*\*\*\*\*\*\*\*\*\*\*\* -->  $\leq$   $\qquad$   $\leq$   $\leq$ <!-- \*\*\*\*\*\*\*\*\*\*\*\*\*\*\*\*\*\*\*\*\*\*\*\*\*\*\*\*\*\*\*\*\*\*\*\*\*\*\*\*\*\*\*\*\*\*\*\*\*\*\*\*\*\*\*\*\*\*\*\*\*\*\*\*\*\* --> <xs:element name="Info"> <xs:complexType> <xs:sequence> <xs:element name="Output" type="spss\_ss\_logging:output" minOccurs="0" maxOccurs="1"> <xs:annotation> <xs:documentation>PA has the ability to generate multiple outputs (multiple offers). There will be one OutputRow for each output (for each offer). </xs:documentation> </xs:annotation> </xs:element> <xs:element name="ContextInput" type="spss\_ss\_logging:context" minOccurs="0" maxOccurs="unbounded"> <xs:annotation> <xs:documentation>Context data that is fed into the data engine and not necessarily into the model. </xs:documentation> </xs:annotation> </xs:element> <xs:element name="RequestInputs" type="spss\_ss\_logging:inputTableWithProperties" minOccurs="0" maxOccurs="unbounded"> <xs:annotation> <xs:documentation>Zero to N score request input tables. The data contained in each table represents the inputs provided with the score request.</xs:documentation> </xs:annotation> </xs:element> <xs:element name="Metric" type="spss\_ss\_logging:nameValueType" minOccurs="0" maxOccurs="unbounded"> <xs:annotation> <xs:documentation>A metric which is defined by either the HSS engine or the provider. Value is a double represented as a string to account for the correct precision and scale. An example might be the time to produce the output.</xs:documentation> </xs:annotation> </xs:element> <xs:element name="Property" type="spss\_ss\_logging:nameValueType" minOccurs="0" maxOccurs="unbounded"> <xs:annotation> <xs:documentation>A property value. The name is the name of the property.</xs:documentation> </xs:annotation> </xs:element> <xs:element name="ModelObjectId" type="xs:string" minOccurs="1" maxOccurs="1"/> <xs:element name="ModelVersionMarker" type="xs:string" minOccurs="1" maxOccurs="1"/> <xs:element name="ConfigurationName" type="xs:string" minOccurs="1" maxOccurs="1"/> <xs:element name="ModelInputTable" type="xs:string" minOccurs="0" maxOccurs="1"> <xs:annotation> <xs:documentation>THIS ELEMENT IS NOW DEPRECATED.</xs:documentation> </xs:annotation> </xs:element> </xs:sequence> </xs:complexType> </xs:element> </xs:schema>
### <span id="page-108-0"></span>**Exemples de requête d'audit**

Ces exemples illustrent des requêtes SQL sur des vues d'audit. Notez que certaines fonctions SQL sont spécifiques au Serveur SQL Microsoft et peuvent ne pas être valides sur d'autres plateformes de base de données.

### **Tentatives de connexion réussies pour l'utilisateur 'jsmith'**

select AUDITTIMESTAMP as "Login date", ADDRESS as "Machine address" from SPSSPLAT\_V\_AUDIT  $where$  AUDITCOMPONENT = 'security/componentAuthN' and AUDITCATEGORY = 'security/locAuthen' and AUDITTITLE = 'jsmith' order by 1 desc

### **Echec des tentatives de connexion pour tous les utilisateurs**

select AUDITTITLE as "Username", AUDITTIMESTAMP as "Login date", ADDRESS as "Machine address" from SPSSPLAT\_V\_AUDIT where AUDITCOMPONENT = 'security/componentAuthN' and AUDITCATEGORY = 'security/locNotAuthen' order by 1 asc, 2 desc

#### **Nombre de tentatives de connexion réussies pour chaque utilisateur au cours du dernier mois**

select AUDITTITLE as "Username", COUNT(\*) as "Successful logins" from SPSSPLAT\_V\_AUDIT where AUDITCOMPONENT = 'security/componentAuthN' and AUDITCATEGORY = 'security/locAuthen' and  $AUDITTIMESTAMP$  > =  $DATADD(month, -1, GETDATE())$ group by AUDITTITLE order by 2 desc

#### **Toutes les ressources du référentiel qui ont une propriété personnalisée 'Region'**

select V1.FILEPATH + V1.FILENAME as "Resource", V2.PROPERTYNAME + ' = ' + V2.PROPERTYVALUE as "Property/Value" from SPSSPLAT V FILEINFO V1, SPSSPLAT\_V\_CUSTOMPROPERTY V2 where  $VI$ . FILEID = V2. FILEID and V2.PROPERTYNAME = 'Region'

#### **Toutes les ressources du référentiel qui ont une propriété personnalisée 'Asia-Pacific'**

select V1.FILEPATH + V1.FILENAME as "Resource", V2.PROPERTYNAME + ' = ' + V2.PROPERTYVALUE as "Property/Value" from SPSSPLAT V FILEINFO V1, SPSSPLAT\_V\_CUSTOMPROPERTY V2 where  $VI$  $FII}$ FILEID = V2. FILEID and V2.PROPERTYVALUE = 'Asia-Pacific'

#### **Toutes les ressources du référentiel (nouvelles versions créées) par l'utilisateur 'jsmith'**

select FILEPATH + '/' + FILENAME as "Resource", VERSION as "Version", VERSIONCREATEDDATE as "Modified date" from SPSSPLAT\_V\_FILEVERSION where VERSIONCREATEDBY = 'jsmith'

#### **Tous les utilisateurs qui ont modifié le fichier /Modeler/Base\_Module/drugplot.str**

select VERSION as "Version", VERSIONCREATEDBY as "Username", VERSIONCREATEDDATE as "Created date" from SPSSPLAT\_V\_FILEVERSION where  $FILEPATH + FILENAME = '/Modeler/Base_Module/drugplot'$ 

## <span id="page-110-2"></span>**Chapitre 16. Référence du schéma nativestore**

Le schéma *nativestore.xsd* définit la structure d'un fichier XML contenant les utilisateurs et les groupes à importer dans IBM SPSS Collaboration and Deployment Services. En outre, ce fichier peut indiquer des utilisateurs et des groupes obsolètes devant être supprimés.

### **Exemple de fichier XML**

```
<?xml version="1.0" encoding="UTF-8"?>
<nativestore xmlns="spssnative">
 <user userID="sbennett" password="sb9482" encrypted="false">
    <group>sales</group>
  </user>
 <user userID="lsanborn" password="ls7725" encrypted="false">
   <group>sales</group>
  </user>
  <user userID="lalger" password="la4011" encrypted="false">
   <group>analyst</group>
  \langle/user>
  <user userID="cjones" password="cj2683" encrypted="false">
   <group>analyst</group>
  \langle/user>
 <obsolete>
   <user>mmonroe</user>
   <user>bgmurphy</user>
   <group>jones project</group>
  </obsolete>
</nativestore>
```
### <span id="page-110-1"></span>**Elément nativestore**

Elément racine pour importer les utilisateurs locaux et leurs groupes dans IBM SPSS Collaboration and Deployment Services.

### **Eléments enfant**

[user,](#page-110-0) [obsolete](#page-112-0)

### <span id="page-110-0"></span>**Elément user**

Utilisateur à ajouter ou à mettre à jour

### **Elément parent**

[nativestore](#page-110-1)

### **Eléments enfant**

[group,](#page-111-0) [role](#page-111-1)

### **Attributs**

*Tableau 18. Attributs pour l'élément user*.

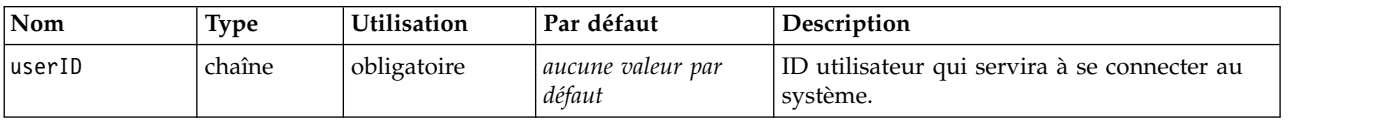

<span id="page-111-2"></span>*Tableau 18. Attributs pour l'élément user (suite)*.

| Nom       | <b>Type</b> | <b>Utilisation</b> | Par défaut                  | Description                                                                                                    |
|-----------|-------------|--------------------|-----------------------------|----------------------------------------------------------------------------------------------------|
| password  | chaîne      | facultatif         | aucune valeur par<br>défaut | Généralement un mot de passe en texte brut.<br>Si l'attribut encrypted est true, ce mot de<br>passe est chiffré. Il n'est généralement pas<br>pratique d'utiliser un mot de passe chiffré<br>lors de l'importation. Les mots de passe sont<br>chiffrés lors de l'exportation depuis le<br>serveur, mais cet élément n'est pas affiché<br>dans les interfaces utilisateur d'IBM SPSS<br>Collaboration and Deployment Services. |
| encrypted | booléen     | facultatif         | faux                        | Indique si le mot de passe est en texte brut<br>ou chiffré. Les mots de passe chiffrés sont<br>exportés depuis nativestore (le chiffrement<br>est unidirectionnel, ce qui rend impossible la<br>recréation du mot de passe d'un utilisateur).<br>Lors de l'importation depuis un autre<br>système, les mots de passe doivent être en<br>texte brut. L'attribut encrypted est<br>généralement omis.                            |

### **Exemple de fichier XML**

```
<?xml version="1.0" encoding="UTF-8"?>
<nativestore xmlns="spssnative">
  <user userID="sbennett" password="sb9482" encrypted="false">
    <group>sales</group>
  \frac{2}{\sqrt{2}}</nativestore>
```
### <span id="page-111-0"></span>**Elément group**

Groupes associés à l'utilisateur. Si un groupe n'existe pas, il sera créé automatiquement.

**Type :** chaîne

#### **Elément parent**

[utilisateur](#page-110-0)

### **Exemple de fichier XML**

```
<?xml version="1.0" encoding="UTF-8"?>
<nativestore xmlns="spssnative">
 <user userID="sbennett" password="sb9482" encrypted="false">
    <group>sales</group>
  </user>
</nativestore>
```
### <span id="page-111-1"></span>**Elément role**

Rôle associé à l'utilisateur. Si un rôle n'existe pas, il ne sera *pas* ajouté automatiquement.

**Type :** chaîne

#### **Elément parent**

[utilisateur](#page-110-0)

### <span id="page-112-3"></span><span id="page-112-0"></span>**Elément obsolete**

Groupes ou utilisateurs à supprimer. Remarque : il est possible qu'ils soient chargés en "mode remplacement". Ce qui permet de supprimer automatiquement tous les groupes et utilisateurs non administratifs. Dans ce mode, cet élément n'a aucun effet.

### **Elément parent**

[nativestore](#page-110-1)

### **Eléments enfant**

[user,](#page-112-1) [group](#page-112-2)

### **Exemple de fichier XML**

```
<?xml version="1.0" encoding="UTF-8"?>
<nativestore xmlns="spssnative">
 <obsolete>
   <user>mmonroe</user>
   <user>bgmurphy</user>
   <group>jones project</group>
 </obsolete>
</nativestore>
```
### <span id="page-112-1"></span>**Elément user**

L'ID d'utilisateur à supprimer. Un utilisateur disposant de privilèges administratifs ne peut pas être supprimé.

**Type :** chaîne

#### **Elément parent**

[obsolete](#page-112-0)

### **Exemple de fichier XML**

```
<?xml version="1.0" encoding="UTF-8"?>
<nativestore xmlns="spssnative">
  <obsolete>
  <user>mmonroe</user>
</obsolete>
</nativestore>
```
### <span id="page-112-2"></span>**Elément group**

Nom de groupe à supprimer.

**Type :** chaîne

#### **Elément parent**

[obsolete](#page-112-0)

#### **Exemple de fichier XML**

```
<?xml version="1.0" encoding="UTF-8"?>
<nativestore xmlns="spssnative">
  <obsolete>
    <group>jones project</group>
  </obsolete>
</nativestore>
```
## **Remarques**

Il est possible que ce document soit disponible auprès d'IBM dans d'autres langues. Toutefois, une copie du produit ou de la version du produit dans cette langue peut être nécessaire pour pouvoir y accéder.

Le présent document peut contenir des informations ou des références concernant certains produits, logiciels ou services IBM non annoncés dans ce pays. Pour plus de détails, référez-vous aux documents d'annonce disponibles dans votre pays ou adressez-vous à votre partenaire commercial IBM. Toute référence à un produit, programme ou service IBM n'implique pas que seul ce produit, programme ou service IBM puisse être utilisé. Tout produit, programme ou service fonctionnellement équivalent peut être utilisé s'il n'enfreint aucun droit de propriété intellectuelle d'IBM. Il est de la responsabilité de l'utilisateur d'évaluer et de vérifier lui-même les installations et applications réalisées avec des produits, logiciels ou services non expressément référencés par IBM.

IBM peut détenir des brevets ou des demandes de brevet couvrant les produits mentionnés dans le présent document. L'obtention de ce document ne garantit aucun droit de licence sur ces brevets. Si vous désirez recevoir des informations concernant l'acquisition de licences, veuillez en faire la demande par écrit à l'adresse suivante :

*IBM Director of Licensing IBM Corporation North Castle Drive, MD-NC119 Armonk, NY 10504-1785 USA*

Pour le Canada, veuillez adresser votre courrier à :

*IBM Director of Commercial Relations IBM Canada Ltd. 3600 Steeles Avenue East Markham, Ontario L3R 9Z7 Canada*

Pour toute demande au sujet des licences concernant les jeux de caractères codés sur deux octets (DBCS), contactez le service Propriété intellectuelle IBM de votre pays ou adressez vos questions par écrit à :

*Intellectual Property Licensing Legal and Intellectual Property Law IBM Japan Ltd. 19-21, Nihonbashi-Hakozakicho, Chuo-ku Tokyo 103-8510, Japan*

LE PRESENT DOCUMENT EST LIVRE "EN L'ETAT". IBM DECLINE TOUTE RESPONSABILITE, EXPLICITE OU IMPLICITE, RELATIVE AUX INFORMATIONS QUI Y SONT CONTENUES, Y COMPRIS EN CE QUI CONCERNE LES GARANTIES DE VALEUR MARCHANDE OU D'ADAPTATION A VOS BESOINS. Certaines juridictions n'autorisent pas l'exclusion des garanties implicites, auquel cas l'exclusion ci-dessus ne vous sera pas applicable.

Le présent document peut contenir des inexactitudes ou des coquilles. Ce document est mis à jour périodiquement. Chaque nouvelle édition inclut les mises à jour. IBM peut, à tout moment et sans préavis, modifier les produits et logiciels décrits dans ce document.

Les références à des sites Web non IBM sont fournies à titre d'information uniquement et n'impliquent en aucun cas une adhésion aux données qu'ils contiennent. Les éléments figurant sur ces sites Web ne font pas partie des éléments du présent produit IBM et l'utilisation de ces sites relève de votre seule responsabilité.

IBM pourra utiliser ou diffuser, de toute manière qu'elle jugera appropriée et sans aucune obligation de sa part, tout ou partie des informations qui lui seront fournies.

Les licenciés souhaitant obtenir des informations permettant : (i) l'échange des données entre des logiciels créés de façon indépendante et d'autres logiciels (dont celui-ci), et (ii) l'utilisation mutuelle des données ainsi échangées, doivent adresser leur demande à :

*IBM Director of Licensing IBM Corporation North Castle Drive, MD-NC119 Armonk, NY 10504-1785 USA*

Ces informations sont disponibles conformément aux conditions générales et peuvent être, dans certains cas, soumises au paiement de frais.

Le programme sous licence décrit dans le présent document et tous les éléments sous licence disponibles s'y rapportant sont fournis par IBM conformément aux dispositions du Livret Contractuel IBM, des Conditions internationales d'utilisation des Logiciels IBM ou de tout autre contrat équivalent.

Les données de performances et les exemples de clients ne sont présentés qu'à des fins d'illustration. Les performances réelles peuvent varier en fonction des configurations et des conditions d'exploitation spécifiques.

Les informations concernant des produits non IBM ont été obtenues auprès des fournisseurs de ces produits, par l'intermédiaire d'annonces publiques ou via d'autres sources disponibles. IBM n'a pas testé ces produits et ne peut confirmer l'exactitude de leurs performances ni leur compatibilité. Aucune réclamation relative à des produits non IBM na pourra être reçue par IBM. Toute question concernant les performances de produits non IBM doit être adressée aux fournisseurs de ces produits.

Toute instruction relative aux intentions d'IBM pour ses opérations à venir est susceptible d'être modifiée ou annulée sans préavis, et doit être considérée uniquement comme un objectif.

Le présent document peut contenir des exemples de données et de rapports utilisés couramment dans l'environnement professionnel. Ces exemples mentionnent des noms fictifs de personnes, de sociétés, de marques ou de produits à des fins illustratives ou explicatives uniquement. Toute ressemblance avec des noms de personnes, de sociétés ou des données réelles serait purement fortuite.

#### LICENCE DE COPYRIGHT :

Le présent logiciel contient des exemples de programmes de demande en langage source destinés à illustrer les techniques de programmation sur différentes plateformes d'exploitation. Vous avez le droit de copier, de modifier et de distribuer ces exemples de programmes sous quelque forme que ce soit et sans paiement d'aucune redevance à IBM, à des fins de développement, d'utilisation, de vente ou de distribution de programmes d'application conformes aux interfaces de programmation d'application des plateformes pour lesquels ils ont été écrits. Ces exemples de programmes n'ont pas été rigoureusement testés dans toutes les conditions. Par conséquent, IBM ne peut garantir expressément ou implicitement la fiabilité, la maintenabilité ou le fonctionnement de ces programmes. Ces exemples de programmes sont fournis "EN L'ETAT", sans garantie d'aucune sorte. IBM ne sera en aucun cas responsable des dommages liés à l'utilisation de ces programmes.

### **Remarques sur les règles de confidentialité**

Les produits logiciels IBM, y compris les solutions logicielles sous forme de services, ("Offres logicielles") peuvent utiliser des cookies ou d'autres technologies pour collecter des informations sur l'utilisation du produit, pour aider à améliorer l'expérience de l'utilisateur final, pour adapter les interactions avec l'utilisateur final ou à d'autres fins. Dans la plupart des cas, les offres logicielles ne collectent pas d'informations personnelles. Certaines de nos Offres logicielles peuvent vous aider à collecter des informations identifiant la personne. Si cette Offre logicielle utilise des cookies pour collecter des renseignements personnels, des informations spécifiques relatives à leur utilisation sont présentées ci-dessous.

Cette offre logicielle n'utilise pas de cookies ni aucune autre technologie pour collecter des informations identifiant la personne.

Si les configurations déployées pour cette Offre logicielle vous permettent, en tant que client, de collecter des informations identifiant la personne auprès d'utilisateurs finaux via des cookies et d'autres technologies, vous êtes tenu de rechercher l'avis juridique vous concernant sur les lois applicables à ce type de collecte de données, y compris les exigences de mentions légales et de consentement.

Pour plus d'informations sur l'utilisation de diverses technologies, notamment de cookies, à ces fins, reportez-vous aux Points principaux de la Déclaration IBM de confidentialité sur Internet [\(http://www.ibm.com/privacy\)](http://www.ibm.com/privacy) et à la Déclaration IBM de confidentialité sur Internet sur le site [http://www.ibm.com/privacy/details,](http://www.ibm.com/privacy/details) ainsi qu'aux sections intitulées "Cookies, Web Beacons and Other Technologies" et "IBM Software Products and Software-as-a-Service Privacy Statement" sur le site <http://www.ibm.com/software/info/product-privacy>(en anglais).

### **Marques**

IBM, le logo IBM et ibm.com sont des marques d'International Business Machines Corp. dans de nombreux pays. Les autres noms de produits ou de services peuvent être des marques d'IBM ou d'autres sociétés. La liste actualisée de toutes les marques d'IBM est disponible sur la page Web "Copyright and trademark information" à l'adresse [www.ibm.com/legal/copytrade.shtml.](http://www.ibm.com/legal/us/en/copytrade.shtml)

Adobe, le logo Adobe, PostScript et le logo PostScript sont des marques enregistrées d'Adobe Systems Incorporated aux Etats-Unis et/ou dans certains autres pays.

Intel, le logo Intel, Intel Inside, le logo Intel Inside, Intel Centrino, le logo Intel Centrino, Celeron, Intel Xeon, Intel SpeedStep, Itanium et Pentium sont des marques d'Intel Corporation ou de ses filiales aux Etats-Unis et dans certains autres pays.

Linux est une marque de Linus Torvalds aux Etats-Unis et/ou dans certains autres pays.

Microsoft, Windows, Windows NT et le logo Windows sont des marques de Microsoft Corporation aux Etats-Unis et/ou dans certains autres pays.

UNIX est une marque enregistrée de The Open Group aux Etats-Unis et/ou dans certains autres pays.

Java ainsi que toutes les marques et logos incluant Java sont des marques d'Oracle et/ou de ses sociétés affiliées.

D'autres noms de produits et de services peuvent être des marques d'IBM ou d'autres entreprises.

## **Index**

### **A**

[actions](#page-22-0) 17 [ajouter aux rôles](#page-33-0) 28 [rôles](#page-30-0) 25 [supprimer des rôles](#page-33-0) 28 [Active Directory](#page-22-0) 1[7, 36](#page-41-0) [activation](#page-38-0) 33 [avec remplacement local](#page-40-0) 3[5, 36](#page-41-0) [désactivation](#page-38-0) 33 [Active Directory avec remplacement](#page-22-0) [local](#page-22-0) 1[7, 18](#page-23-0) [administrateurs](#page-32-0) 27 affichage [propriétés du serveur](#page-19-0) 14 [affinement des performances](#page-84-0) 79 [aide](#page-44-0) 3[9, 43](#page-48-0) ajout [groupes](#page-26-0) 21 [serveurs administrés](#page-18-0) 13 [types MIME](#page-66-0) 61 [utilisateurs](#page-23-0) 18 [Apache ActiveMQ](#page-90-0) 85 [aperçu](#page-15-0) 1[0, 11](#page-16-0) [Aperçu](#page-20-0) 15 attribut encrypted [pour user](#page-110-2) 105 attribut password [pour user](#page-110-2) 105 attribut userID [pour user](#page-110-2) 105 [audit](#page-88-0) 8[3, 87](#page-92-0) [événements](#page-93-0) 88 [schéma de la base de données](#page-93-0) 88 [audit de la base de données](#page-92-0) 87 [authentification unique](#page-15-0) 1[0, 37](#page-42-0)

## **B**

[BEA WebLogic](#page-90-0) 85 [boîte de dialogue personnalisée](#page-45-0) 40

## **C**

[cache des identificateurs](#page-85-0) [d'abonnement](#page-85-0) 80 [capturer des événements d'audit](#page-93-0) 88 [chemin du référentiel](#page-56-0) 51 [collaboration](#page-6-0) 1 [composants](#page-17-0) 12 compte [déverrouiller](#page-25-0) 20 [verrouiller](#page-25-0) 20 compte utilisateur [déverrouiller](#page-25-0) 20 [verrouiller](#page-25-0) 20 [concurrence](#page-90-0) 85 [configuration](#page-44-0) 3[9, 41](#page-46-0)[, 42](#page-47-0)[, 43](#page-48-0)[, 44](#page-49-0)[, 48](#page-53-0)[, 49](#page-54-0)[,](#page-56-0) [51](#page-56-0)[, 54](#page-59-0)[, 55](#page-60-0)[, 56](#page-61-0)[, 57](#page-62-0)[, 58](#page-63-0) [aide](#page-44-0) 3[9, 43](#page-48-0) [ATOM](#page-49-0) 44

[configuration](#page-44-0) *(suite)* [boîte de dialogue personnalisée](#page-45-0) 40 [évaluation](#page-48-0) 43 [évaluation IBM SPSS Collaboration](#page-48-0) [and Deployment Services](#page-48-0) [Deployment Portal](#page-48-0) 43 [gestion des processus](#page-54-0) 49 [IBM SPSS Collaboration and](#page-47-0) [Deployment Services Deployment](#page-47-0) [Manager](#page-47-0) 42 [IBM SPSS Collaboration and](#page-47-0) [Deployment Services Deployment](#page-47-0) [Portal](#page-47-0) 42 [IBM SPSS Statistics](#page-45-0) 40 [installation](#page-62-0) 57 [modèles](#page-44-0) 39 [notification](#page-49-0) 44 [options](#page-84-0) 79 [pager](#page-53-0) 48 [préfixe d'URL](#page-62-0) 57 [référentiel](#page-56-0) 51 [RSS](#page-49-0) 44 [sécurité](#page-44-0) 3[9, 56](#page-61-0) [Service de données](#page-46-0) 41 [syndication](#page-49-0) 44 [système](#page-44-0) 3[9, 41](#page-46-0)[, 42](#page-47-0)[, 43](#page-48-0)[, 44](#page-49-0)[, 48](#page-53-0)[, 49](#page-54-0)[, 54](#page-59-0)[,](#page-60-0) [55](#page-60-0)[, 56](#page-61-0)[, 57](#page-62-0)[, 58](#page-63-0) [configuration d'évaluation](#page-48-0) 43 [configuration d'évaluation IBM SPSS](#page-48-0) [Collaboration and Deployment Services](#page-48-0) [Deployment Portal](#page-48-0) 43 [conformité réglementaire](#page-92-0) 87 [connexion](#page-14-0) 9 connexions [heure d'expiration](#page-44-0) 39 [mise en mémoire cache](#page-61-0) 56 conseils [attribution de nom](#page-20-0) 15 [console de solutions intégrée](#page-90-0) 85 [console JMX](#page-90-0) 85 conventions [attribution de nom](#page-20-0) 15 [conventions d'attribution de nom](#page-20-0) 15 coordinateur de processus [fournisseur de maintenance activé](#page-44-0) 39 création [groupes](#page-26-0) 21 [groupes étendus](#page-27-0) 22 [rôles](#page-32-0) 27 [utilisateurs](#page-23-0) 18 [utilisateurs autorisés](#page-28-0) 23

## **D**

[débogage du service de notification](#page-87-0) 82 [déconnexion](#page-14-0) 9 [délai d'expiration de la connexion en](#page-44-0) [attente](#page-44-0) 39 [délai d'expiration de session](#page-61-0) 56 [délai d'expiration du protocole](#page-47-0) 42 [déploiement](#page-7-0) 2

[désactivation du contenu binaire](#page-85-0) 80 déverrouillage [utilisateurs](#page-25-0) 20 [domaine](#page-42-0) 37 [domaine de message JMS](#page-91-0) 86 [données d'identification](#page-45-0) 40 dossiers [attribution de nom](#page-20-0) 15 [DSN](#page-87-0) 82

## **E**

[échec de livraison](#page-88-0) 83 [échec de livraison des notifications](#page-88-0) 83 élément group [dans obsolete](#page-112-3) 107 [dans user](#page-110-2) 10[5, 106](#page-111-2) élément messageContent [attribut contentType](#page-81-0) 76 [dans les modèles de notifications](#page-78-0) 7[3,](#page-80-0) [75](#page-80-0)[, 76](#page-81-0) élément messageProperty [dans les modèles de notifications](#page-78-0) 73 élément messageSubject [dans les modèles de notifications](#page-78-0) 7[3,](#page-80-0) [75](#page-80-0) élément mimeMessage [dans les modèles de notifications](#page-78-0) 73 [élément nativestore](#page-110-2) 105 élément obsolete [dans nativestore](#page-110-2) 10[5, 107](#page-112-3) élément role [dans user](#page-110-2) 10[5, 106](#page-111-2) élément user [dans nativestore](#page-110-2) 105 [dans obsolete](#page-112-3) 107 élément value-of [dans les modèles de notifications](#page-78-0) 7[3,](#page-80-0) [75](#page-80-0) [ensemble de collecteurs](#page-85-0) [d'événements](#page-85-0) 80 [erreurs de dépassement de délai](#page-47-0) [d'expiration](#page-47-0) 42 erreurs de troncature [correction](#page-63-0) 58 étapes de travail générale [pour la suppression de lot](#page-76-0) 71 [évaluation](#page-11-0) 6 événements [audit](#page-93-0) 88 [exécution de travail](#page-93-0) 88 [référentiel](#page-93-0) 88 [sécurité](#page-93-0) 88 [événements d'exécution de travail](#page-93-0) 88 [événements de référentiel](#page-93-0) 88 [événements de sécurité](#page-93-0) 88 [exemple de traitement selon le](#page-91-0) [message](#page-91-0) 86 [exemples de requête](#page-108-0) 103 [exportation](#page-32-0) 27

## **F**

fichiers [association à des images](#page-66-0) 6[1, 62](#page-67-0) [attribution de nom](#page-20-0) 15 [file](#page-90-0) 85 [file d'attente d'événements](#page-85-0) [persistante](#page-85-0) 80 [file JMS](#page-90-0) 85 [filtrage des événements parasites](#page-85-0) 80 filtre principal local [pour Active Directory](#page-41-0) 36 [flux RSS](#page-49-0) 44 [fonctions définies par l'utilisateur](#page-63-0) 58 [fournisseur de maintenance activé](#page-44-0) 39 [fournisseur de sécurité extérieur](#page-22-0) 17 [Active Directory](#page-22-0) 17 [Active Directory avec remplacement](#page-22-0) [local](#page-22-0) 17 [OpenLDAP](#page-22-0) 17 [fournisseur de sécurité local](#page-22-0) 17 [fournisseur natif](#page-37-0) 3[2, 36](#page-41-0) [fournisseurs de sécurité](#page-22-0) 1[7, 31](#page-36-0) [activation](#page-40-0) 35 [Active Directory](#page-38-0) 3[3, 36](#page-41-0) [Active Directory avec remplacement](#page-40-0)  $\bigcup$ [local](#page-40-0) 3[5, 36](#page-41-0) [désactivation](#page-40-0) 35 [natif](#page-37-0) 3[2, 36](#page-41-0) [OpenLDAP](#page-37-0) 3[2, 36](#page-41-0)

## **G**

[gestion des abonnements](#page-86-0) 81 gestion des processus [configuration](#page-54-0) 49 groupes [ajout](#page-23-0) 1[8, 21](#page-26-0) [création](#page-23-0) 1[8, 21](#page-26-0) [étendus](#page-22-0) 1[7, 18](#page-23-0)[, 22](#page-27-0) [gestion dans IBM SPSS Collaboration](#page-22-0) [and Deployment Services](#page-22-0) [Deployment Manager](#page-22-0) 17 [importation](#page-27-0) 22 [local](#page-23-0) 18 [modification](#page-23-0) 1[8, 21](#page-26-0) [suppression](#page-27-0) 22 [groupes étendus](#page-22-0) 1[7, 22](#page-27-0) [pour Active Directory](#page-40-0) 35 groupes locaux [pour Active Directory](#page-41-0) 36

## **H**

[historique des étapes de travail](#page-83-0) 7[8, 79](#page-84-0) historiques des travaux [suppression](#page-72-0) 67

## **I**

[IBM SPSS Collaboration and Deployment](#page-7-0) [Services Deployment Manager](#page-7-0) [2, 3](#page-8-0) [configuration](#page-47-0) 42 [IBM SPSS Collaboration and Deployment](#page-7-0) [Services Deployment Portal](#page-7-0) [2, 4](#page-9-0) [configuration](#page-47-0) 42

[IBM SPSS Collaboration and Deployment](#page-7-0) [Services Repository](#page-7-0) [2, 3](#page-8-0) [IBM SPSS Modeler Decision](#page-11-0) [Management](#page-11-0) 6 IBM SPSS Statistics [boîte de dialogue personnalisée](#page-45-0) 40 [données d'identification](#page-45-0) 40 [serveur](#page-45-0) 40 images [association à des fichiers](#page-66-0) 6[1, 62](#page-67-0) [importation](#page-32-0) 27 [importation d'utilisateurs et de](#page-27-0) [groupes](#page-27-0) 22 indexation [autorité d'exécution](#page-68-0) 63 [option de configuration pour](#page-68-0) [forcer](#page-68-0) 63 [sur la mise à niveau du](#page-68-0) [référentiel](#page-68-0) 63 [informations du système](#page-17-0) 12 [informations sur le débogage](#page-56-0) 51 installation [configuration](#page-62-0) 57

### **J**

[Java Messaging Service](#page-90-0) 85 [jBoss](#page-87-0) 82 [JBoss](#page-90-0) 85 [JBoss Messaging](#page-90-0) 85 [JMS](#page-90-0) 85 [JNDI](#page-90-0) 85 [journaux](#page-17-0) 12

## **K**

Kerberos [centre de distribution des clés](#page-42-0) 37 [domaine](#page-42-0) 37 [fichier de table de clés](#page-42-0) 37 [JAAS](#page-42-0) 37 [Ticket de service](#page-42-0) 37

## **L**

[licence](#page-17-0) 12 [limite de caractères pour l'UDF](#page-63-0) 58 [limite de l'historique de travaux](#page-72-0) 67 [limite de la recherche](#page-61-0) 56 [limite du nombre d'enregistrements](#page-46-0) 41 limites de caractères [pour les fonctions définies par](#page-63-0) [l'utilisateur](#page-63-0) 58

## **M**

[maintenance du référentiel](#page-70-0) 65 [date de début](#page-71-0) 66 [délai de transaction](#page-71-0) 66 [délai maximal de démarrage](#page-71-0) 66<br>délai minimal de démarrage 66 **D** [délai minimal de démarrage](#page-71-0) 66 [durée de transaction](#page-71-0) 66 [effectif](#page-71-0) 66 [environnements de cluster](#page-71-0) 66 [historiques des travaux](#page-72-0) 67

[maintenance du référentiel](#page-70-0) *(suite)* [nettoyage des versions de fichier](#page-73-0) 68 [sorties de journaux](#page-72-0) 67 [travail soumis](#page-72-0) 67 [MIME](#page-66-0) 61 mise en mémoire cache [connexions](#page-61-0) 56 [modèles](#page-44-0) 39 [insertion de propriétés](#page-80-0) 75 [insertion de variables de propriétés](#page-80-0) [d'événements](#page-80-0) 75 [Personnalisation des propriétés](#page-78-0) 73 [personnalisation du contenu](#page-80-0) 75 [personnalisation du format](#page-81-0) 76 [pour les notifications par e-mail](#page-78-0) 7[3,](#page-82-0) [77](#page-82-0) [Velocity](#page-82-0) 77 modification [groupes](#page-26-0) 21 [mots de passe](#page-16-0) 11 [rôles](#page-33-0) 28 [types MIME](#page-67-0) 62 [utilisateurs](#page-24-0) 19 mots de passe [fourniture](#page-15-0) 10 [modification](#page-14-0) [9, 11](#page-16-0)

## **N**

[navigation](#page-14-0) [9, 11](#page-16-0) [nettoyage des versions de fichier](#page-73-0) 68 notification [configuration](#page-49-0) 44 [notifications](#page-78-0) 73 [contenu](#page-78-0) 73 [en-tête du sujet](#page-78-0) 73 [formatage](#page-81-0) 76 [HTML](#page-81-0) 76 [modèles](#page-78-0) 7[3, 77](#page-82-0) [personnalisation](#page-78-0) 7[3, 75](#page-80-0)[, 76](#page-81-0) [texte](#page-81-0) 76 [Velocity](#page-78-0) 73 [notifications d'état de livraison](#page-87-0) 82 [notifications par e-mail](#page-78-0) 73 [HTML](#page-81-0) 76 [texte](#page-81-0) 76 [nslookup](#page-88-0) 83 [numéros de port](#page-19-0) 14

## **O**

onglets [navigation](#page-16-0) 11 [OpenJMS](#page-90-0) 85 [OpenLDAP](#page-22-0) 1[7, 36](#page-41-0) [activation](#page-37-0) 32 [désactivation](#page-37-0) 32 [options de configuration des](#page-84-0) [notifications](#page-84-0) 79

## **P**

[packages installés](#page-17-0) 12 [page de connexion](#page-15-0) 1[0, 11](#page-16-0) [pager](#page-53-0) 48

pages [configuration](#page-44-0) 3[9, 41](#page-46-0)[, 42](#page-47-0)[, 43](#page-48-0)[, 44](#page-49-0)[, 49](#page-54-0)[,](#page-56-0) [51](#page-56-0)[, 55](#page-60-0)[, 56](#page-61-0)[, 57](#page-62-0)[, 58](#page-63-0) [connexion](#page-15-0) 1[0, 11](#page-16-0)[, 39](#page-44-0) [gestion des processus](#page-54-0) 49 [IBM SPSS Collaboration and](#page-47-0) [Deployment Services Deployment](#page-47-0) [Portal](#page-47-0) 42 [notification](#page-49-0) 44 [paramètres SMTP](#page-49-0) 44 [recherche](#page-60-0) 55 [référentiel](#page-56-0) 51 [Service de données](#page-46-0) 41 paramètre connectionURL [utilitaire de nettoyage](#page-74-0) 69 paramètre deleteLabeled [utilitaire de nettoyage](#page-74-0) 69 paramètre excludeType [utilitaire de nettoyage](#page-74-0) 69 paramètre includeSubFolders [utilitaire de nettoyage](#page-74-0) 69 paramètre includeType [utilitaire de nettoyage](#page-74-0) 69 paramètre logfile [utilitaire de nettoyage](#page-74-0) 69 paramètre olderThan [utilitaire de nettoyage](#page-74-0) 69 paramètre password [utilitaire de nettoyage](#page-74-0) 69 paramètre resource [utilitaire de nettoyage](#page-74-0) 69 paramètre testMode [utilitaire de nettoyage](#page-74-0) 69 paramètre userid [utilitaire de nettoyage](#page-74-0) 69 paramètre versionsToKeep [utilitaire de nettoyage](#page-74-0) 69 [performance](#page-90-0) 85 personnalisation [messages de notification](#page-78-0) 7[3, 76](#page-81-0) [modèles de messages](#page-78-0) 7[3, 76](#page-81-0) [notifications](#page-78-0) 7[3, 75](#page-80-0) [planning selon le message](#page-90-0) 85 [préférences de l'utilisateur](#page-9-0) 4 [Préfixe d'URL](#page-62-0) 57 [privilèges administratifs](#page-44-0) 3[9, 43](#page-48-0) processus distant [serveurs d'exécution](#page-7-0) [2, 5](#page-10-0) propriété JobStatusURL [dans les modèles de notifications](#page-83-0) 7[8,](#page-84-0) [79](#page-84-0)

## **R**

[rapports d'audit](#page-92-0) 87 [recherche](#page-60-0) 55 [recommandations concernant les](#page-84-0) [performances des notifications](#page-84-0) 79 [gestion des abonnements](#page-86-0) 81 [nombre d'abonnements](#page-86-0) 81 [nombre de destinataires](#page-86-0) 81 [nombre de modèles personnalisés](#page-86-0) 81 référentiel [configuration](#page-56-0) 51 [réindexation](#page-68-0) 63 [requêtes d'audit](#page-108-0) 103 [Requêtes SQL](#page-92-0) 87

[RFC3461](#page-87-0) 82 [rôles](#page-22-0) 17 [administrateurs](#page-32-0) 27 [ajout](#page-33-0) 28 [ajouter des actions](#page-33-0) 28 [attribuer des groupes](#page-33-0) 28 [attribuer des utilisateurs](#page-33-0) 28 [création](#page-32-0) 27 [modification](#page-33-0) 28 [suppression](#page-33-0) 28 [supprimer des actions](#page-33-0) 28 [rubrique](#page-90-0) 85 rubriques [attribution de nom](#page-20-0) 15 [rubriques JMS](#page-90-0) 85

## **S**

SAS [serveur d'exécution](#page-7-0) [2, 5](#page-10-0) sauvegarde [base de données](#page-70-0) 65 [tous les jours](#page-70-0) 65 [sauvegarde de base de données](#page-70-0) 65 schéma [audit de la base de données](#page-93-0) 88 schéma de la base de données [audit](#page-93-0) 88 [schéma nativestore](#page-110-2) 105 [Scripts inter-site](#page-34-0) 29 [sécurité](#page-44-0) 3[9, 56](#page-61-0) [serveur SMTP dédié](#page-85-0) 80 serveurs [arrêt](#page-14-0) 9 [démarrage](#page-14-0) 9 serveurs administrés [ajout](#page-18-0) 13 [connexion](#page-20-0) 15 [déconnexion](#page-20-0) 15 [informations du serveur](#page-19-0) 14 [propriétés](#page-19-0) 14 [suppression](#page-20-0) 15 [types](#page-18-0) 13 [serveurs d'évaluation](#page-10-0) 5 [serveurs d'évaluation déployés à](#page-10-0) [distance](#page-10-0) 5 [serveurs d'exécution](#page-10-0) 5 [processus distant](#page-7-0) [2, 5](#page-10-0) [SAS](#page-7-0) [2, 5](#page-10-0) serveurs IBM SPSS Collaboration and Deployment Services Repository [propriétés](#page-19-0) 14 [service d'évaluation](#page-59-0) 54 service de données [configuration](#page-46-0) 41 [service de maintenance](#page-70-0) 65 [service de recherche](#page-68-0) 63 SMTP [consignation](#page-87-0) 82 [en-tête de message](#page-88-0) 83 [propriétés](#page-78-0) 73 [threads de serveur](#page-85-0) 80 [SSL](#page-19-0) 1[4, 33](#page-38-0) [SSO](#page-15-0) 10 [statut de travail](#page-83-0) 7[8, 79](#page-84-0) [Sun Java System Message Queue///](#page-90-0) 85 suppression [fichiers](#page-70-0) 6[5, 69](#page-74-0)[, 71](#page-76-0) [groupes](#page-27-0) 22 [serveurs administrés](#page-20-0) 15 [types MIME](#page-67-0) 62 [utilisateurs](#page-25-0) 20 système [aperçu](#page-16-0) 11 [Aperçu](#page-20-0) 15 [configuration](#page-44-0) 3[9, 40](#page-45-0)[, 41](#page-46-0)[, 42](#page-47-0)[, 43](#page-48-0)[, 44](#page-49-0)[,](#page-54-0) [49](#page-54-0)[, 51](#page-56-0)[, 54](#page-59-0)[, 55](#page-60-0)[, 56](#page-61-0)[, 57](#page-62-0)[, 58](#page-63-0) [connexion](#page-14-0) [9, 10](#page-15-0)[, 11](#page-16-0) [déconnexion](#page-14-0) 9 [démarrage](#page-14-0) [9, 10](#page-15-0)[, 11](#page-16-0) [lancement](#page-14-0) [9, 10](#page-15-0)[, 11](#page-16-0) [navigation](#page-14-0) [9, 11](#page-16-0)

## **T**

[tables d'audit](#page-92-0) 87 [traitement des incidents](#page-17-0) 12 [échec de livraison des](#page-88-0) [notifications](#page-88-0) 83 travail soumis [suppression](#page-72-0) 67 [types MIME](#page-66-0) 6[1, 76](#page-81-0) [ajout](#page-66-0) 61 [modification](#page-67-0) 62 [suppression](#page-67-0) 62

## **U**

utilisateurs [accès aux ressources du système](#page-22-0) 17 [ajout](#page-23-0) 18 [appartenance à un groupe](#page-22-0) 17 [autorisés](#page-22-0) 1[7, 18](#page-23-0)[, 23](#page-28-0) [configuration](#page-22-0) 17 [création](#page-23-0) 18 [définis à distance](#page-22-0) 1[7, 18](#page-23-0) [déverrouillage](#page-25-0) 20 [gestion dans IBM SPSS Collaboration](#page-22-0) [and Deployment Services](#page-22-0) [Deployment Manager](#page-22-0) 17 [importation](#page-27-0) 22 [local](#page-22-0) 1[7, 18](#page-23-0) [modification](#page-23-0) 1[8, 19](#page-24-0) [suppression](#page-25-0) 20 [verrouillage](#page-25-0) 20 [utilisateurs autorisés](#page-22-0) 1[7, 23](#page-28-0) [pour Active Directory](#page-40-0) 35 [utilitaire de nettoyage](#page-74-0) 69 [emplacement de l'installation](#page-74-0) 69 [étapes de travail](#page-76-0) 71 [ligne de commande](#page-74-0) 69 [paramètres](#page-74-0) 69

## **V**

[Velocity](#page-78-0) 73 verrouillage [utilisateurs](#page-25-0) 20 [version](#page-17-0) 12 visualisation [rapports](#page-56-0) 51 [spécifications](#page-56-0) 51 [vues d'audit](#page-92-0) 87

## **W**

[WebLogic](#page-90-0) 85 [WebSphere](#page-90-0) 85 [WebSphere MQ](#page-90-0) 85

## **X**

[XSS](#page-34-0) 29

# IBM®